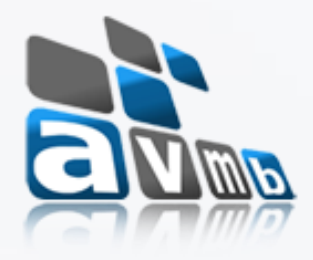

# SIGAA Sistema Integrado de Gestão de Atividades Acadêmicas

# STRICTO SENSU

Gabriele Rocha SUltoria e assessoria

# Visão Geral – Stricto Sensu

- Finalidade: auxiliar a PPG (Pró-reitoria de Pós-graduação).
- Principais funções: controlar o processo seletivo, a estrutura curricular, matrículas e emissão de diplomas.

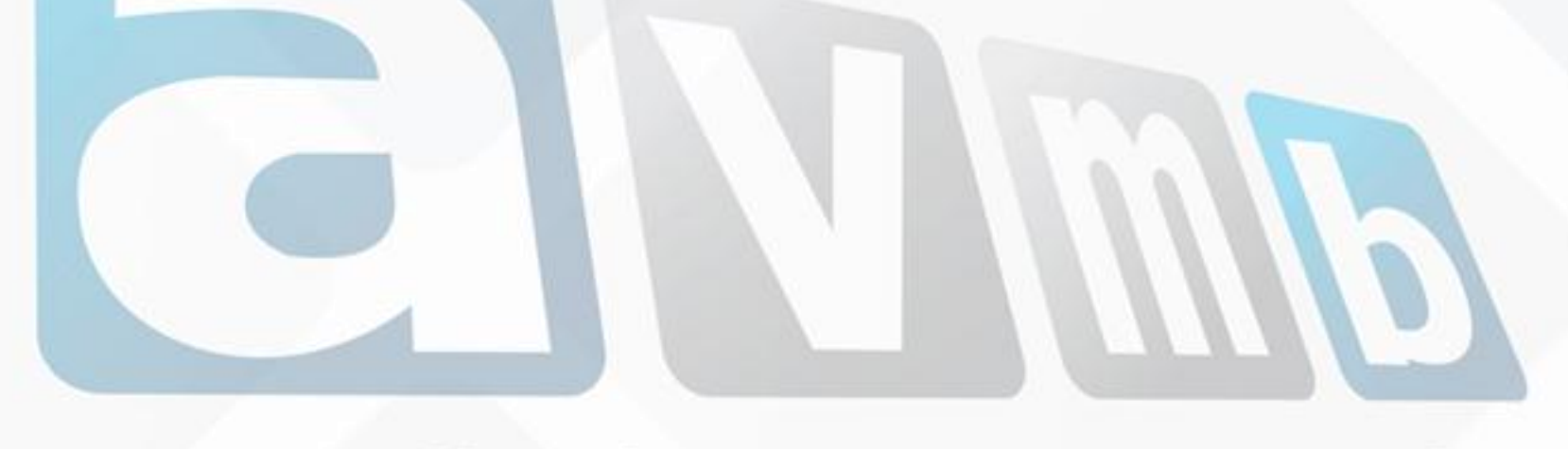

# Perfis envolvidos

• **Administrador da Pró-Reitoria de Pós-Graduação:** Responsável por habilitar o acesso aos usuários à operações restritas.

• **Gestor de Stricto:** Responsável pelo gerenciamento de todos os Programas Stricto da instituição. O Gestor tem a permissão de gerenciar os processos seletivos, cadastrar cursos, linha de pesquisa, e todo o processo que vai desde a matrícula ao cadastro de docentes aos programas de Pós-Graduação.

# Relacionamento com outros módulos e portais

- **Portal Coordenador Stricto Sensu**: neste portal o coordenador de curso tem acesso as operações como criação de turma, criação de processo seletivo, cadastro de banca entre outras operações.
- **Portal Discente**: Permite ao discente acessar o portal e acompanhar notas, realizar matrículas, emitir certificados e realizar diversas operações.
- **Portal Docente**: Através do Portal do Docente é possível visualizar as turmas em que o docente está vinculado entre outras operações.
- MÓDULO PRODUÇÃO INTELECTUAL
- MÓDULO DIPLOMAS
- 

# · MÓDULO BIBLIOTECA<br>CONSUITORIA e ASSESSOTIA

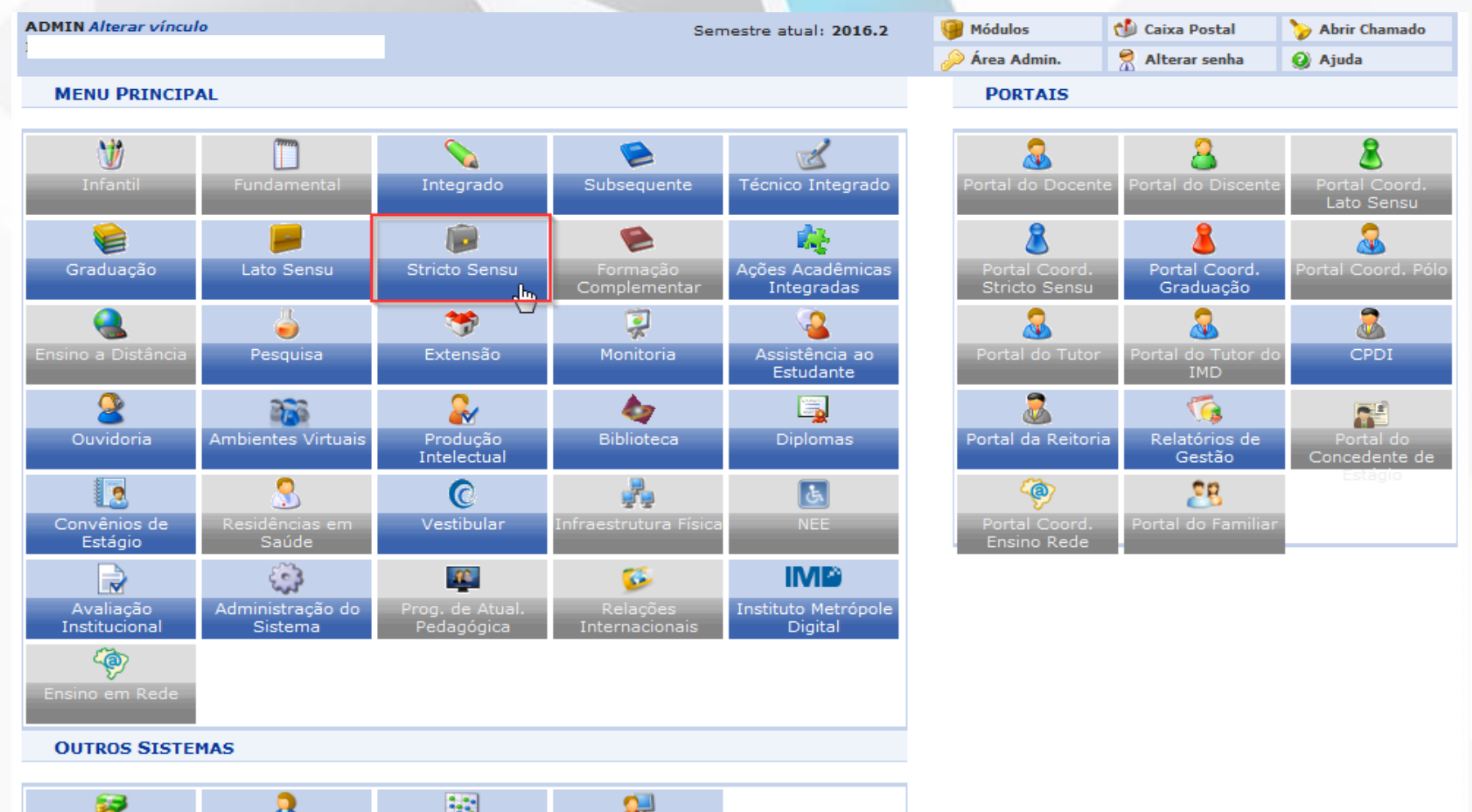

**ALL** SIGAdmin Recursos Humanos Planejamento Administrativo (SIPAC)  $(SIGGP)$  $(SIGPP)$ 

#### PRÓ-REITORIA DE PÓS-GRADUACÃO

**Alunos** Vínculo / Matrículas Cadastros Permissões **Relatórios e Consultas Bolsas Docência Assistida** 

#### **Q** Dados do Discente

**D** Cadastrar Discente **El Atualizar Dados Pessoais Fl** Atualizar Discente **D** Editar Observações do Discente **E Cadastrar Discente Antigo E** Excluir Aluno **FLAlterar Status do Discente** 

#### **O** Orientações

**E** Gerenciar Orientações

#### **Q** Outras Operações

E Alterar/Remover Banca de Defesa D Cadastrar Banca de Qualificação **El Cadastrar Banca de Defesa** D Revisar Tese/Dissertação **E Cálculos de Discente E Cancelamento de Discentes** E Cancelar Prorrogação de Prazo de Conclusão **E** Consolidação Individual **E Implantar Histórico do Aluno D** Mudança de Estrutura Curricular D Prorrogar Prazo de Conclusão E Solicitar Homologação de Diploma

#### **El Documentos E Emitir Atestado de Matrícula D** Emitir Histórico El Validar Embargos dos Termos de Autorização de Produções Acadêmicas **E Emitir Termo de Autorização para Produções Acadêmicas**

**B** Matrícula **E Alterar Status de Matrículas Fi Matricular Discente** 

#### Aproveitamento de Estudos

E Aproveitar Disciplina/Atividade E Excluir Aproveitamento de Componente D Cadastrar Aproveitamento de Crédito E Excluir Aproveitamento de Crédito E Retificar Aproveitamento e Consolidação de Turma

PRÓ-REITORIA DE PÓS-GRADUAÇÃO

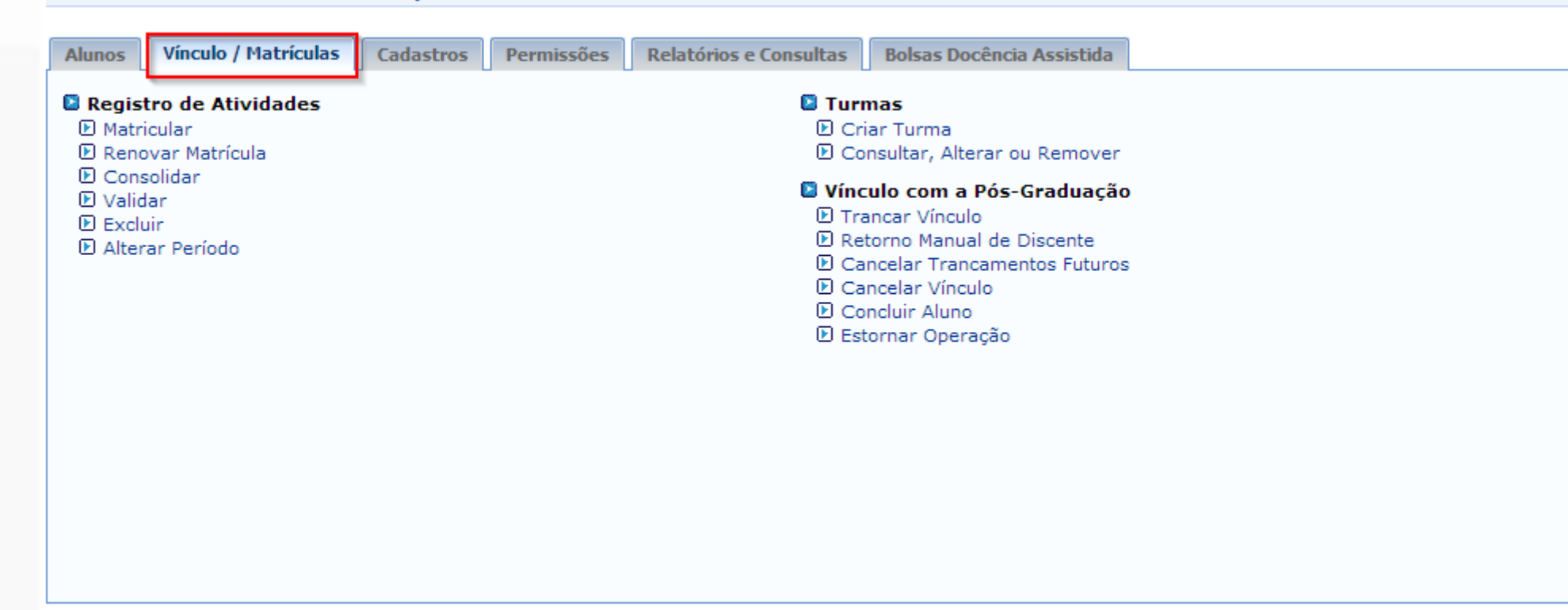

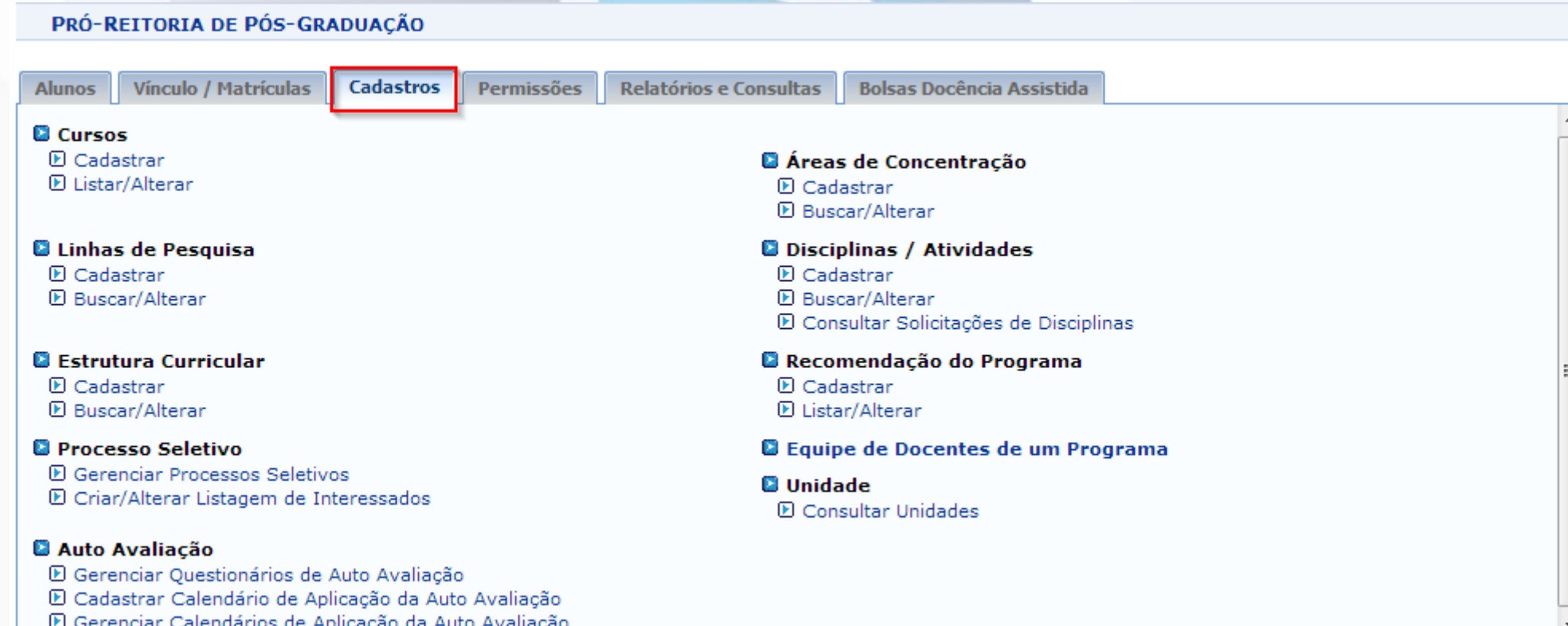

PRÓ-REITORIA DE PÓS-GRADUAÇÃO

Vínculo / Matrículas Permissões **Cadastros Alunos** 

Relatórios e Consultas

**Bolsas Docência Assistida** 

### Manutenção de Coordenadores

**E** Identificar Coordenador

El Alterar/Substituir/Cancelar Coordenador **D** Listar Coordenadores

### **D** Docentes

**E Cadastrar Docente Externo E Consultar Docentes Externos**  Manutenção de Secretários **E** Identificar Secretário **El Substituir Secretário** 

**D** Listar Secretários

Operações Administrativas **D** Calendário Universitário

### **Q** Comissão da PPG

El Cadastrar Membro na Comissão de Pesquisa

D Alterar/Remover Membro da Comissão de Pesquisa

### PRÓ-REITORIA DE PÓS-GRADUACÃO

Vínculo / Matrículas Cadastros Permissões **Alunos** 

**Bolsas Docência Assistida** 

#### **B** Alunos

El Alunos Matriculados em Atividades El Alunos com problema na Carteira de Estudante **D** Consulta Avancada E Lista de Alunos Ativos não Matriculados **D** Lista de Contatos de Alunos **E Lista de Alunos Reprovados E** Lista para eleição D Quantitativo de Alunos Ativos / Matriculados **D** Quantitativo Geral de Alunos Matriculados por Mês D Ouantitativo de Alunos Ativos **E Quantitativo de Alunos Concluintes** El Relatório de Prazo Máximo El Relatório de Alunos e Matrículas **El Relatório de Bolsistas** E Relatório de Bolsistas por Período El Relatório de Alunos Especiais e Disciplinas El Relatório de Tempo Médio de Titulação por Discente El Relatório de Tempo Médio de Titulação por Orientador E Relatório de Taxa de Sucesso El Relatório de Carga Horária Integralizada

#### <sup>1</sup> Programas

D Relatório dos Programas que não fizeram Matrícula on-line E Relatório dos Programas que não usaram processos seletivos on-line

### **D** Cursos

Relatórios e Consultas

**FL Conceitos dos Cursos** El Consulta de Cursos

#### **Defesas**

El Consultar Defesas de Pós-graduação E Emitir Declaração de Participação em Banca **E** Participantes das Bancas D Quantitativo Detalhado de Defesas por Ano D Quantitativo Geral de Defesas por Ano

#### **Docentes**

El Docentes X Orientações Concluídas **E Emitir Declaração de Participação em Banca E Membros dos Programas E Orientações por programa E** Projetos de Pesquisa El Relatório de Docentes por Turma **El Relatório de Atividades do Docente** El Relatório de Docente Sem Atividades

#### Coordenadores de Programa

**D** Listar Coordenadores **D** Lista de Secretários

**Biblioteca** D Verificar Situação Usuário / Emitir Declaração de Quitação

**D** Processo Seletivo El Relatório de Processos Seletivos (Demandas x Vagas)

### PRÓ-REITORIA DE PÓS-GRADUAÇÃO

 $\geq$ 

 $\geq$ 

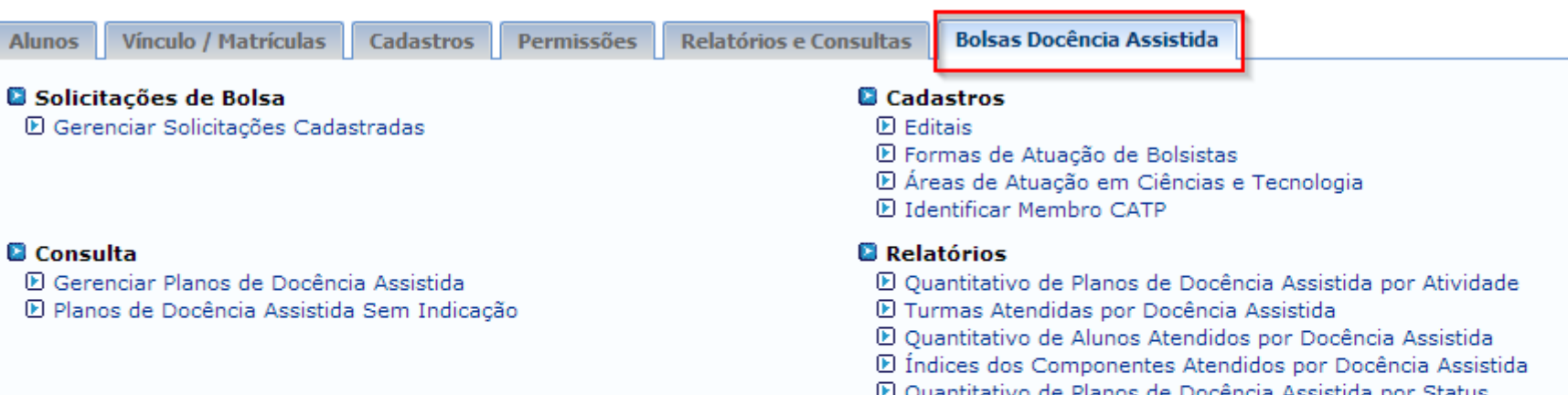

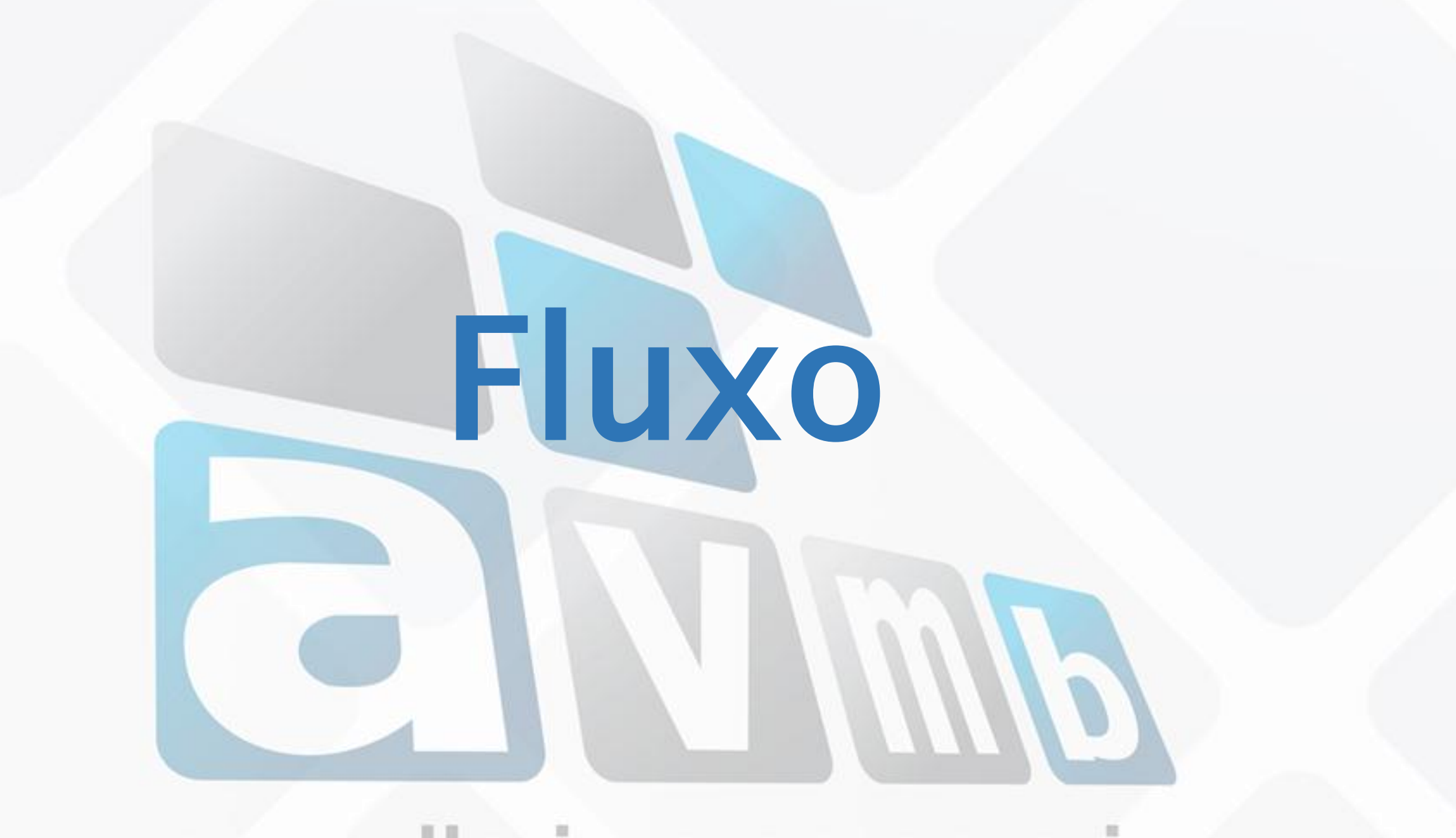

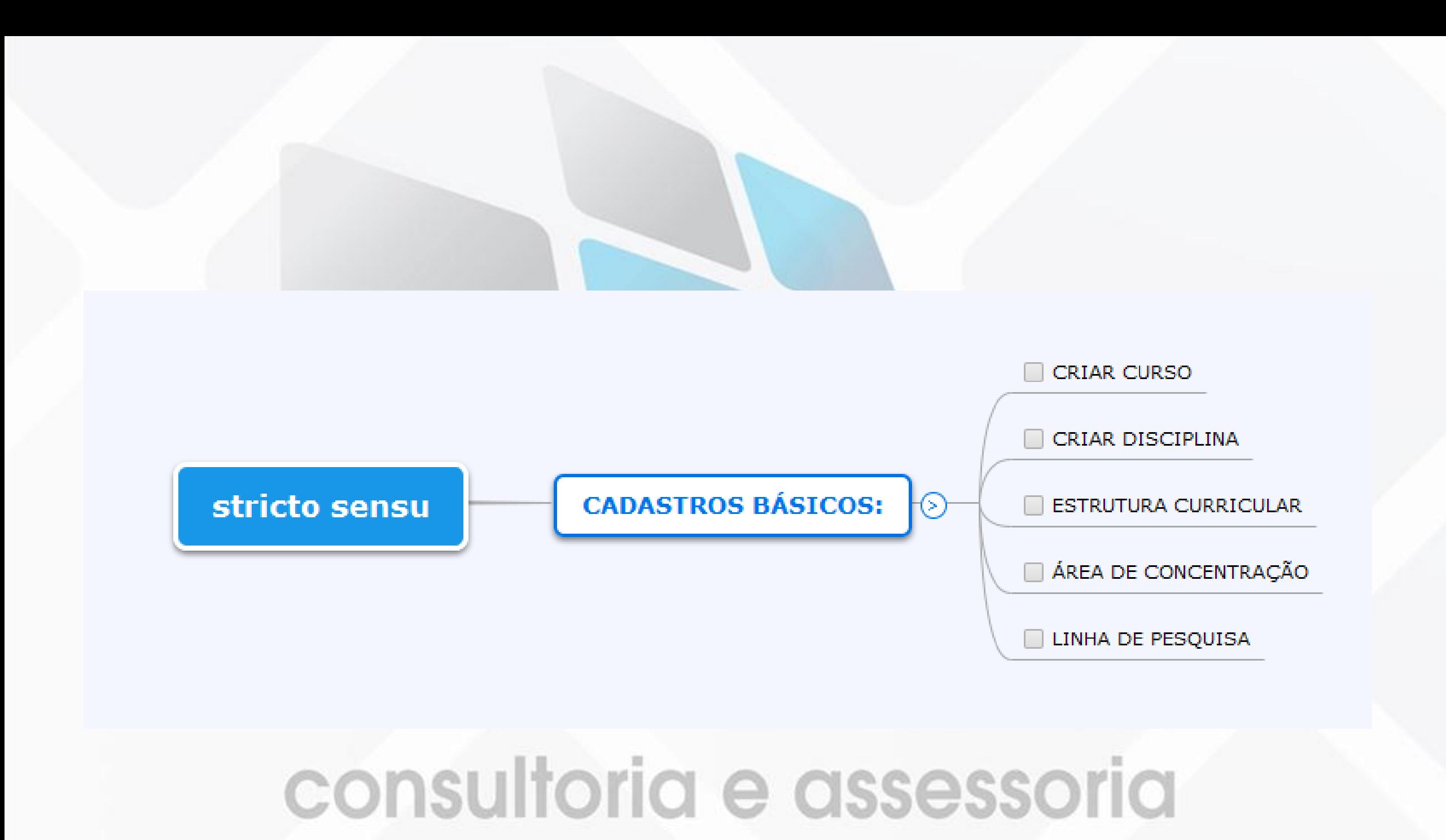

# CRIANDO PARÂMETROS

ADMINISTRAÇÃO DO SISTEMA > ADMINISTRAÇÃO > ADMINISTRAÇÃO > PARÂMETROS DA GESTORA ACADÊMICA

ADMINISTRAÇÃO > PARÂMETROS DA GESTORA ACADÊMICA

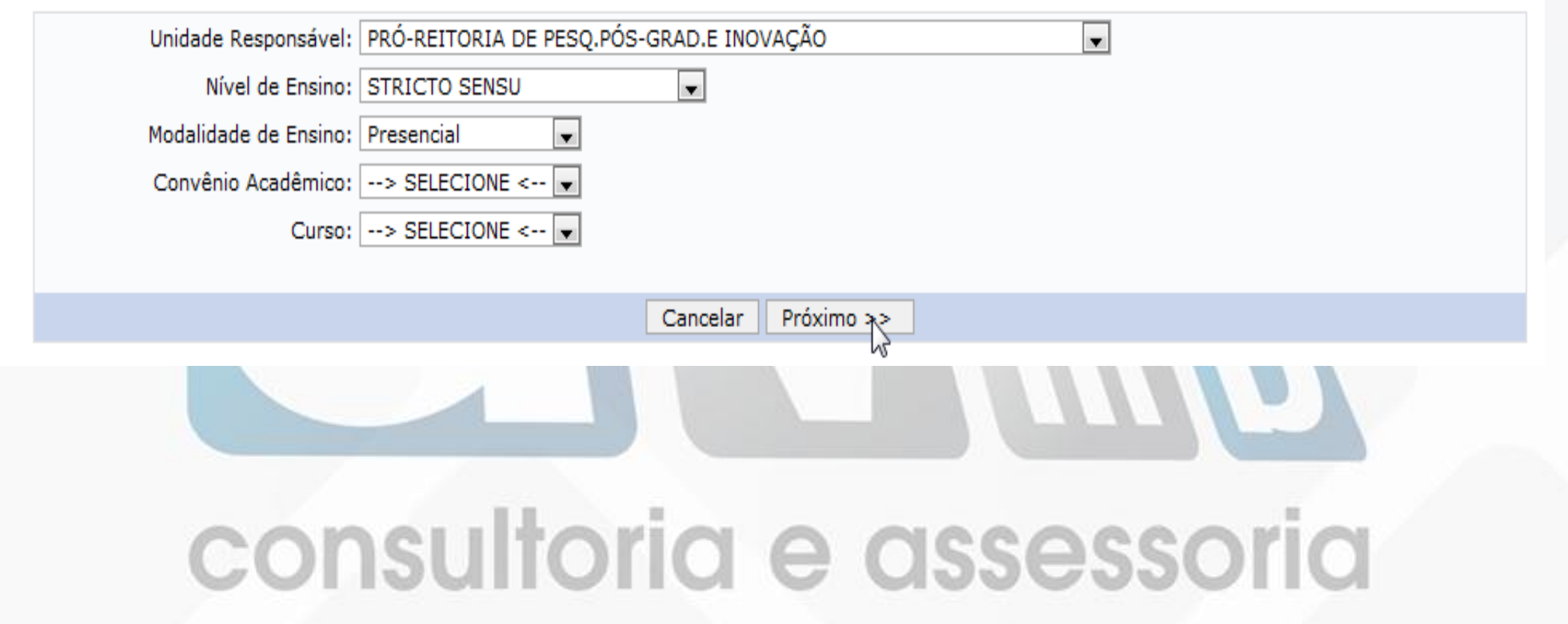

# CRIANDO PARÂMETROS

ADMINISTRAÇÃO > PARÂMETROS DA GESTORA ACADÊMICA

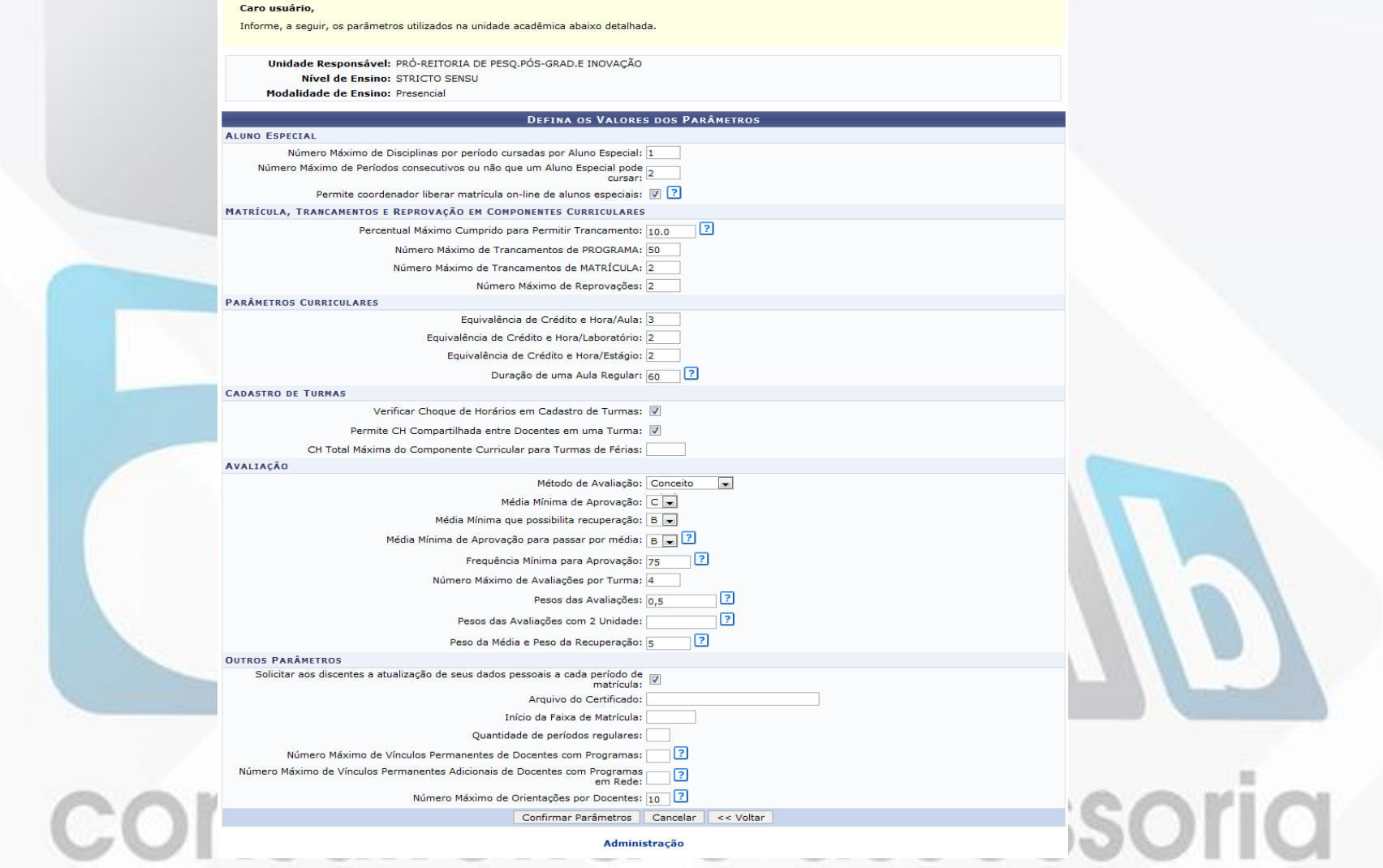

### CRIANDO CURSO STRICTO SENSU > CADASTROS > CURSOS > CADASTRAR

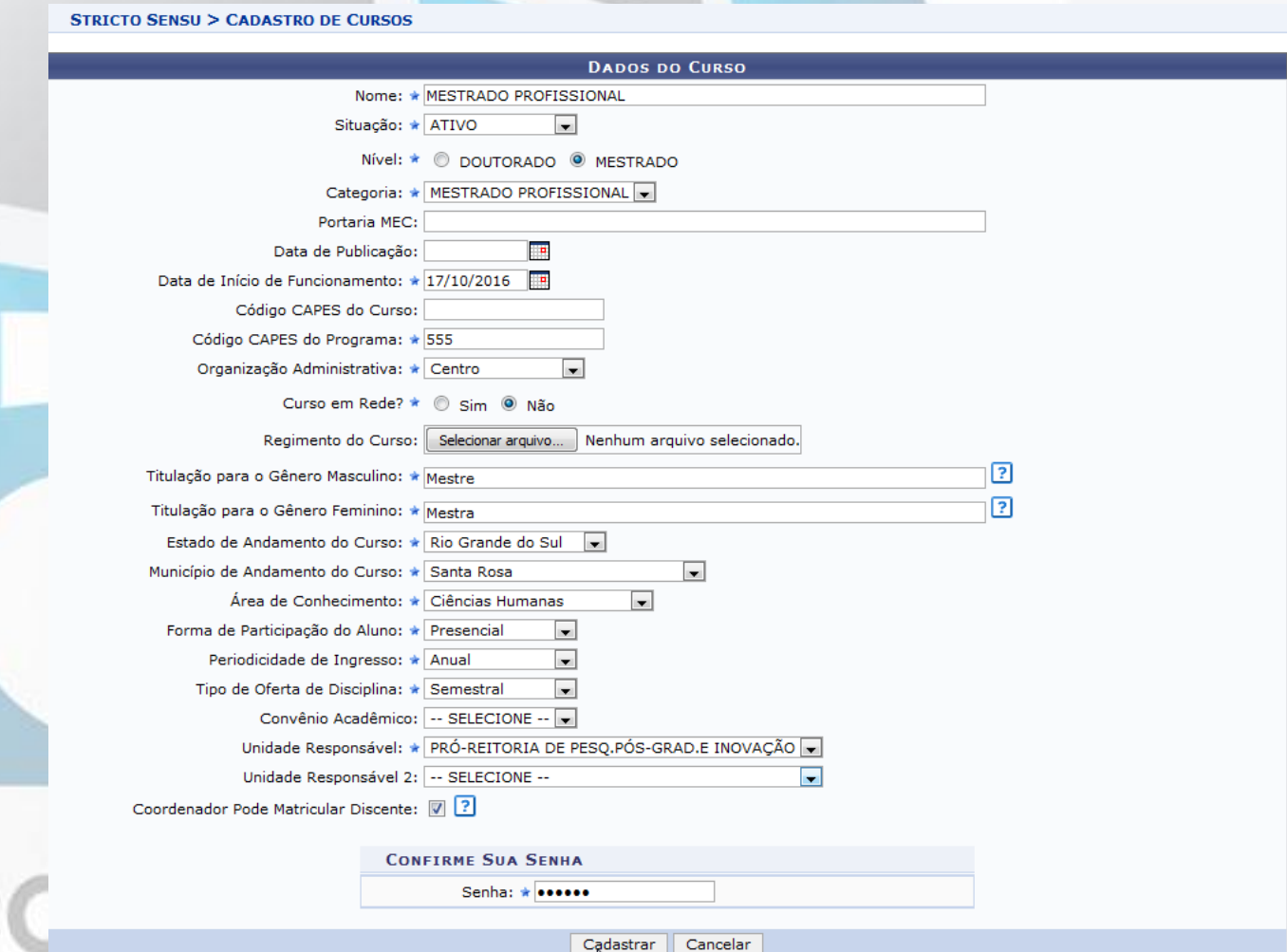

### CADASTRANDO DISCIPLINAS / ATIVIDADES / MÓDULO

STRICTO SENSU > CADASTROS > DISCIPLINAS/ATIVIDADES > CADASTRAR

- **Disciplina:**
- **Regular**
- **Atividade complementar**
- **Dissertação/Tese**
- **Proficiência**
- **Qualificação**

**26 Combinações**

- **Atividade:**
- **Atividade complementar**
- **- Dissertação/Tese**
- **Proficiência**
- **Qualificação**
- **24 Combinações**
- **2 Combinações**

• **Módulo:**

# CADASTRANDO DISCIPLINA

**STRICTO SENSU > CADASTRO DE COMPONENTE CURRICULAR > DADOS GERAIS** 

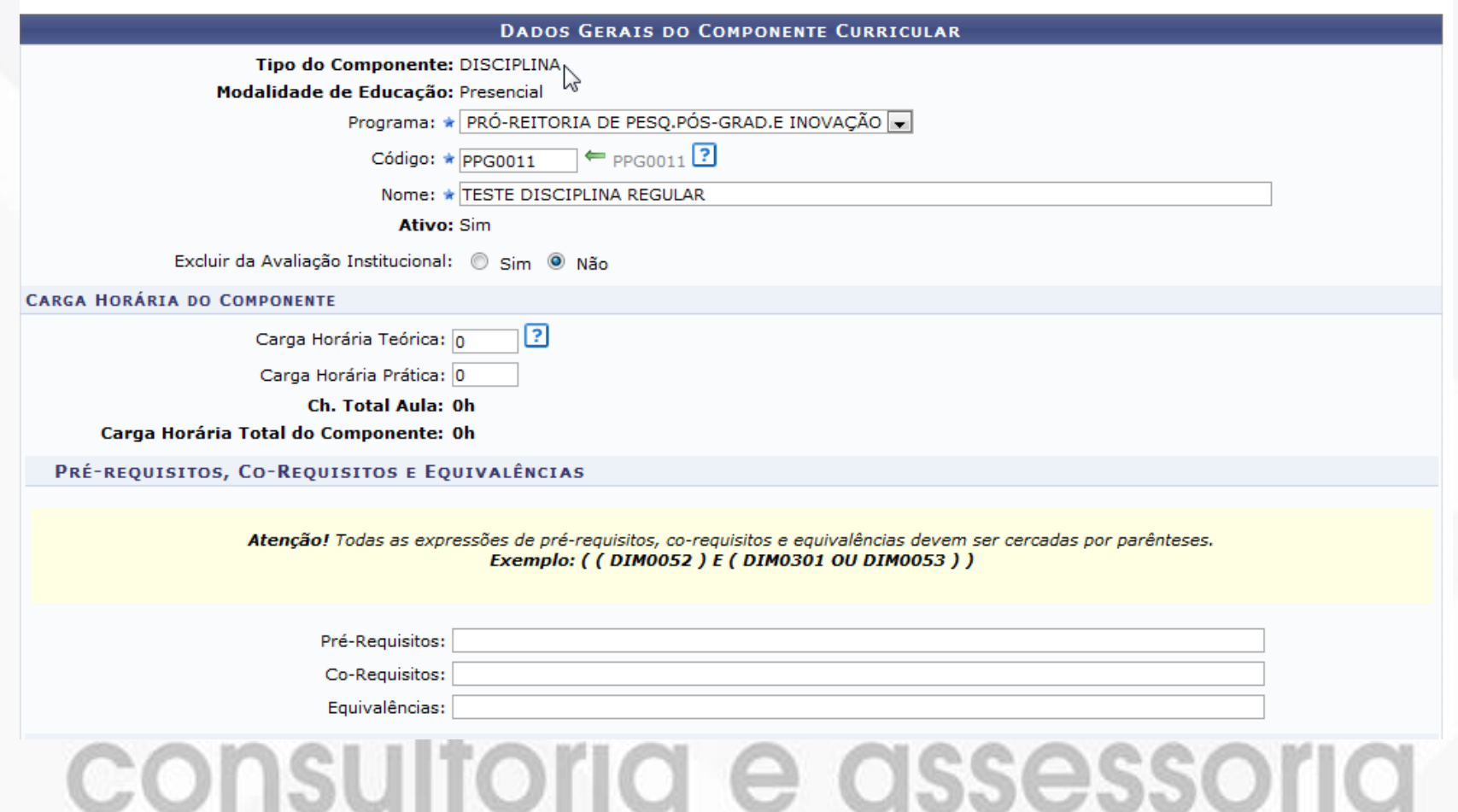

# CADASTRANDO ATIVIDADE

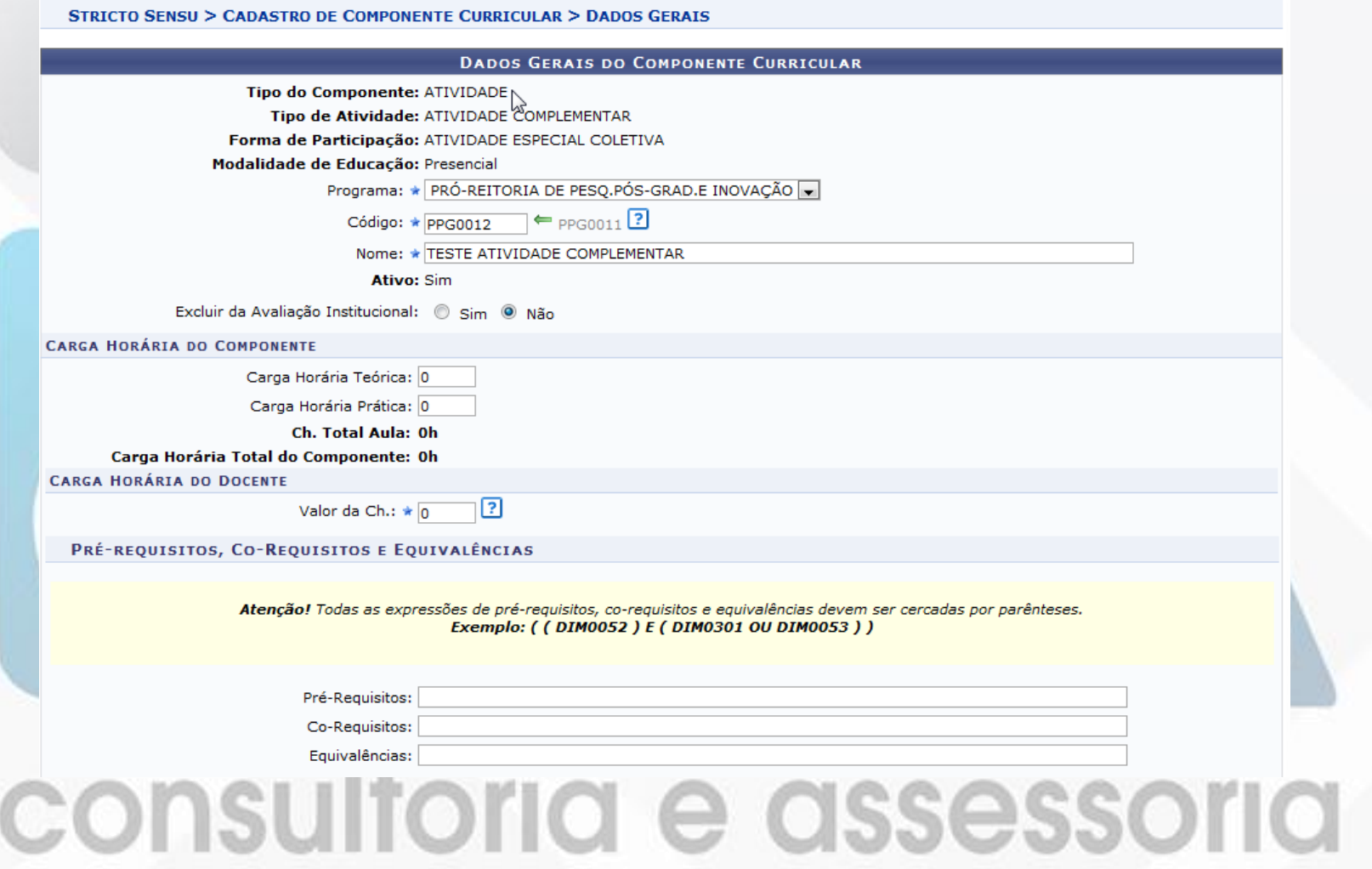

# CADASTRANDO MÓDULO

STRICTO SENSIL'S CADASTRO DE COMPONENTE CURRICULAR S DADOS CERAIS

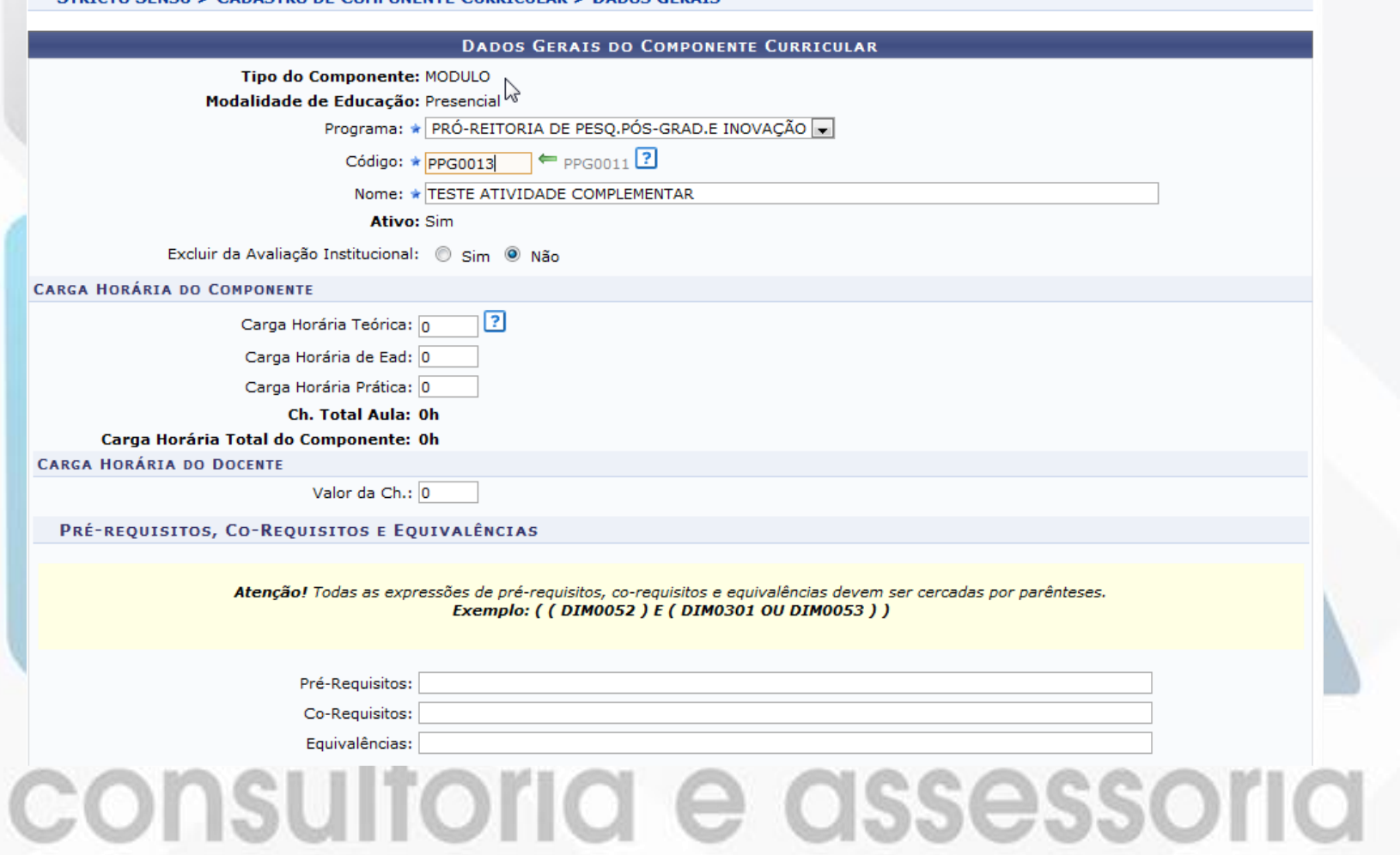

### ÁREA DE CONCENTRAÇÃO STRICTO SENSU > CADASTROS > ÁREA DE CONCENTRAÇÃO > CADASTRAR

STRICTO SENSU > ÁREAS DE CONCENTRAÇÃO

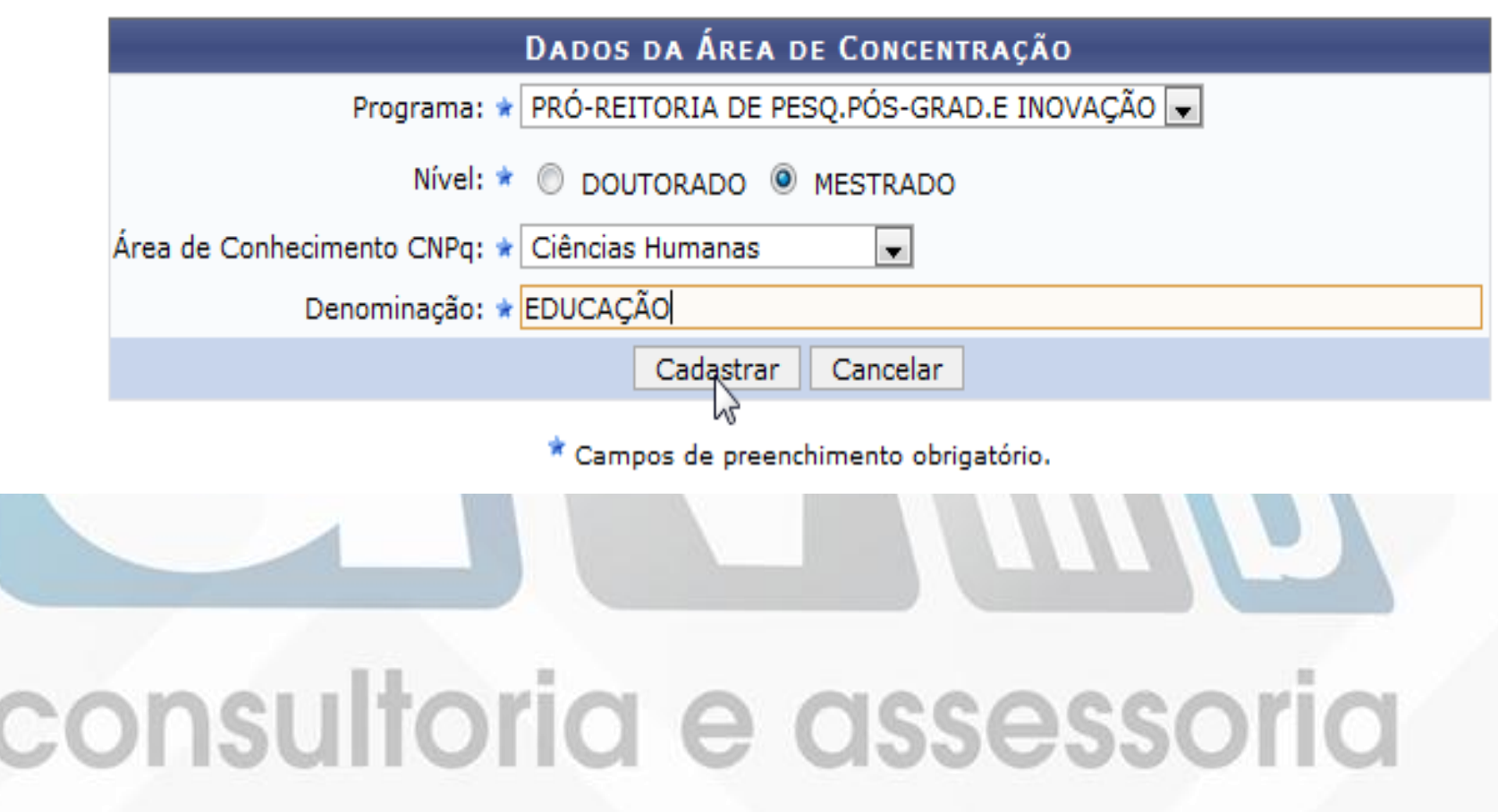

### STRICTO SENSU > CADASTROS > ESTRUTURA CURRICULAR > CADASTRAR

**STRICTO SENSU > ESTRUTURA CURRICULAR > DADOS GERAIS** 

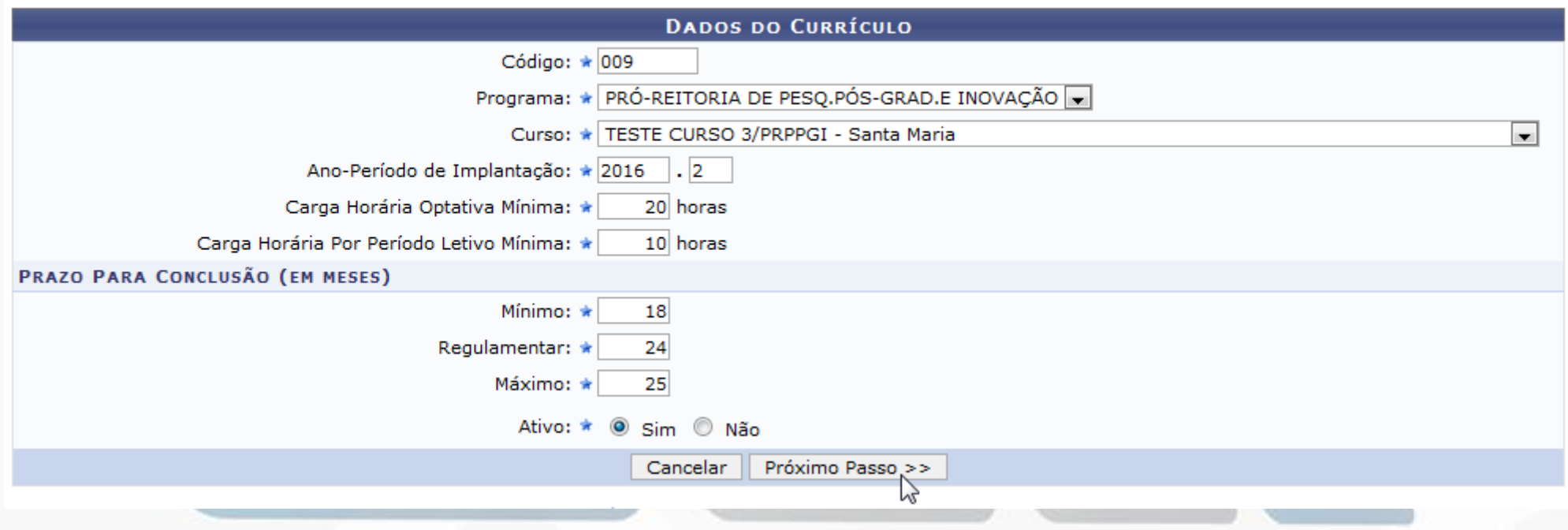

STRICTO SENSU > ESTRUTURA CURRICULAR > DISCIPLINAS

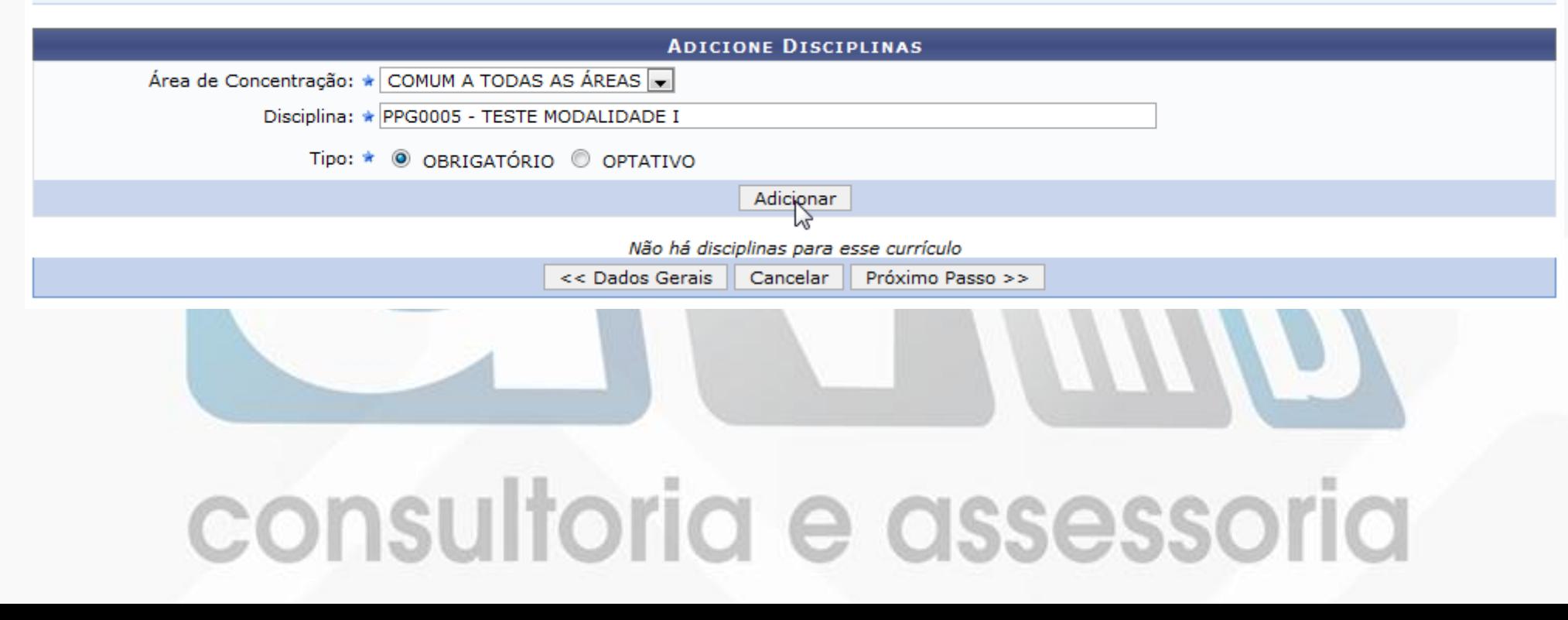

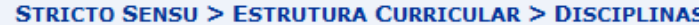

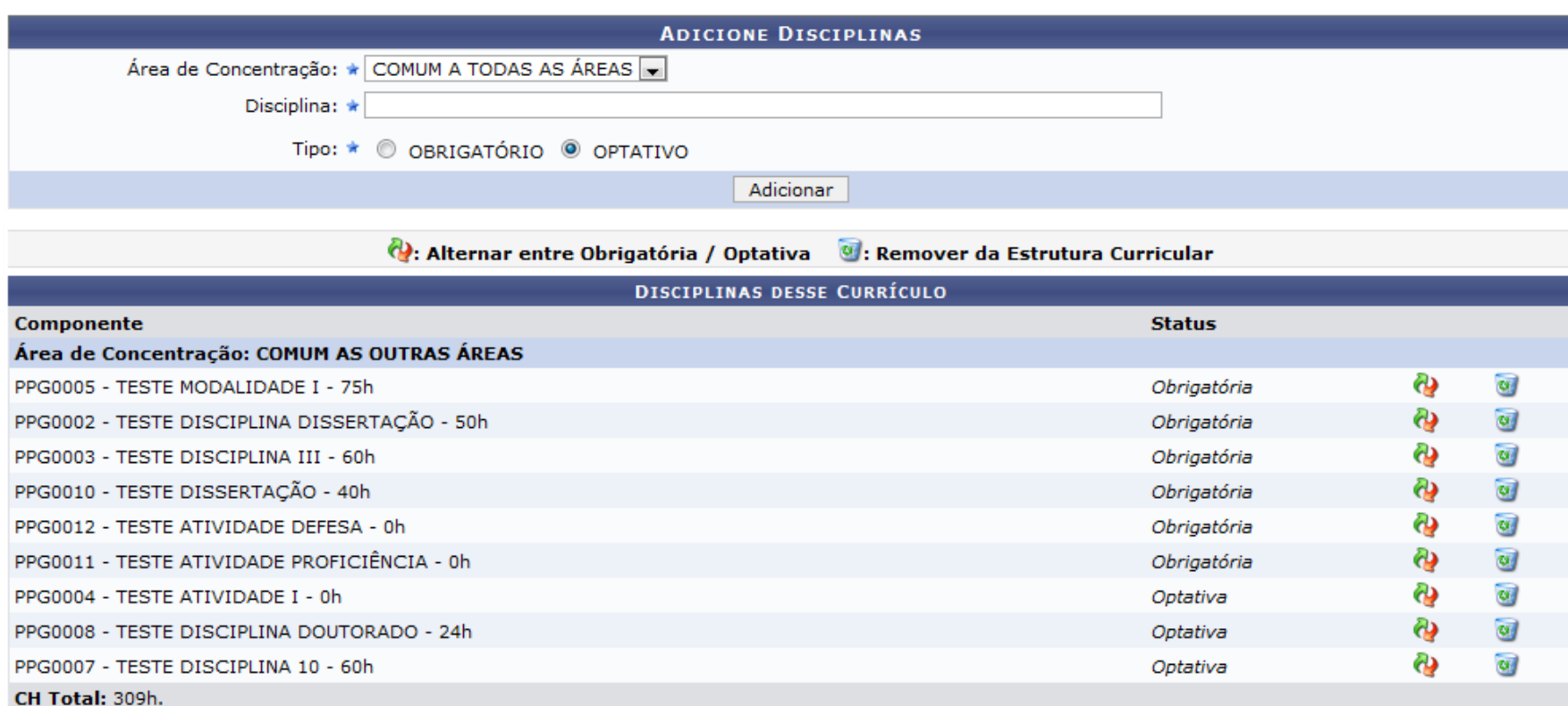

Próximo Passo >> << Dados Gerais | Cancelar |

#### **STRICTO SENSU > ESTRUTURA CURRICULAR DE MATRIZES CURRICULARES > RESUMO**

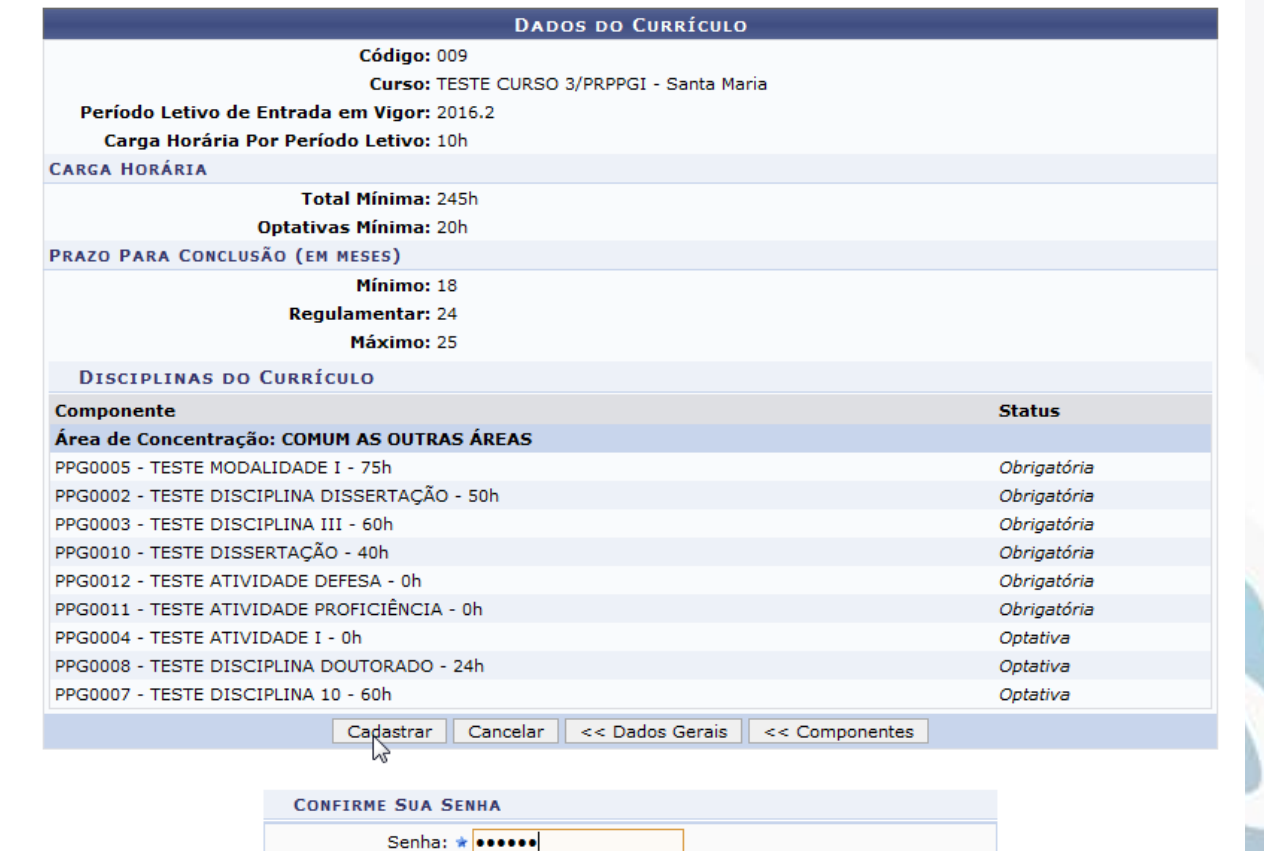

CONSL<sup>9</sup> · Estrutura Curricular cadastrada com sucesso! SSOIICI

### LINHA DE PESQUISA STRICTO SENSU > CADASTROS > LINHAS DE PESQUISA > CADASTRAR

**STRICTO SENSU > LINHAS DE PESQUISA** 

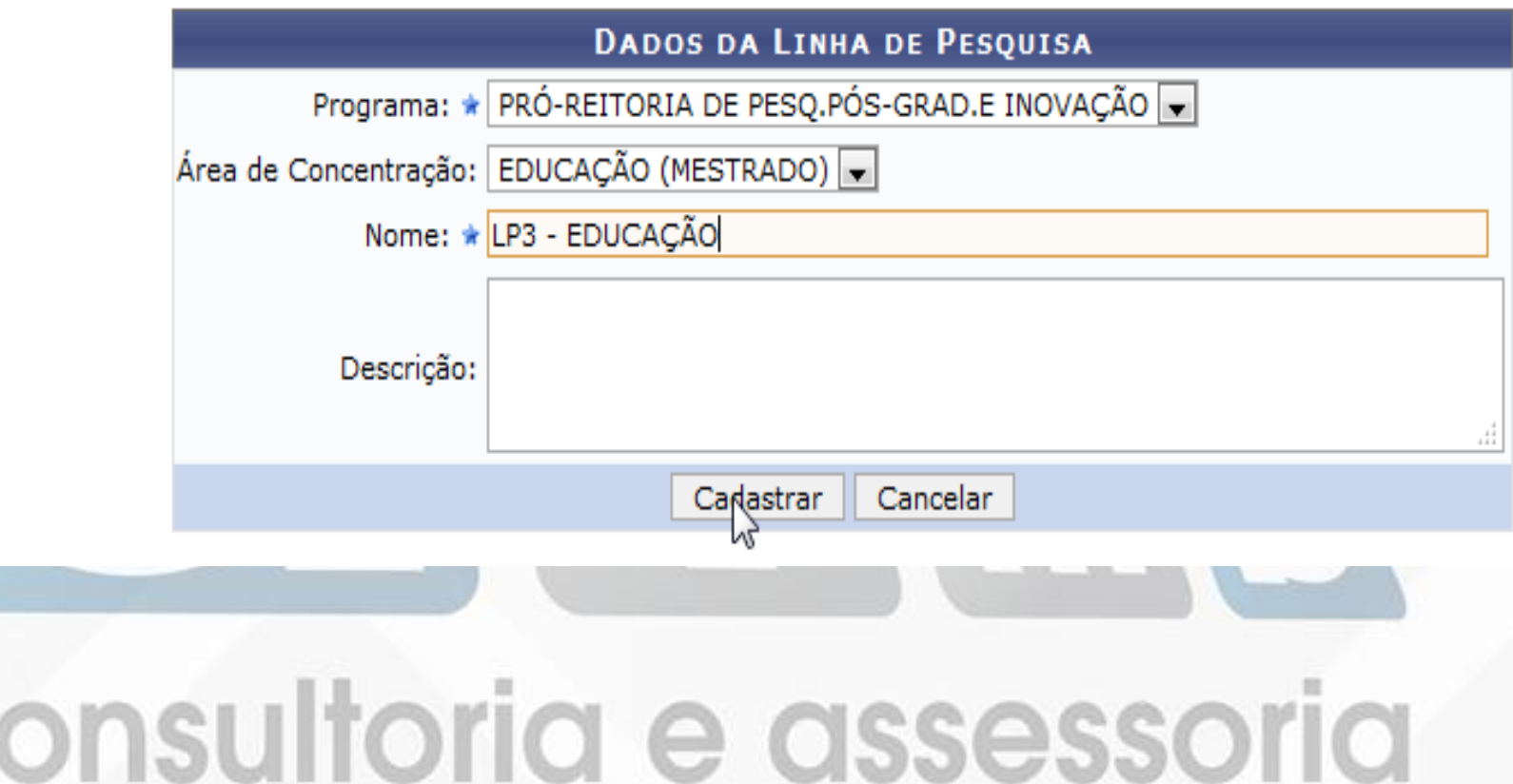

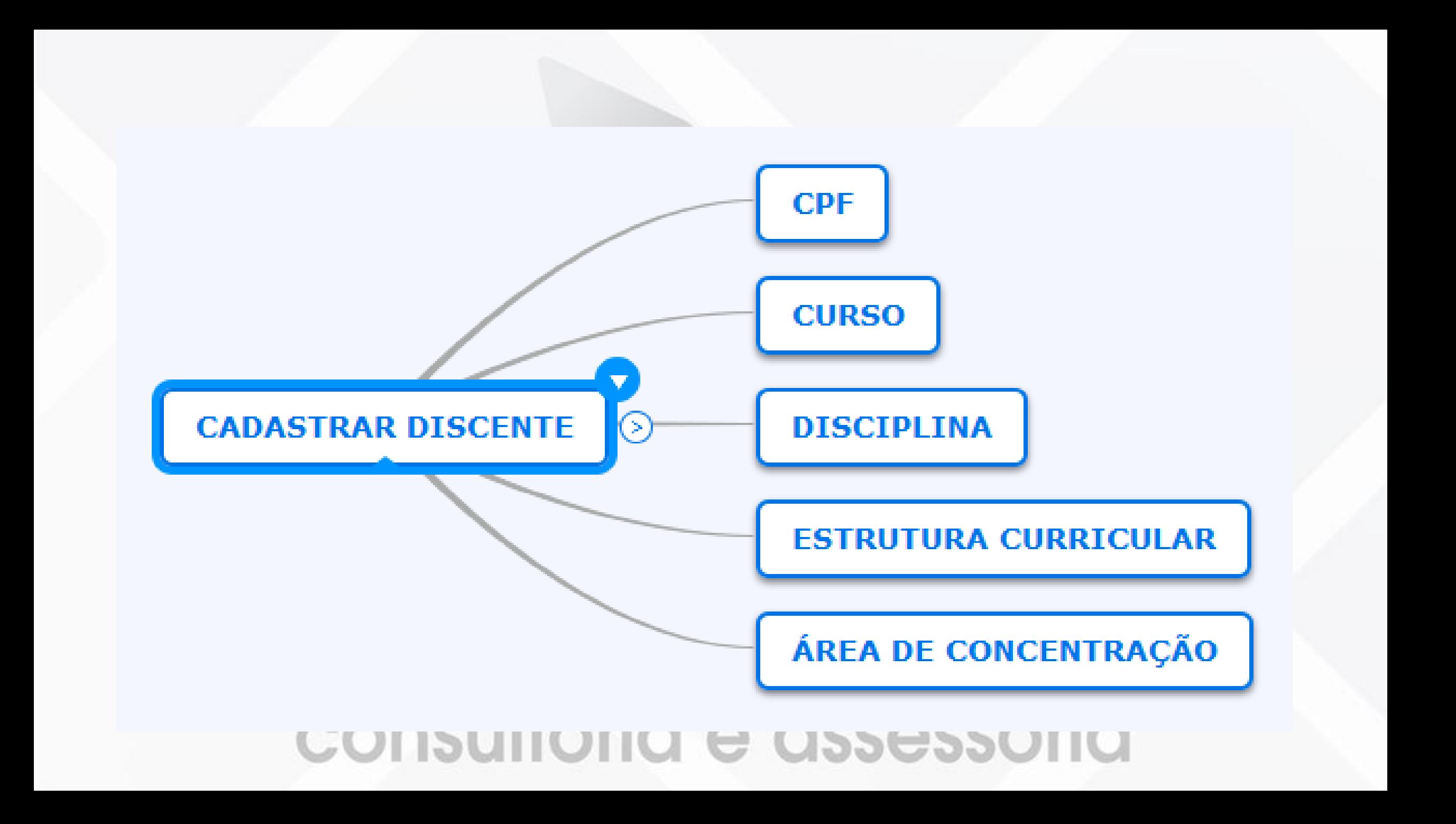

STRICTO SENSU > ALUNOS > DADOS DO DISCENTE > CADASTRAR DISCENTE

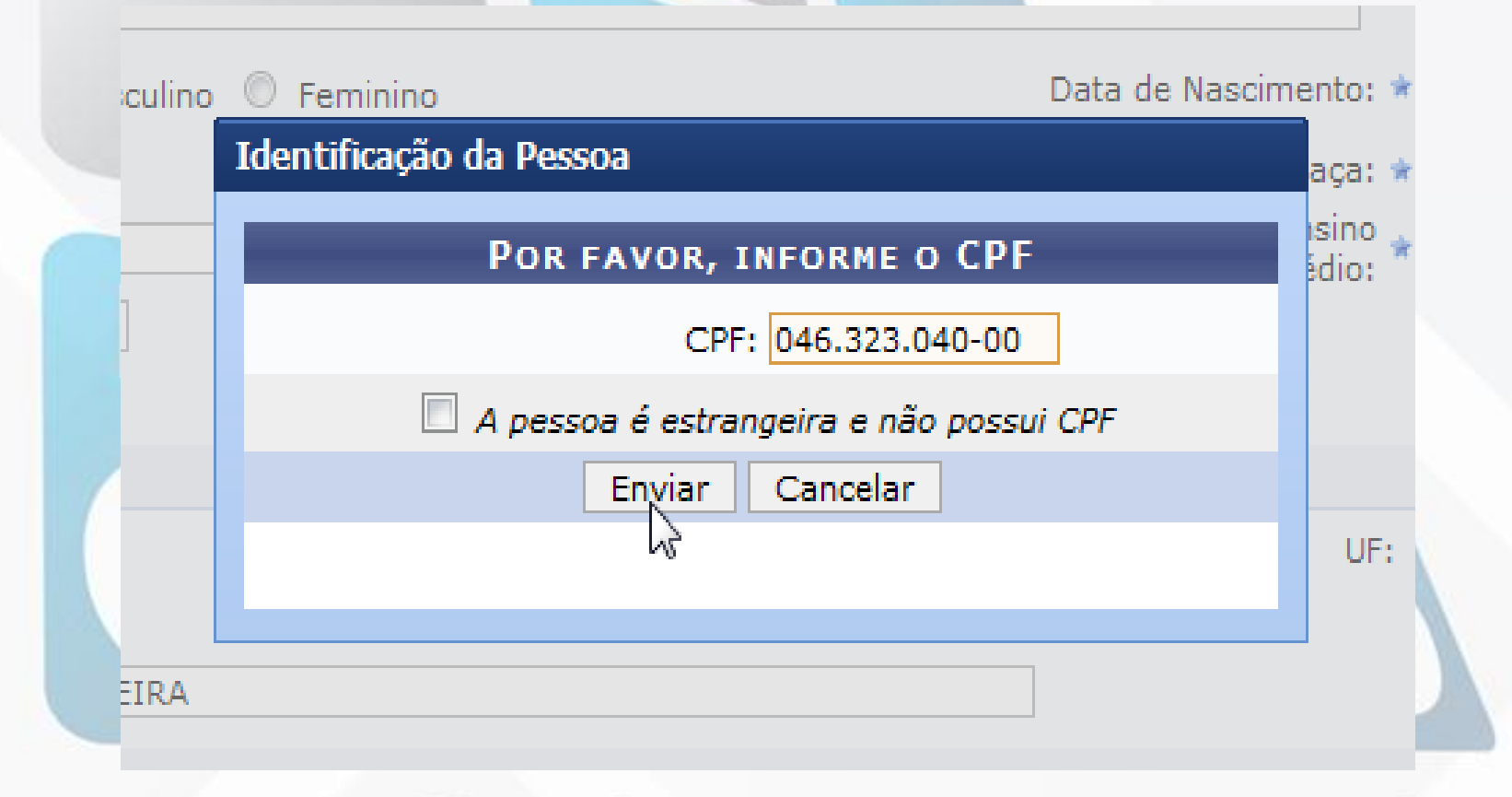

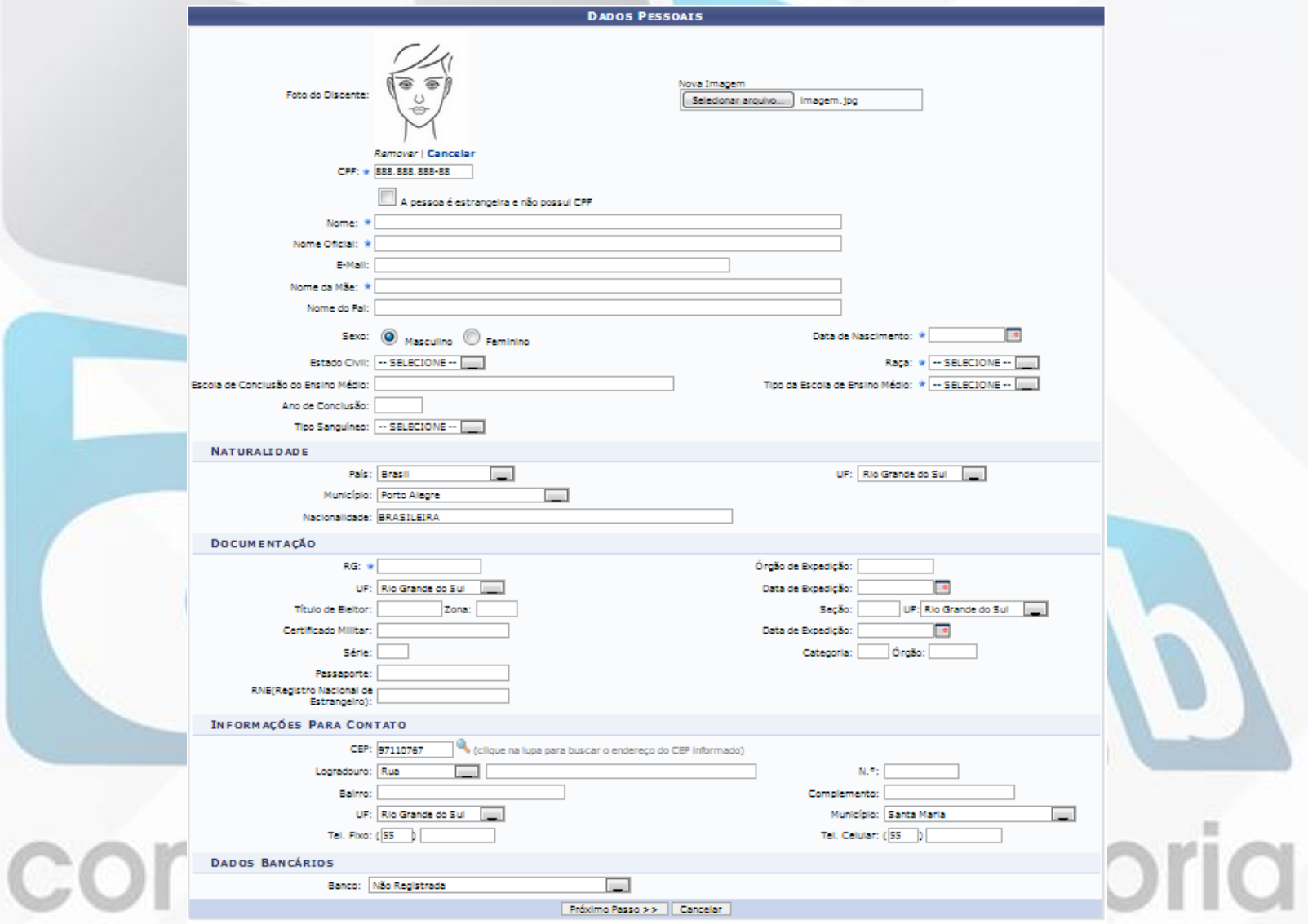

#### **STRICTO SENSU > CADASTRO DE ALUNO DE STRICTO**

Caro usuário,

Para prosseguir com o cadastro em curso de Pós Graduação é necessário informar o DIPLOMA em Curso de Graduação do discente, em obediência à Lei Nº 9.394, de 20 de dezembro de 1996, Artigo 44, inciso III:

"Art. 44. A educação superior abrangerá os seguintes cursos e programas:

 $(...)$ 

III - de pós-graduação, compreendendo programas de mestrado e doutorado, cursos de especialização, aperfeiçoamento e outros, abertos a candidatos DIPLOMADO em cursos de graduação e que atendam às exigências das instituições de ensino."

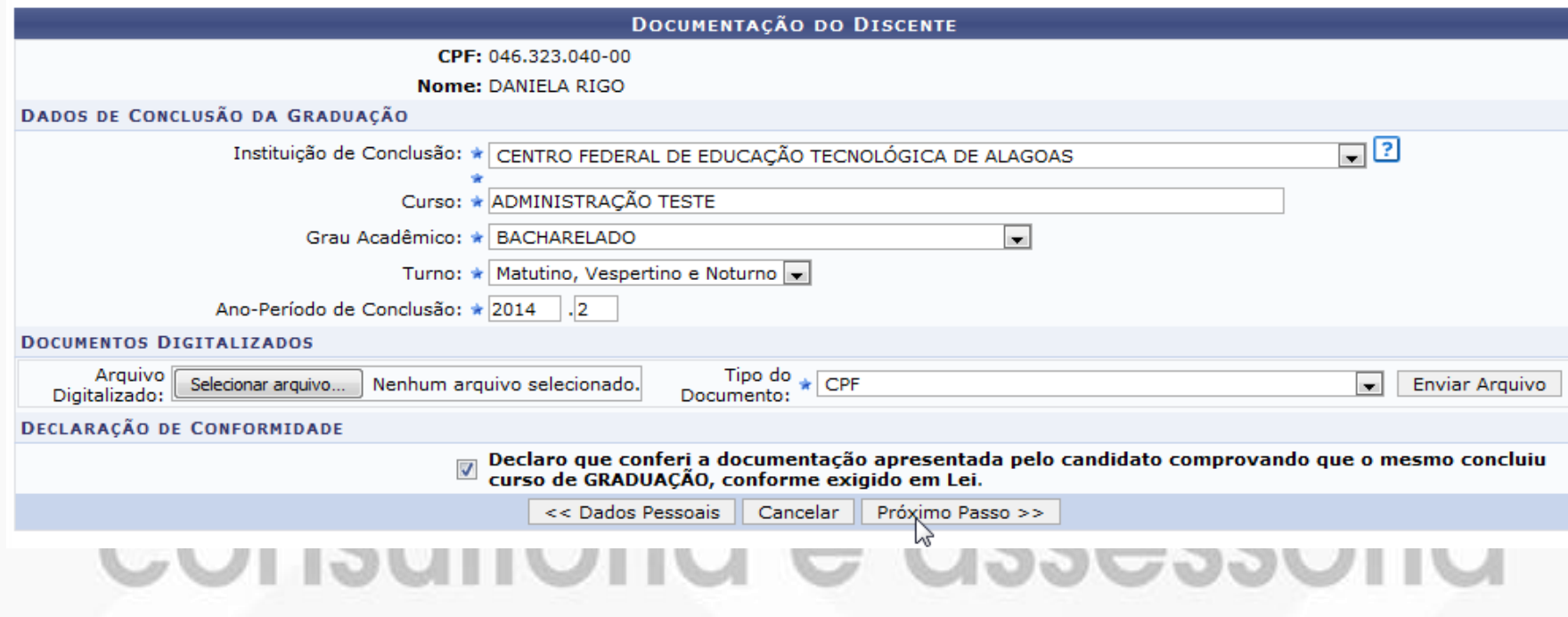

**STRICTO SENSU > CADASTRO DE ALUNO DE STRICTO** 

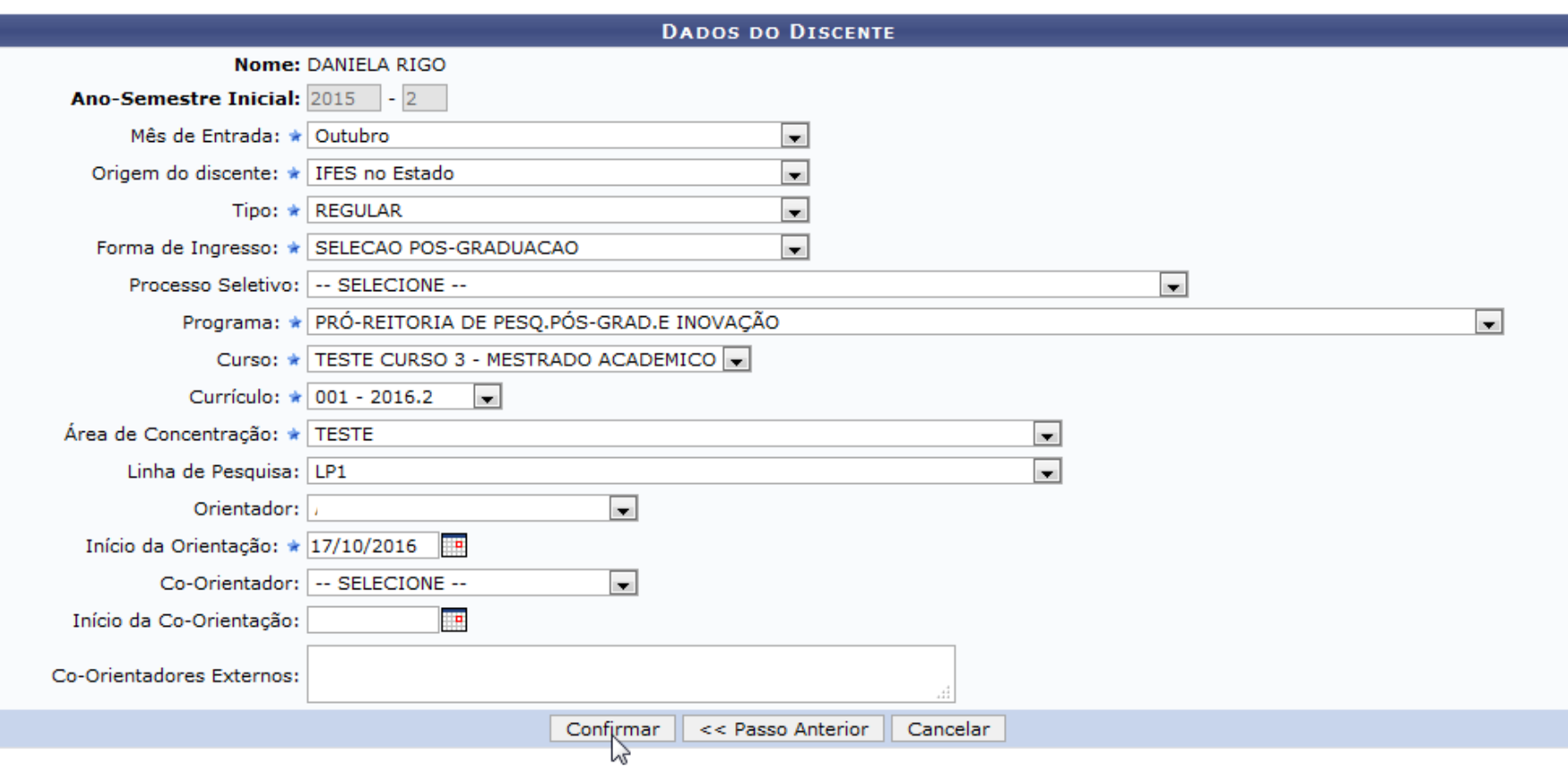

· Discente DANIELA RIGO cadastrado com sucesso, e associado com o número de matrícula 2015100024

### PORTAL DO COORDENADOR STRICTO > ALUNOS > DADOS DO DISCENTE > CADASTRAR **DISCENTE**

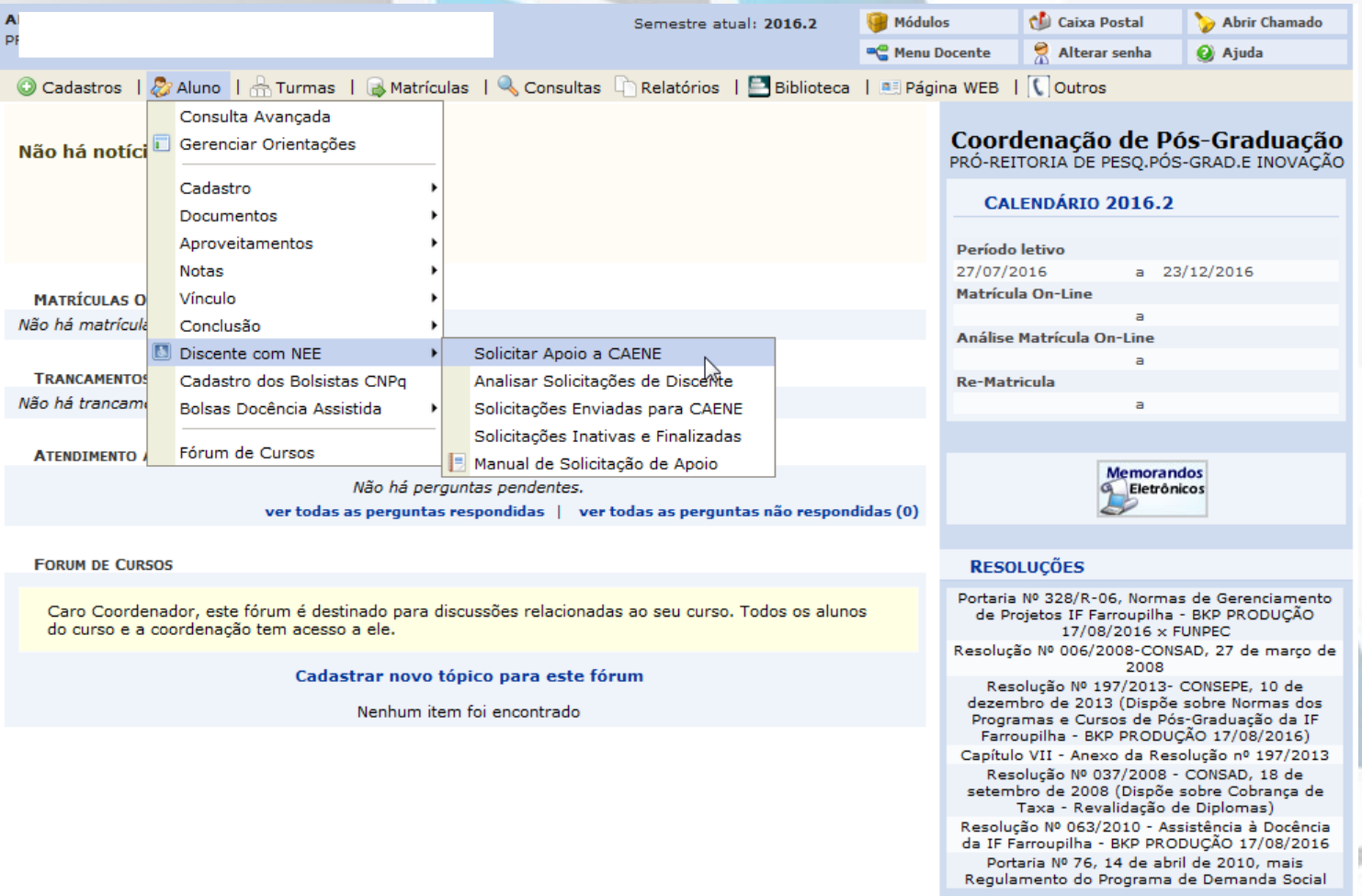

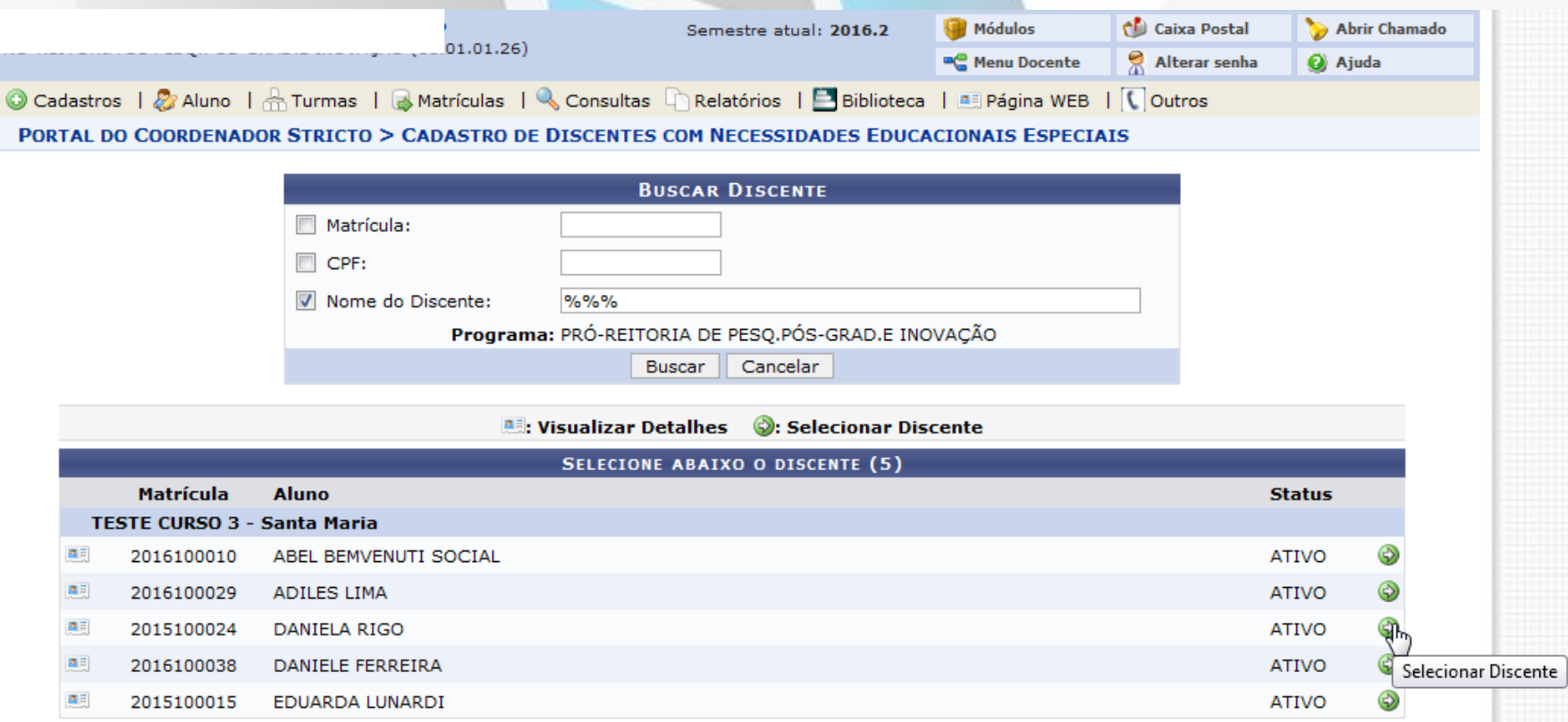

5 Discente(s) Encontrado(s)

CONSUITO<sup>Portal do Coordenador Stricto</sup> CISSESSOITO

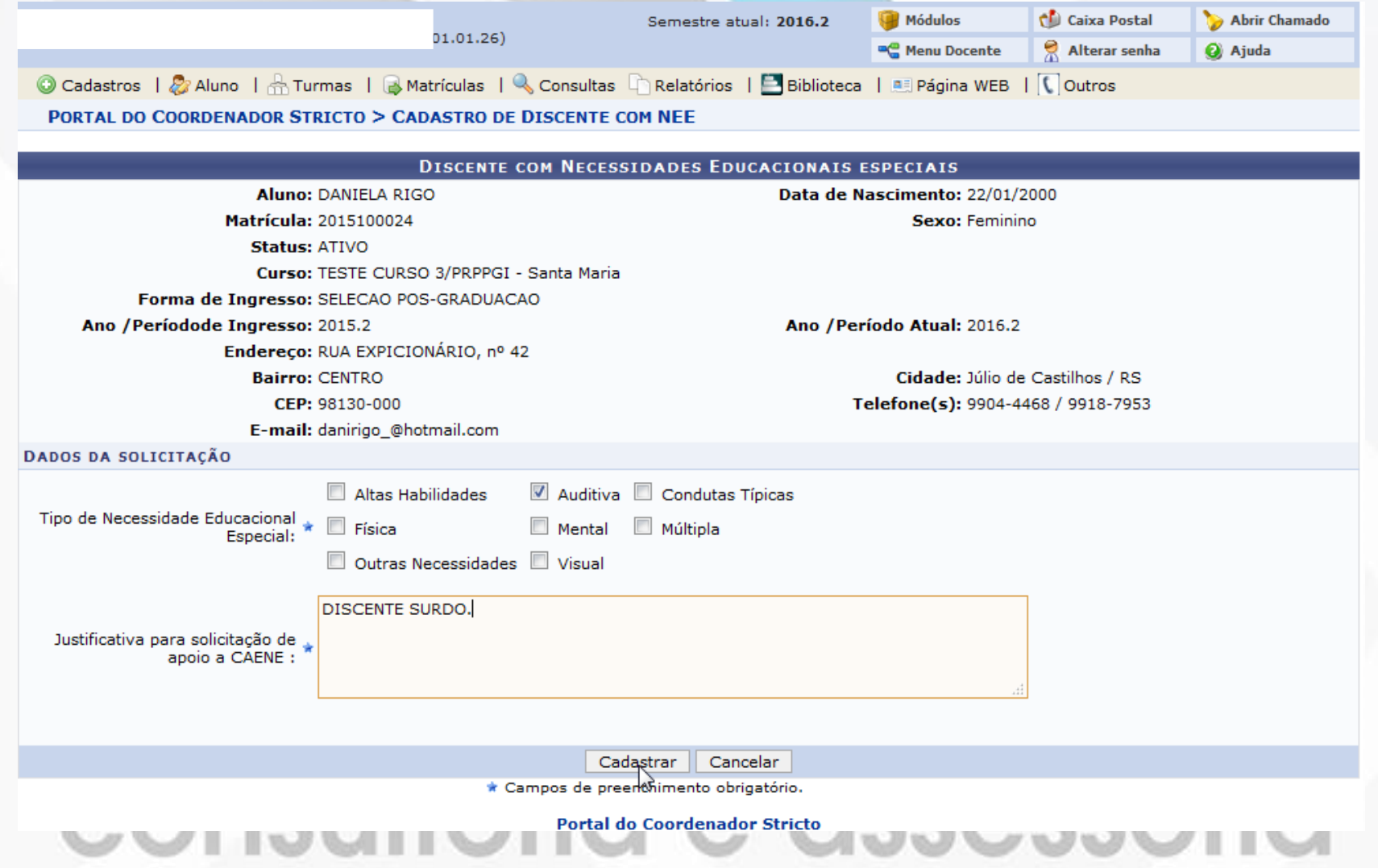

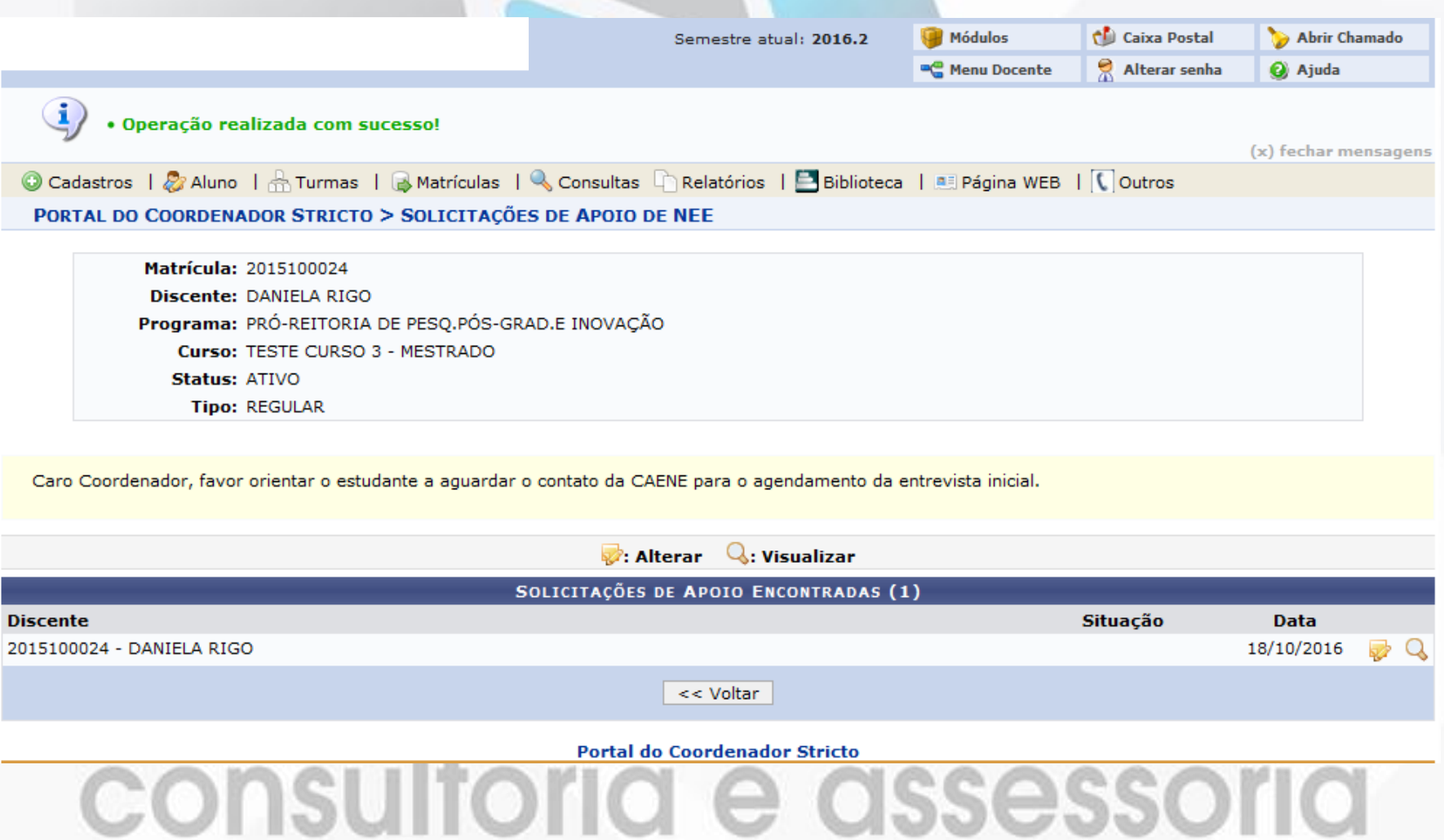

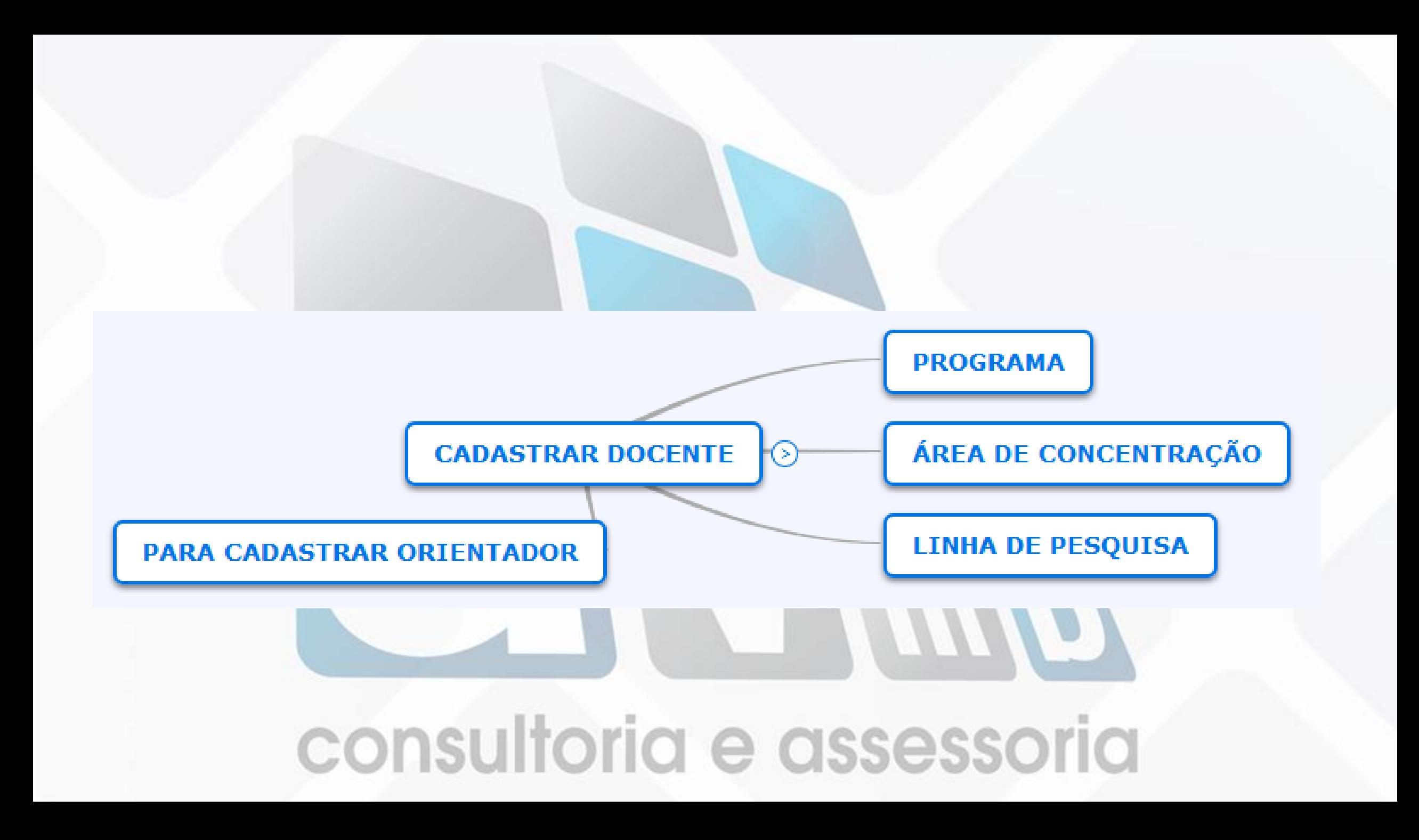
# CADASTRANDO DOCENTE

### STRICTO SENSU > CADASTROS > EQUIPE DE DOCENTES DE UM PROGRAMA

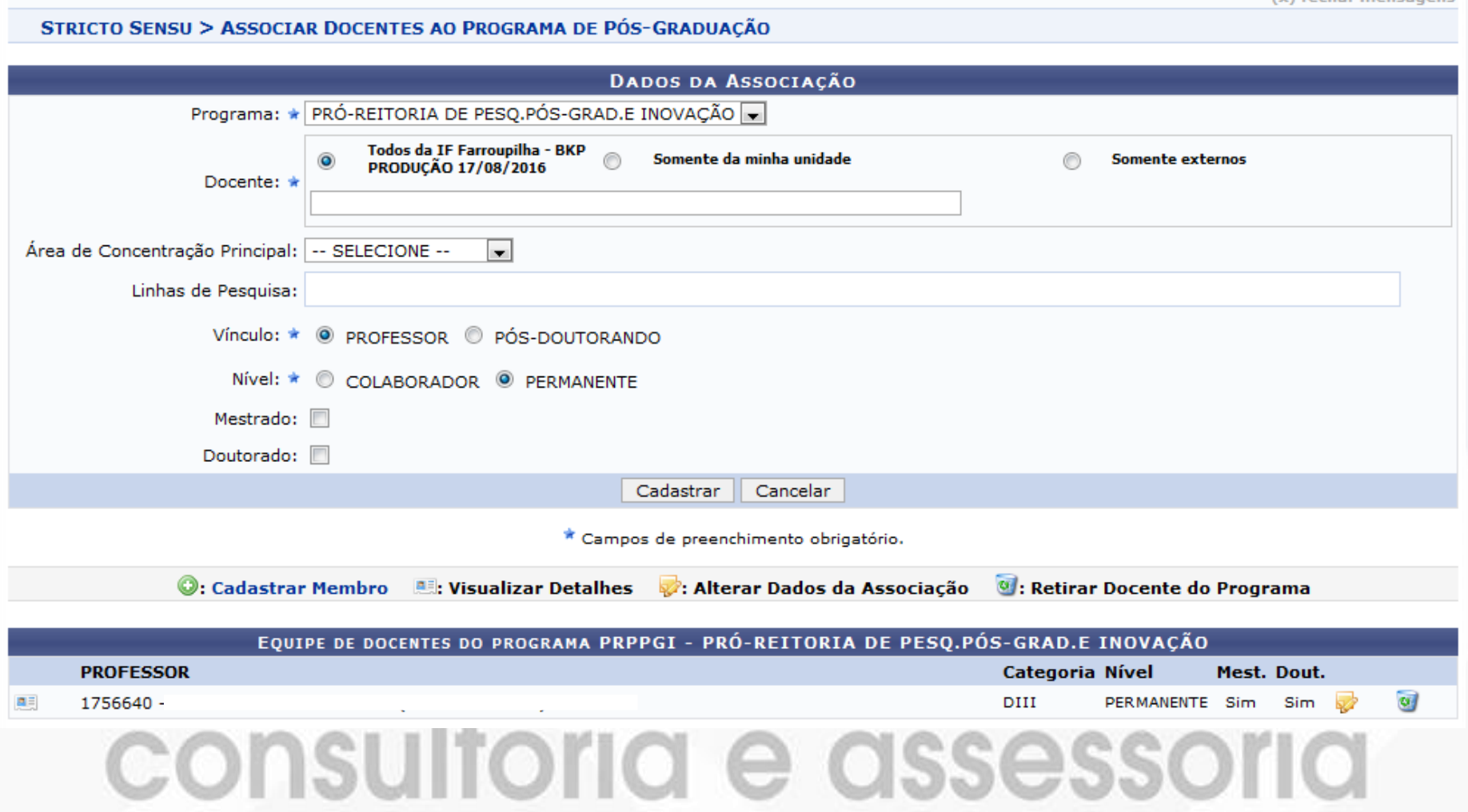

### **CADASTRANDO ORIENTADOR** STRICTO SENSU > ALUNOS > ORIENTAÇÕES > GERENCIAR ORIENTAÇÕES

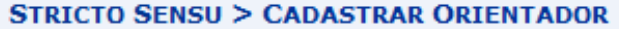

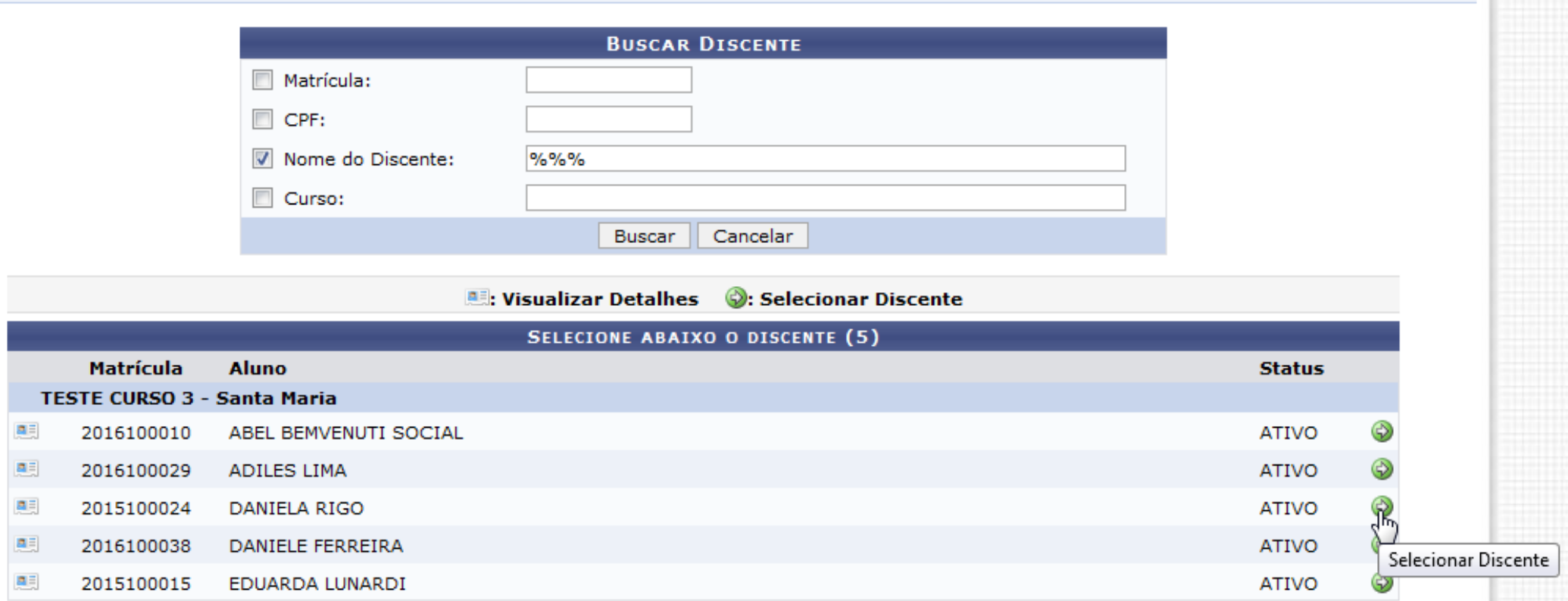

5 Discente(s) Encontrado(s)

### **CADASTRANDO ORIENTADOR**

**STRICTO SENSU > GERENCIAR ORIENTAÇÕES** 

Caro Usuário(a),

Através desta operação será possível gerenciar - cadastrar, finalizar, alterar e cancelar - as orientações dos alunos.

Convém, antes de iniciar o gerenciamento das orientações, ler atentamente as observações abaixo:

- · Cada discente pode ter apenas um orientador e vários co-orientadores.
- · A orientação de um discente é registrada automaticamente no módulo de registro de produções intelectuais e será contabilizada nos relatórios de produtividade do orientador. Para tal, é considerado o período entre o início e o fim da orientação,
- A operação finalizar orientação demarca o fim do período da orientação que será considerado para a contabilização do relatório de produtividade.
- · A operação cancelar orientação remove todos os registros da orientação, incluindo aqueles registradoss no relatório de produtividade. Esta operação deverá ser utilizada SOMENTE nos casos da orientação ter sido cadastrada errada. A produtividade lançada no relatório do módulo de produção intelectual será CANCELADA.

Em caso de dúvidas, contate seu orientador para maiores esclarecimentos.

Matrícula: 2015100024 **Discente: DANIELA RIGO** Programa: PRÓ-REITORIA DE PESQ.PÓS-GRAD.E INOVAÇÃO Curso: TESTE CURSO 3 - MESTRADO Status: ATIVO Tipo: REGULAR

> O Cadastrar Nova Orientação  $\mathcal{D}$ : Alterar Dados da Orientação  $\quad \mathcal{O}$ : Finaliza $\overset{\sim}{-}$ Drientação  $\quad \mathcal{O}$ : Cancelar Orientação

O aluno 2015100024 - DANIELA RIGO não possui nenhum orientador ou co-orientador cadastrado.

#### << Selecionar Outro Discente

## **CADASTRANDO ORIENTADOR**

#### STRICTO SENSU > GERÊNCIAR ORIENTAÇÕES > CADASTRAR ORIENTAÇÃO

Matrícula: 2015100024 Discente: DANIELA RIGO Programa: PRÓ-REITORIA DE PESQ.PÓS-GRAD.E INOVAÇÃO Curso: TESTE CURSO 3 - MESTRADO Status: ATIVO Tipo: REGULAR

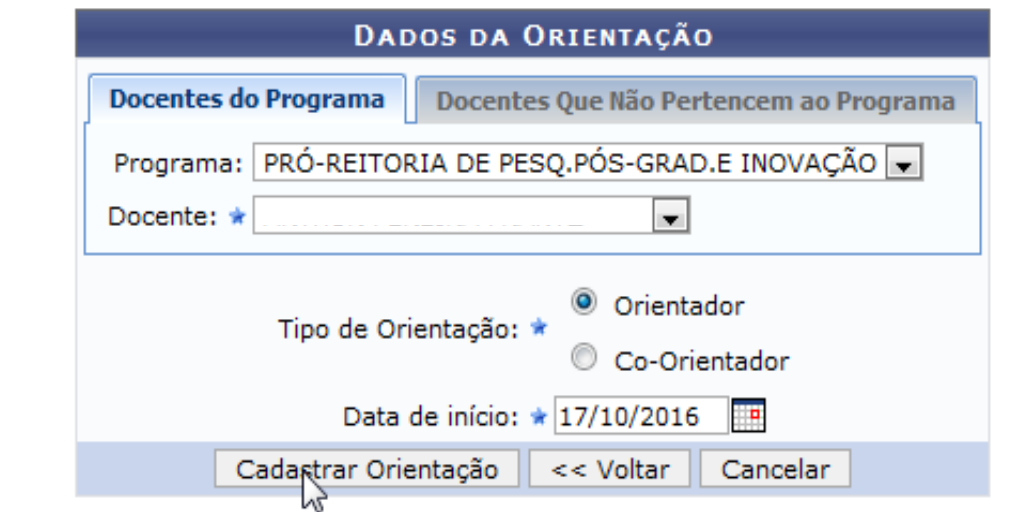

### **CADASTRANDO ORIENTADOR**

• Cadastro de orientação para o discente 2015100024 - DANIELA RIGO realizado com sucesso.

(x) fechar mensagens

**STRICTO SENSU > GERENCIAR ORIENTACÕES** 

#### Caro Usuário(a),

Através desta operação será possível gerenciar - cadastrar, finalizar, alterar e cancelar - as orientações dos alunos.

Convém, antes de iniciar o gerenciamento das orientações, ler atentamente as observações abaixo:

- · Cada discente pode ter apenas um orientador e vários co-orientadores.
- · A orientação de um discente é registrada automaticamente no módulo de registro de produções intelectuais e será contabilizada nos relatórios de produtividade do orientador. Para tal, é considerado o período entre o início e o fim da orientação.
- · A operação finalizar orientação demarca o fim do período da orientação que será considerado para a contabilização do relatório de produtividade.
- · A operação cancelar orientação remove todos os registros da orientação, incluindo aqueles registradoss no relatório de produtividade. Esta operação deverá ser utilizada SOMENTE nos casos da orientação ter sido cadastrada errada. A produtividade lançada no relatório do módulo de produção intelectual será CANCELADA.

Em caso de dúvidas, contate seu orientador para maiores esclarecimentos.

Matrícula: 2015100024 Discente: DANIELA RIGO Programa: PRÓ-REITORIA DE PESO.PÓS-GRAD.E INOVAÇÃO Curso: TESTE CURSO 3 - MESTRADO **Status: ATIVO Tipo: REGULAR** 

OCadastrar Nova Orientação

 $\phi$ : Alterar Dados da Orientação  $\qquad \bullet$ : Finalizar Orientação  $\qquad \bullet$ : Cancelar Orientação

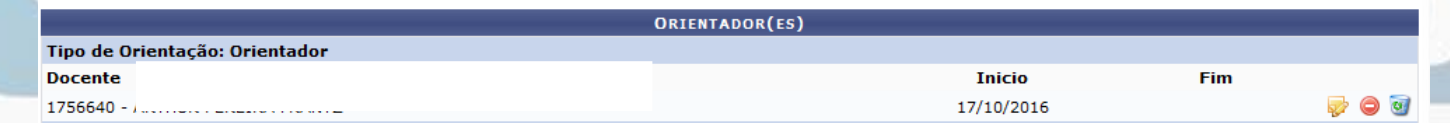

<< Selecionar Outro Discente

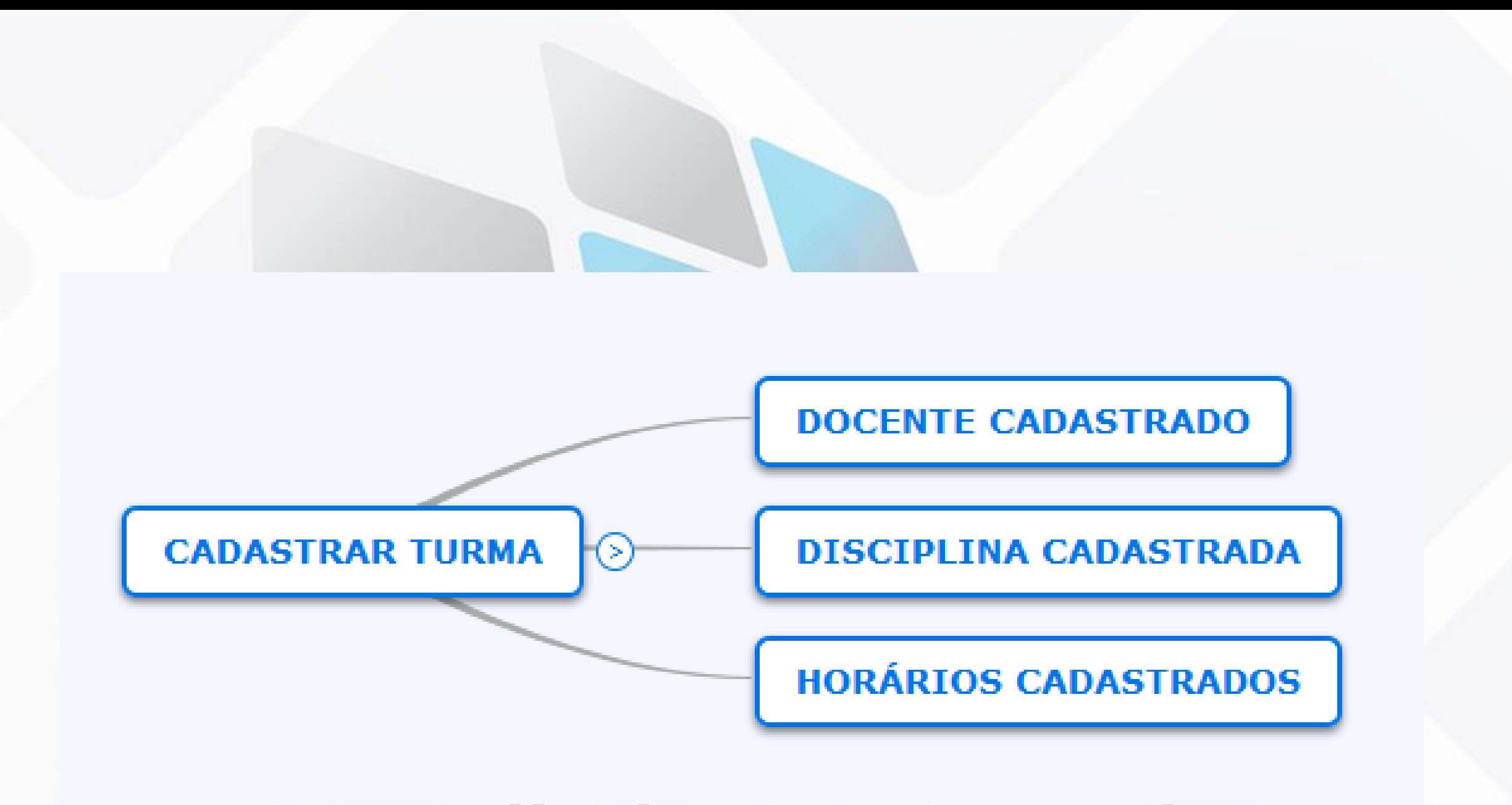

# CADASTRANDO HORÁRIO DAS TURMAS

ADMINISTRAÇÃO DO SISTEMA > ADMINISTRAÇÃO > ADMINISTRAÇÃO > HORÁRIO DE TURMAS

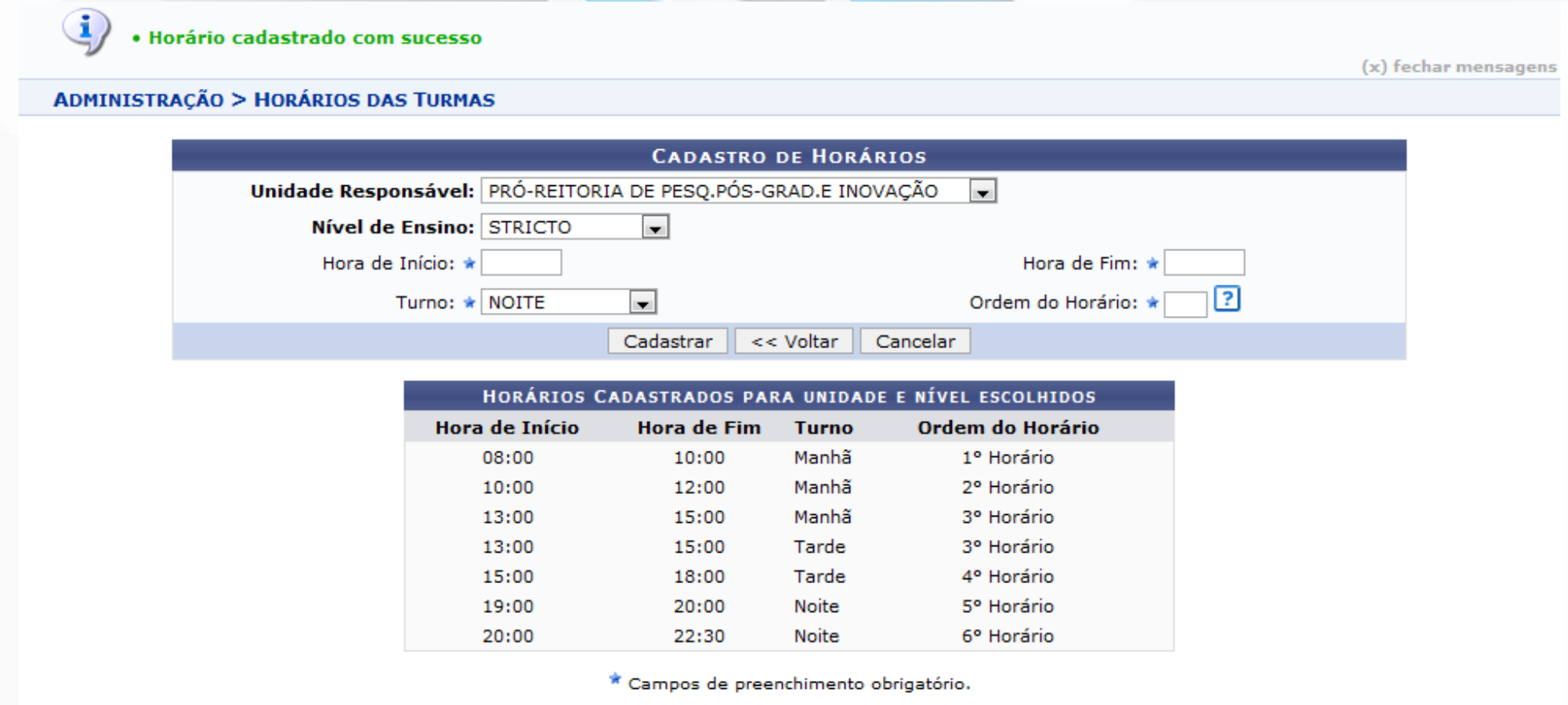

# CADASTRANDO HORÁRIO DAS TURMAS

• Caso queira alterar algum horário, volte e busque os horários novamente e clique em remover.

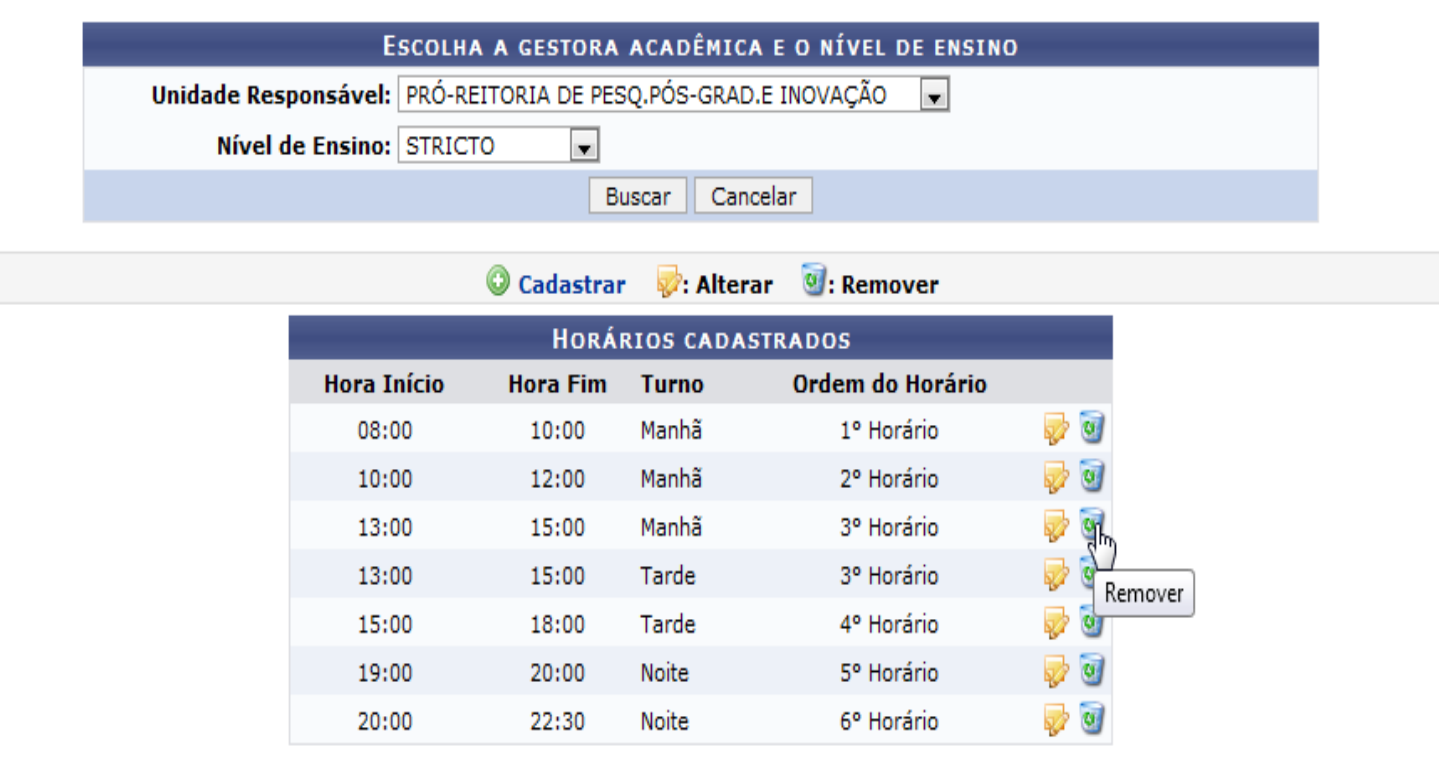

Administração

### CADASTRANDO TURMA STRICTO SENSU > VÍNCULO/MATRÍCULAS > TURMAS > CRIAR TURMA

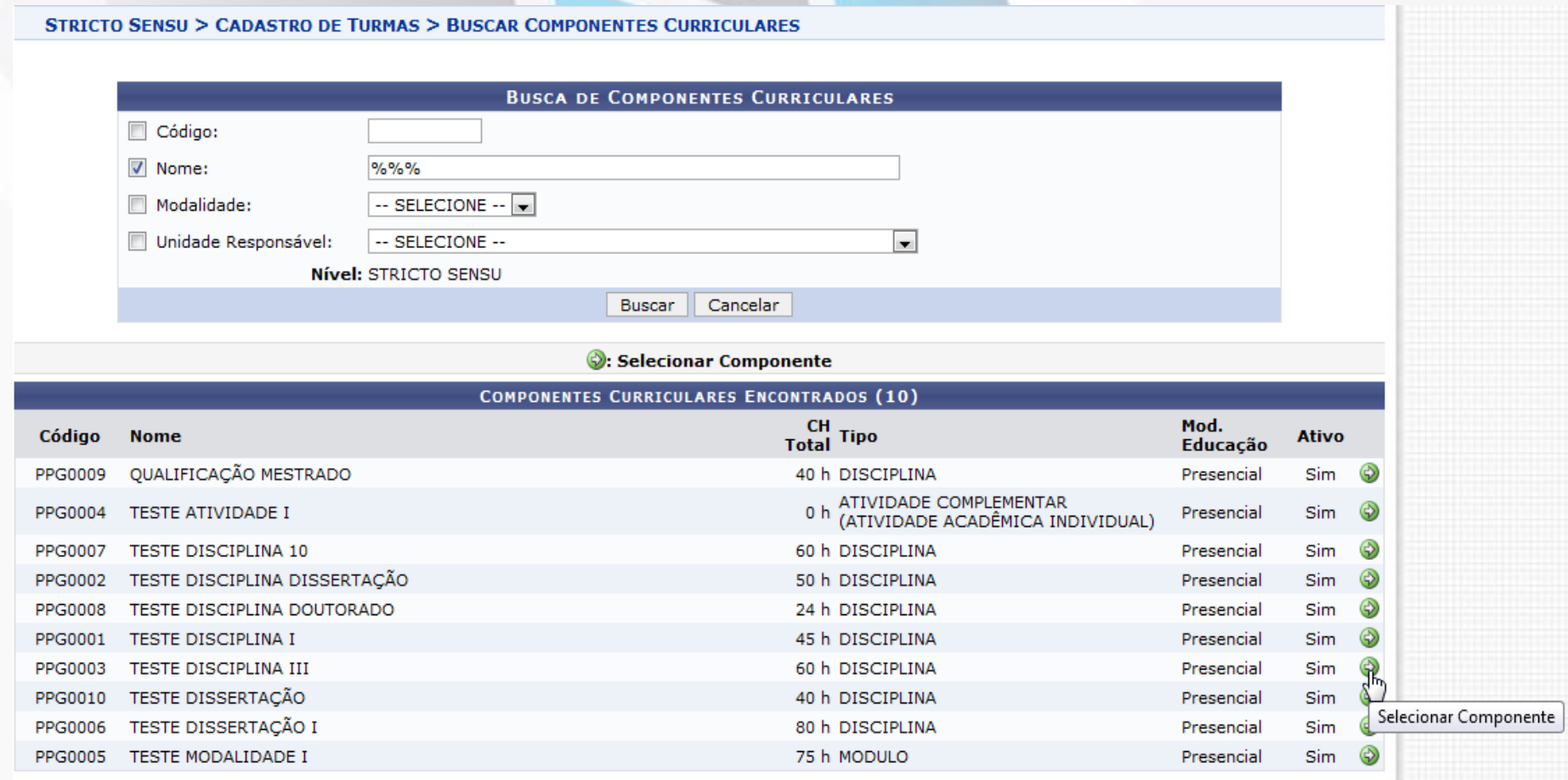

### **CADASTRANDO TURMA**

#### STRICTO SENSU > CADASTRO DE TURMA > DEFINIR HORÁRIOS

#### Caro usuário, esta tela irá auxiliar na escolha dos horários da turma.

O componente escolhido permite que a turma possua horários flexíveis, ou seja, podemos definir a data início e fim de cada horário. Dessa forma a turma poderá ter n-Horários.

Por Exemplo, no período de: 10/08/2016 à 10/09/2016 seu horário será 2T123 e de 11/09/2016 até 16/12/2016 será 3T123

Defina o início - fim do período e marque o horário desejado na grade. Em seguida clique em Adicionar Horário. Repita este processo até cadastrar todos os horários. Quando finalizar, clique em Próximo Passo para continuar o cadastro da Turma.

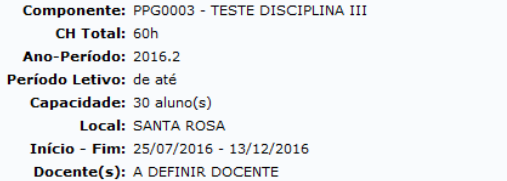

**Tipo: REGULAR** 

CH Aula: 60h

**HORÁRIO DA TURMA** 

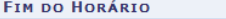

Período do Horário: \* 25/07/2016 | à 13/12/2016 | | | Usar o mesmo período da Turma

**GRADE DE HORÁRIOS** 

**INICIO E** 

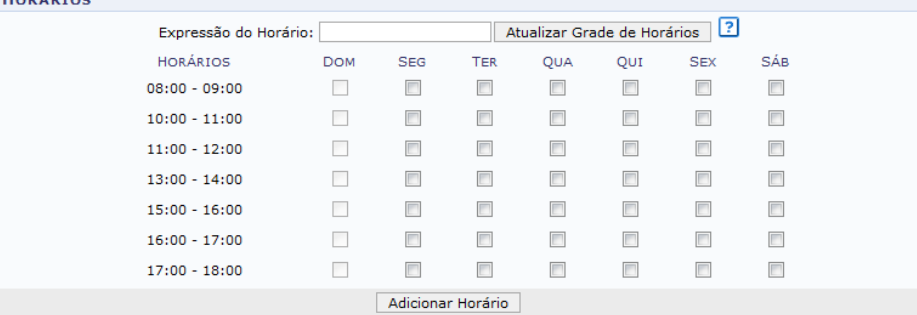

<< Passo Anterior | Cancelar | Próximo Passo >> |

### **CADASTRANDO TURMA**

#### **STRICTO SENSU > CADASTRO DE TURMA > DEFINIR DOCENTES**

Componente: PPG0003 - TESTE DISCIPLINA III CH Total: 60h Horário: 2M123 (25/07/2016 - 13/12/2016) Ano-Período: 2016.2 Período Letivo: de até Capacidade: 30 aluno(s) Local: SANTA ROSA Início - Fim: 25/07/2016 - 13/12/2016 Docente(s): A DEFINIR DOCENTE

CH Aula: 60h

**Tipo: REGULAR** 

N

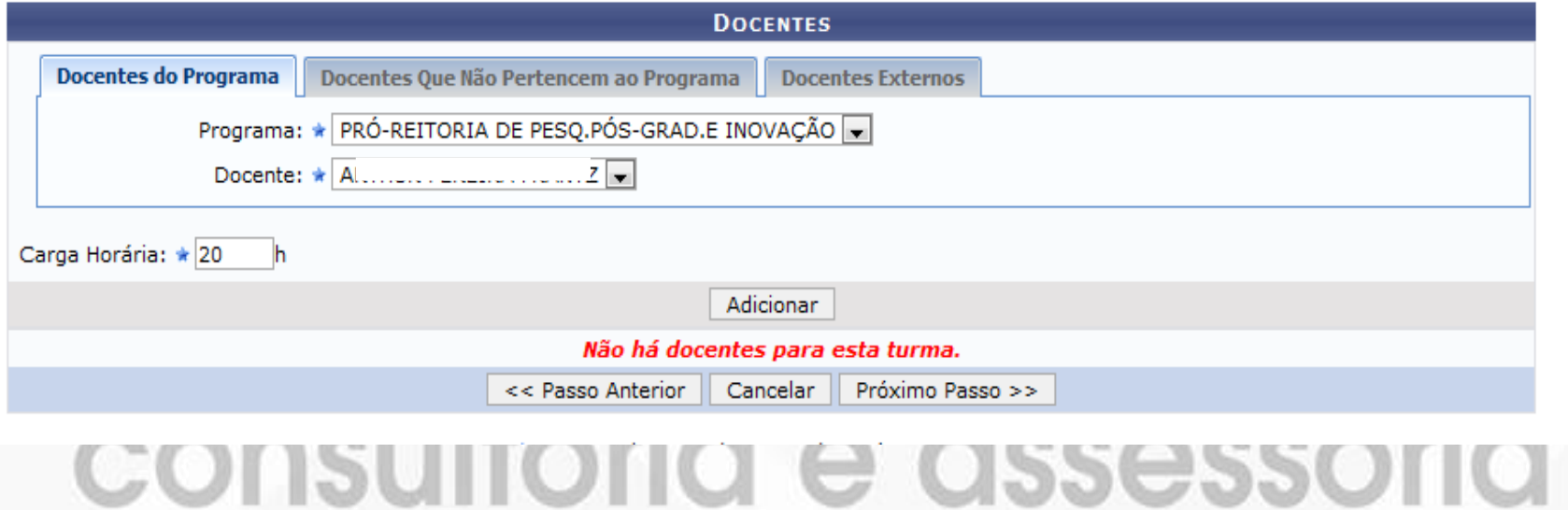

### **CADASTRANDO TURMA**

#### **STRICTO SENSU > RESUMO DA TURMA**

#### **DADOS DA TURMA**

#### **DADOS BÁSICOS**

Componente Curricular: PPG0003 - TESTE DISCIPLINA III Tipo do Componente: DISCIPLINA  $CH: 60 h$ **Local: SANTA ROSA** Horário: 2M123 (25/07/2016 - 13/12/2016) Ano-Período: 2016.2 Período de Aulas: 25/07/2016 - 13/12/2016 **Modalidade: Presencial Capacidade de Alunos: 30 Total de Matriculados: 0** << Horário da Turma Cadastrar << Dados Gerais << Docentes Cancelar

**CUIBUILUI L'ÉTUDOCODUIU** 

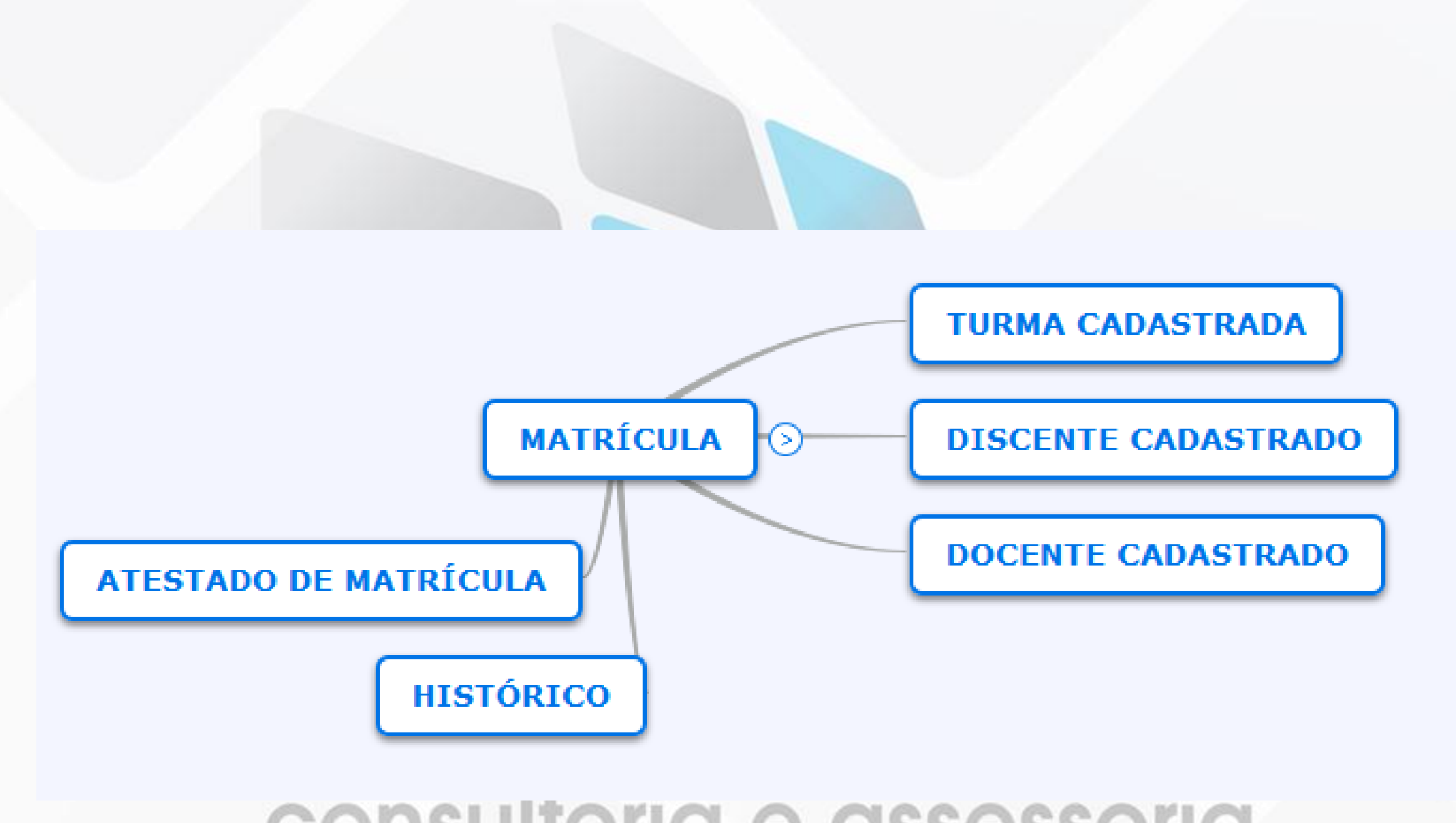

### **MATRICULANDO DISCENTE** STRICTO SENSU > ALUNOS > MATRÍCULA > MATRICULAR DISCENTE

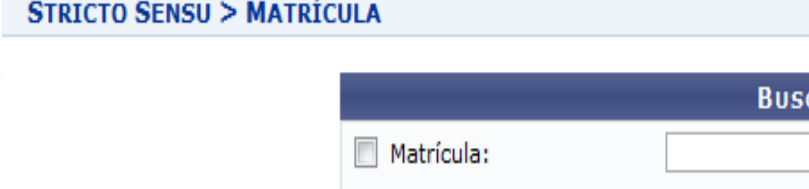

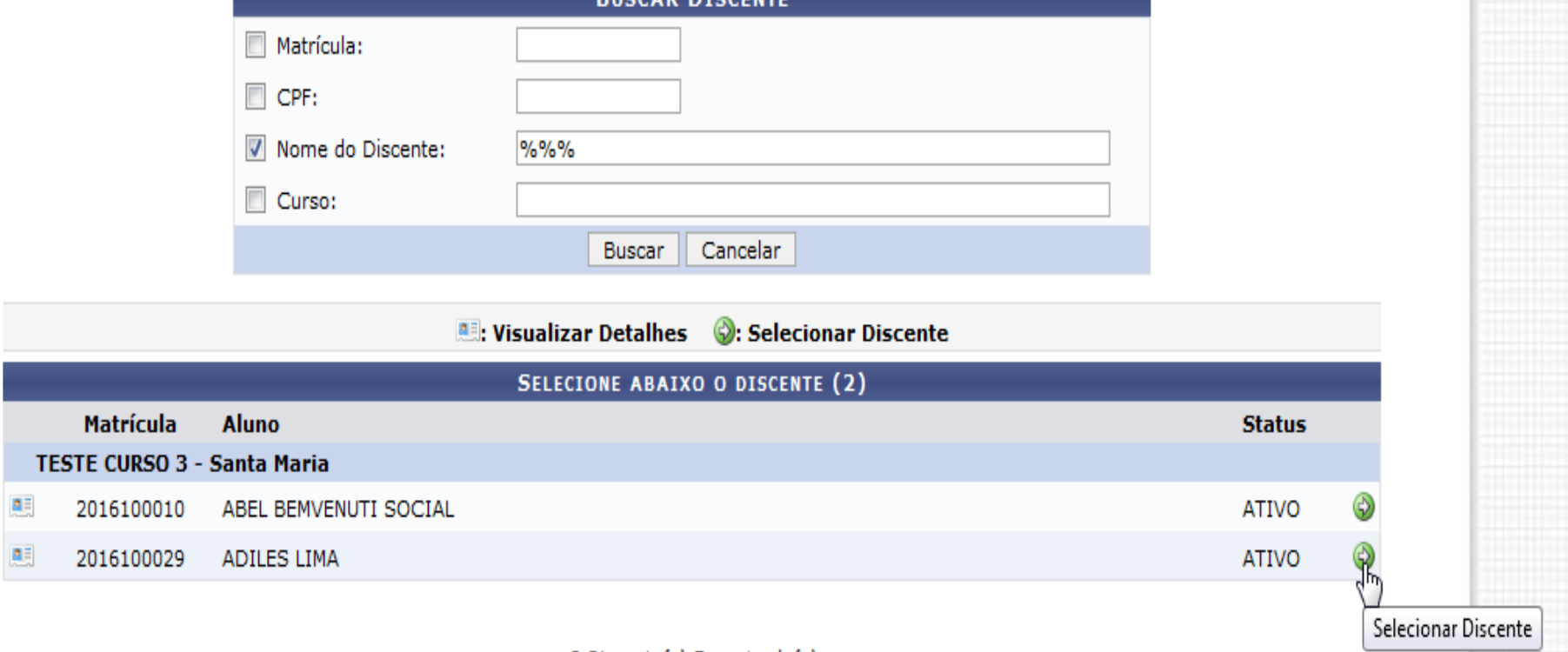

2 Discente(s) Encontrado(s)

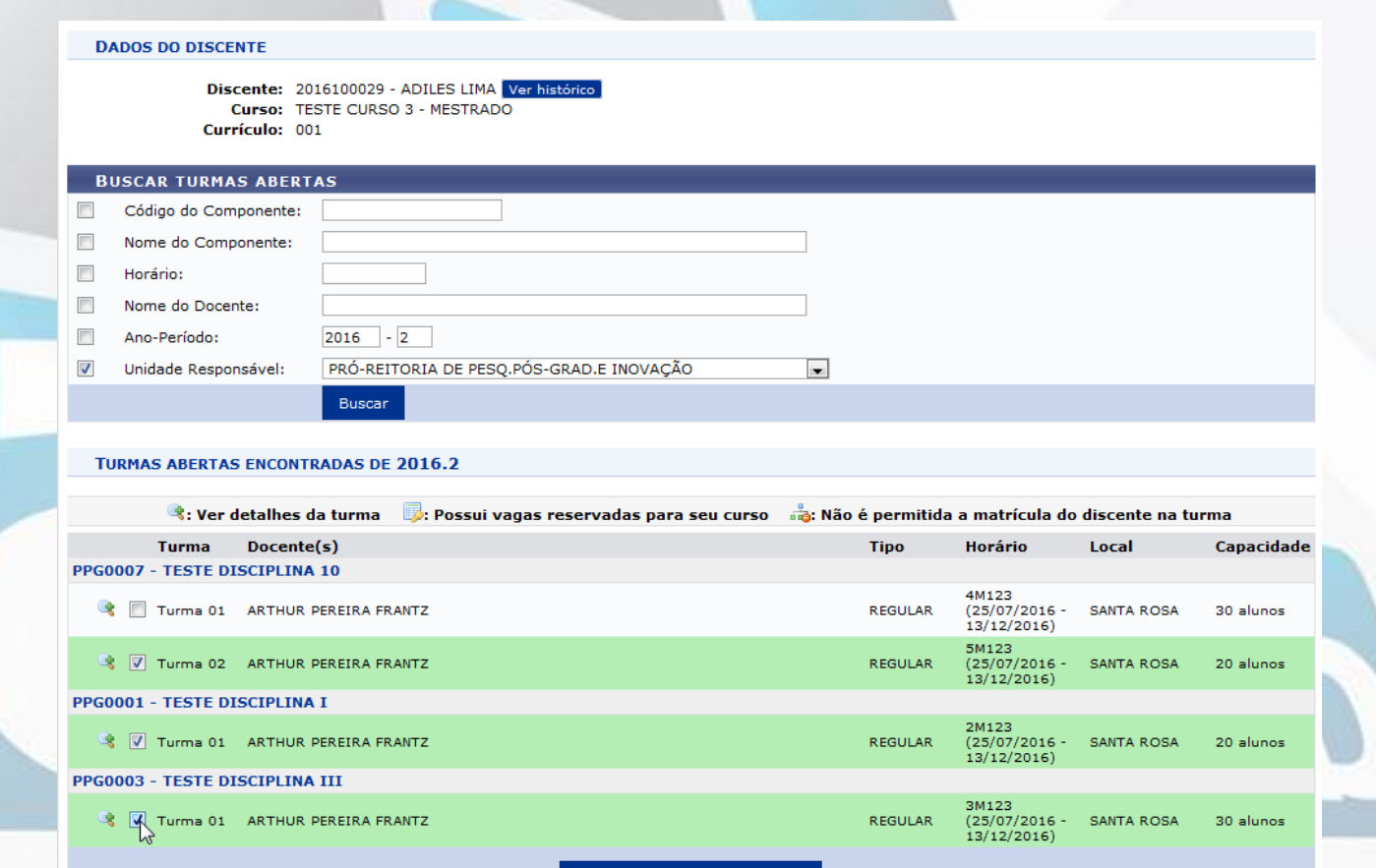

**O** Adicionar turmas selecionadas

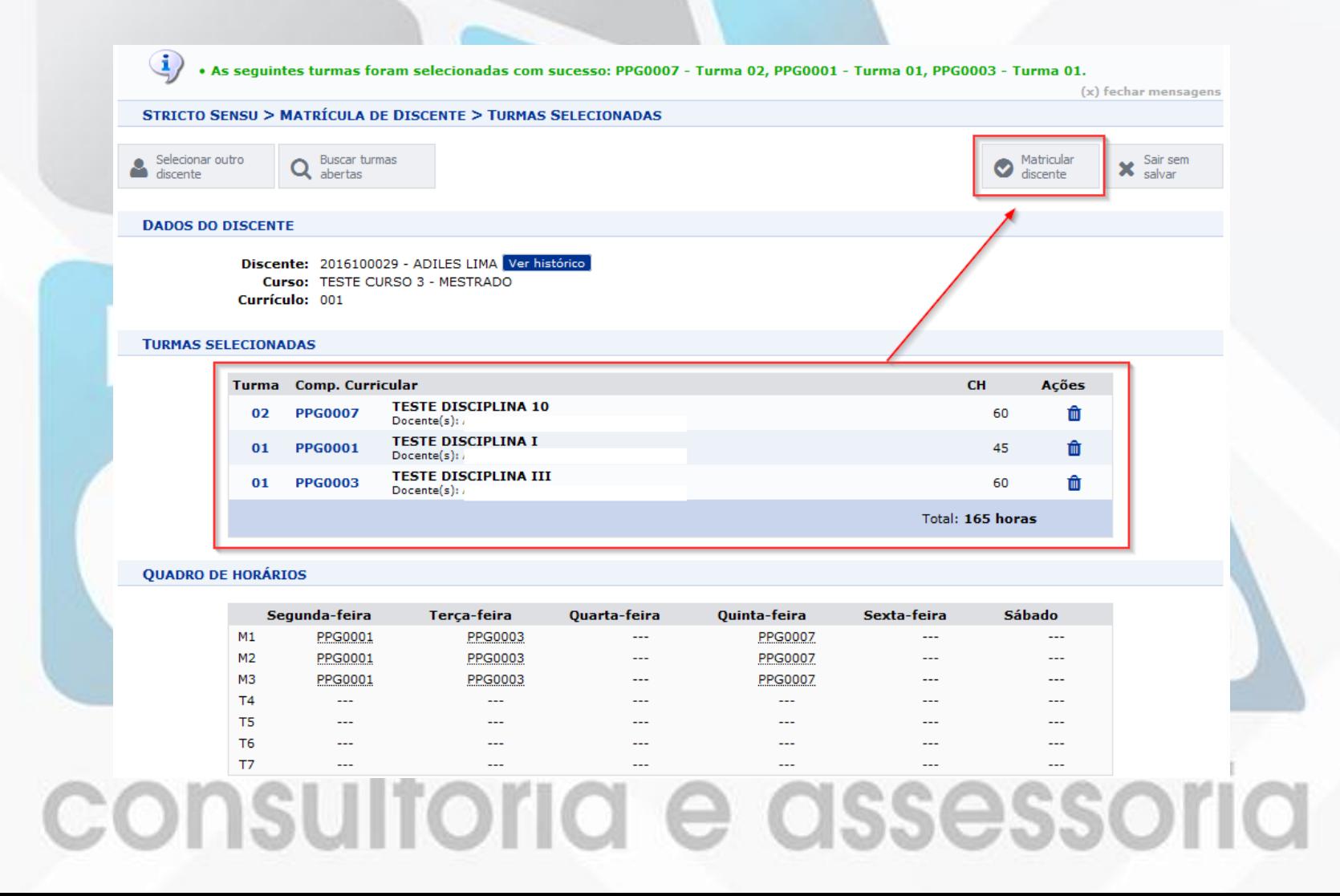

STRICTO SENSU > MATRÍCULA DE DISCENTE > CONFIRMAÇÃO

Atenção!

Verifique se os dados abaixo estão corretos e clique no ícone Matricular Discente para confirmar a operação.

#### **Dados do discente**

Discente: 2016100029 - ADILES LIMA Ver histórico Curso: TESTE CURSO 3 - MESTRADO Currículo: 001

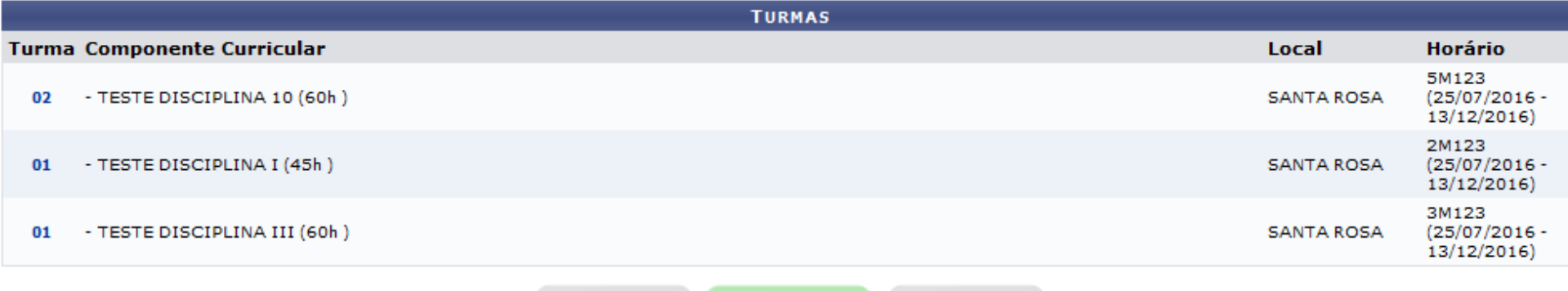

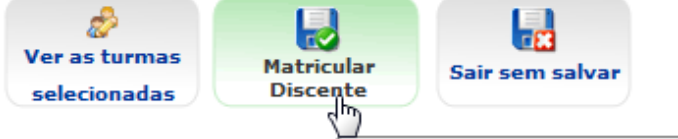

Confirmar a matrícula do discente nas turmas selecionadas consultoria e assessoria

STRICTO SENSU > MATRÍCULA DE DISCENTE > CONFIRMAÇÃO

Por favor imprima o comprovante clicando no ícone ao lado ou anote o número da sua solicitação para maior segurança dessa operação.

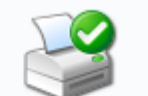

**COMPROVANTE** 

Imprimir Comprovante

Discente: 2016100029 - ADILES LIMA Currículo: 001

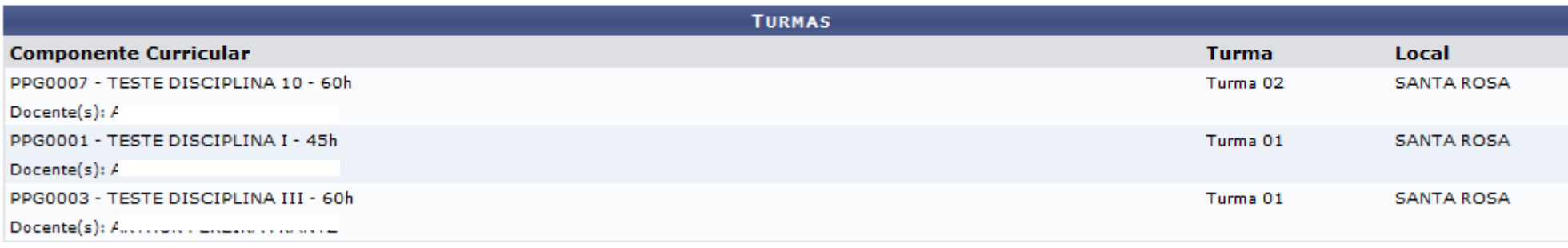

**Buscar Outro Discente** Voltar ao Menu Principal

# MATRICULANDO DISCENTE EM ATIVIDADE

### STRICTO SENSU > VÍNCULO/MATRÍCULAS > REGISTRO DE ATIVIDADES > MATRICULAR

STRICTO SENSU > MATRÍCULA EM ATIVIDADE > SELECÃO DA ATIVIDADE ACADÊMICA ESPECÍFICA

Matrícula: 2016100010 Discente: ABEL BEMVENUTI SOCIAL Programa: PRÓ-REITORIA DE PESO.PÓS-GRAD.E INOVAÇÃO Curso: TESTE CURSO 3 - MESTRADO **Status: ATIVO** 

**Tipo: REGULAR** 

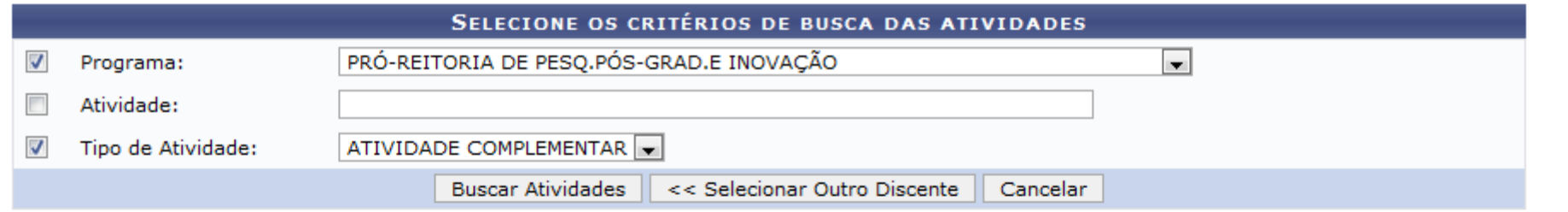

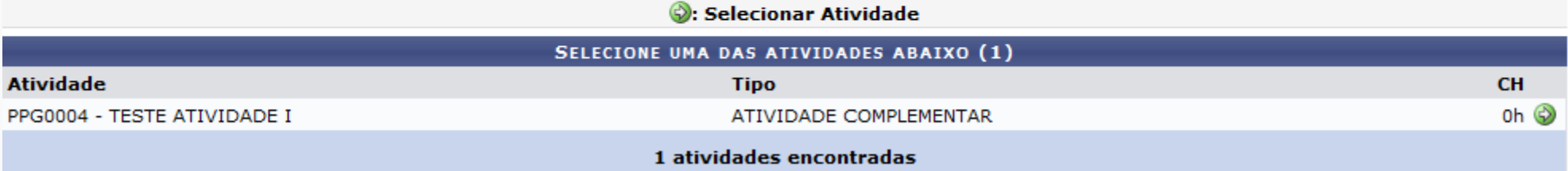

# **MATRICULANDO DISCENTE EM ATIVIDADE**

STRICTO SENSU > MATRÍCULA EM ATIVIDADE > REGISTRO DA ATIVIDADE

Matrícula: 2016100010 Discente: ABEL BEMVENUTI SOCIAL Programa: PRÓ-REITORIA DE PESO.PÓS-GRAD.E INOVAÇÃO Curso: TESTE CURSO 3 - MESTRADO Status: ATIVO **Tipo: REGULAR** 

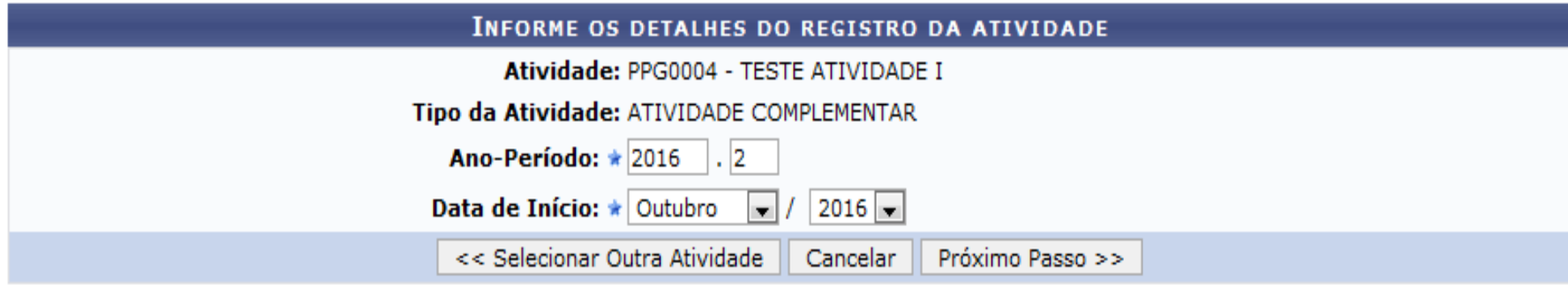

# **MATRICULANDO DISCENTE EM ATIVIDADE**

• Matrícula em Atividade para PPG0004 - TESTE ATIVIDADE I do(a) aluno(a) ABEL BEMVENUTI SOCIAL realizada com sucesso!

(x) fechar mensagens

STRICTO SENSU > MATRÍCULA EM ATIVIDADE > CONFIRMAÇÃO

Matrícula: 2016100010 Discente: ABEL BEMVENUTI SOCIAL Programa: PRÓ-REITORIA DE PESQ.PÓS-GRAD.E INOVACÃO Curso: TESTE CURSO 3 - MESTRADO **Status: ATIVO Tipo: REGULAR** 

**DADOS DO REGISTRO** Atividade: PPG0004 - TESTE ATIVIDADE I Tipo da Atividade: ATIVIDADE COMPLEMENTAR Ano-Período: 2016.2 << Utilizar o mesmo Discente << Selecionar outro Discente Cancelar

# CONSOLIDAÇÃO DE ATIVIDADE

### STRICTO SENSU > VÍNCULO/MATRÍCULAS > REGISTRO DE ATIVIDADES > CONSOLIDAR

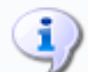

• Consolidação de Atividade para PPG0011 - TESTE ATIVIDADE PROFICIÊNCIA do(a) aluno(a) ABEL BEMVENUTI SOCIAL realizada com sucessol

(x) fechar mensagens

#### STRICTO SENSU > CONSOLIDAÇÃO DE ATIVIDADE > CONFIRMAÇÃO

Matrícula: 2016100010 Discente: ABEL BEMVENUTI SOCIAL Programa: PRÓ-REITORIA DE PESQ.PÓS-GRAD.E INOVAÇÃO Curso: TESTE CURSO 3 - MESTRADO **Status: ATIVO Tipo: REGULAR** 

**DADOS DO REGISTRO** 

Atividade: PPG0011 - TESTE ATIVIDADE PROFICIÊNCIA

Tipo da Atividade: PROFICIÊNCIA

Ano-Período: 2016.2

**Resultado: APROVADO** 

<< Selecionar outro Discente

<< Utilizar o mesmo Discente

Cancelar

### **Stricto Sensu CONSUITONO è OSSESSONO**

**DOCENTE CADASTRADO COMO ORIENTADOR** 

ALUNO MATRICULADO NA DISCIPLINA (QUALIFICAÇÃO)

CADASTRAR BANCA DE QUALIFICAÇÃO | ⊙

**ALTERAR E REMOVER BANCA** 

# CADASTRANDO BANCA DE QUALIFICAÇÃO

STRICTO SENSU > ALUNOS > OUTRAS OPERAÇÕES > CADASTRAR BANCA DE QUALIFICAÇÃO

#### **STRICTO SENSU > BANCA DE PÓS > RESUMO**

Matrícula: 2016100010 Discente: ABEL BEMVENUTI SOCIAL Programa: PRÓ-REITORIA DE PESQ.PÓS-GRAD.E INOVAÇÃO Curso: TESTE CURSO 3 - MESTRADO **Status: ATIVO Tipo: REGULAR** 

#### **DADOS DA BANCA**

Tipo: QUALIFICACÃO Local: Santa Rosa Data: 20/10/2016 Hora: 14:00 Atividade: PPG0009 - QUALIFICAÇÃO MESTRADO - 40h (2016.2) - MATRICULADO

#### **DADOS DO TRABALHO**

Título: GESTÃO EDUCACIONAL: PERSPECTIVAS SOBRE A ADMINISTRAÇÃO DO SISTEMA SIGAA

Título em Inglês: KKK

Palavras chave: GESTÃO SIGAA

Páginas: 150

Grande Área: Ciências Humanas

Área: Educação

Sub-Área: Administração Educacional

Especialidade: Administração de Sistemas Educacionais

**Resumo: TESTESTESTESTESTES** 

Resumo em Inglês: OK

#### **MEMBROS DA BANCA**

Interno

Presidente 1756640 -

Confirmar <> Dados Gerais << Membros da Banca | Cancelar

## CADASTRANDO BANCA DE DEFESA

STRICTO SENSU > ALUNOS > OUTRAS OPERAÇÕES > CADASTRAR BANCA DE DEFESA

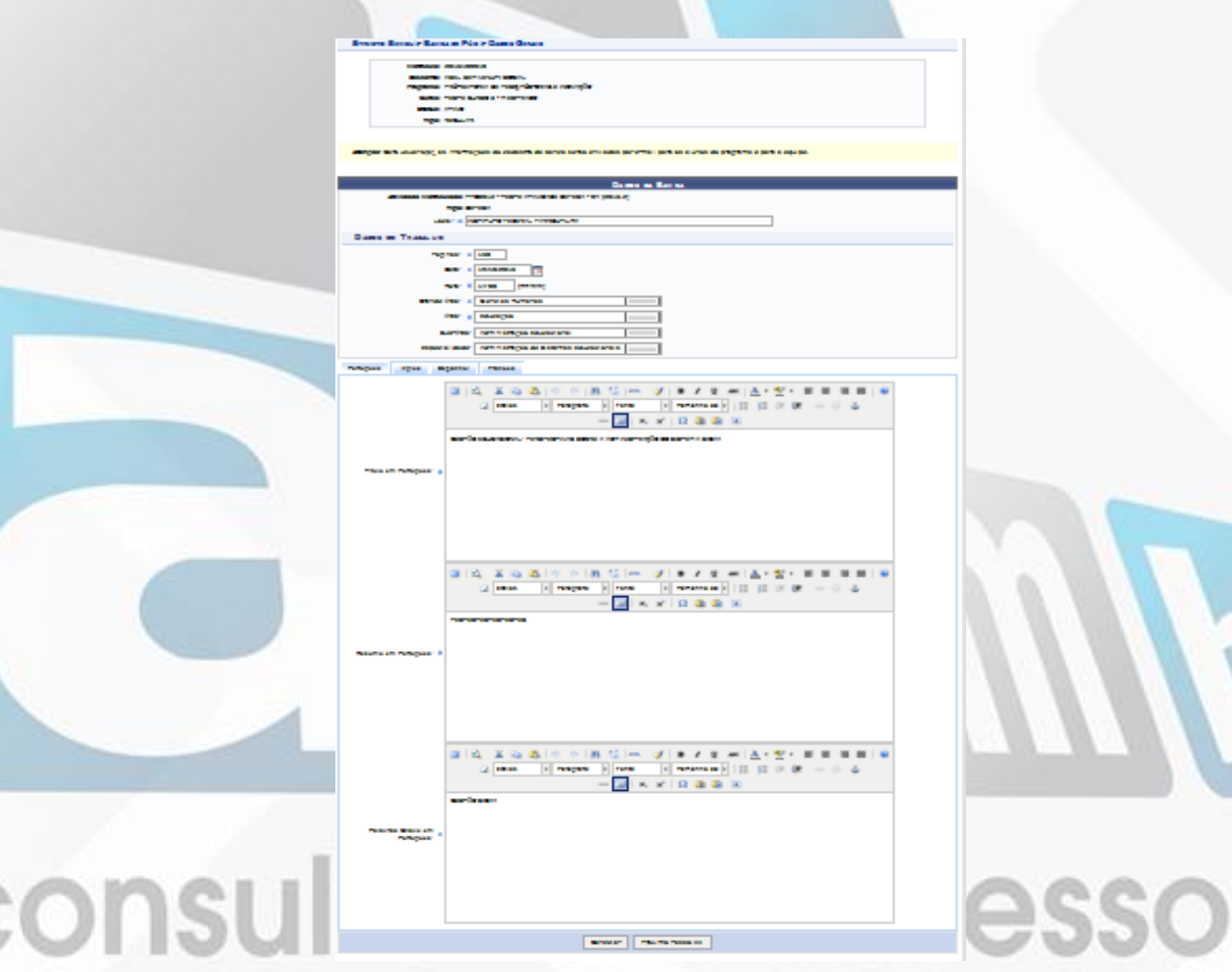

## CADASTRANDO BANCA DE DEFESA

**STRICTO SENSU > BANCA DE PÓS > MEMBROS DA BANCA** 

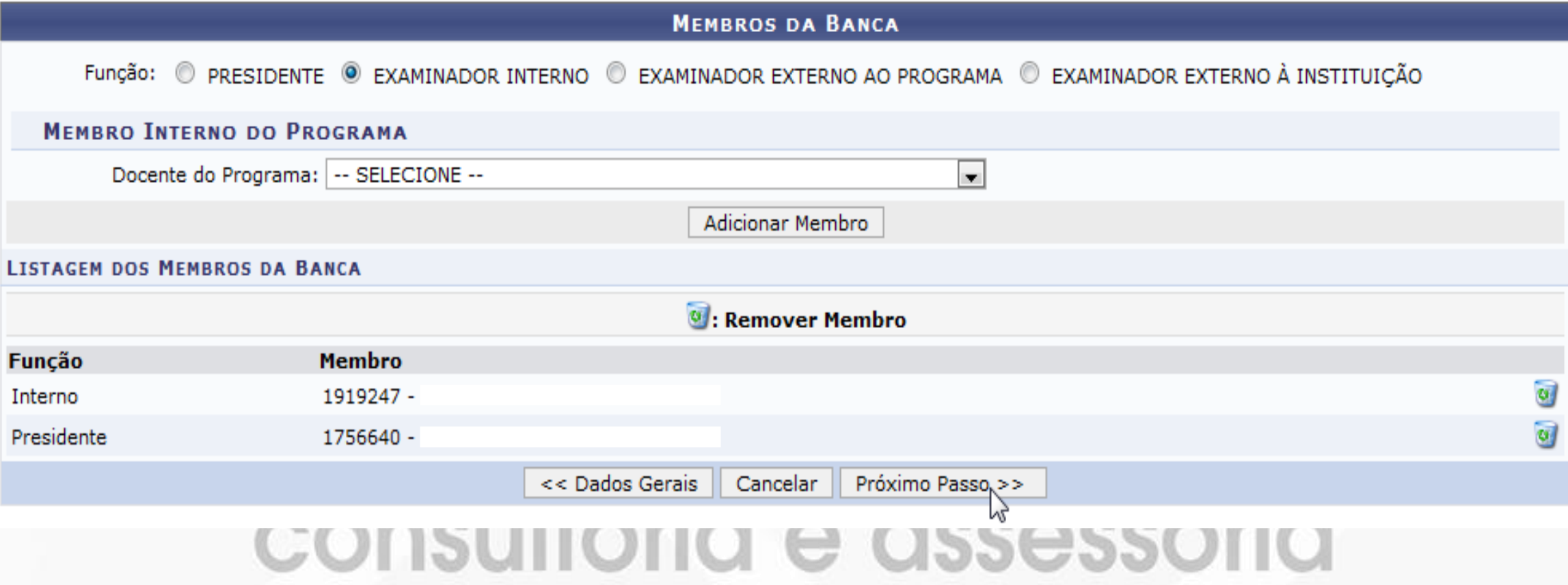

### **CADASTRANDO BANCA DE DEFESA**

#### **STRICTO SENSU > BANCA DE PÓS > RESUMO**

Matrícula: 2016100010 Discente: ABEL BEMVENUTI SOCIAL Programa: PRÓ-REITORIA DE PESQ.PÓS-GRAD.E INOVAÇÃO Curso: TESTE CURSO 3 - MESTRADO Status: ATIVO **Tipo: REGULAR** 

#### **DADOS DA BANCA**

Tipo: DEFESA Local: INSTITUTO FEDERAL FARROUPILHA Data: 19/10/2016 Hora: 14:00 Atividade: PPG0012 - TESTE ATIVIDADE DEFESA - 0h (2016.2) - MATRICULADO

#### **DADOS DO TRABALHO**

Título: GESTÃO EDUCACIONAL: PERSPECTIVAS SOBRE A ADMINISTRAÇÃO DO SISTEMA SIGAA

Título em Inglês: KKK

Palavras chave: GESTÃO SIGAA

Páginas: 150

Grande Área: Ciências Humanas

Área: Educação

Sub-Área: Administração Educacional

Especialidade: Administração de Sistemas Educacionais

**Resumo: TESTESTESTESTESTES** 

#### Resumo em Inglês: KKK

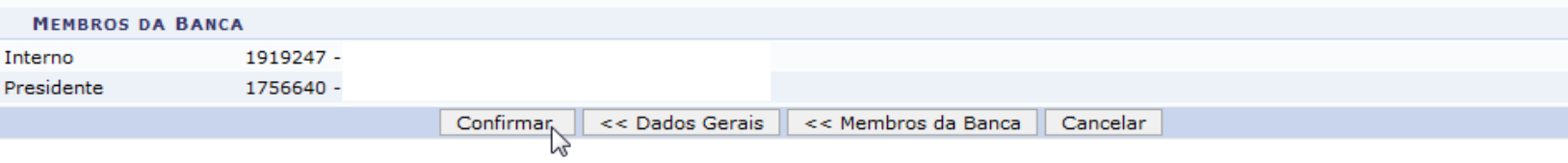

**Stricto Sensu** 

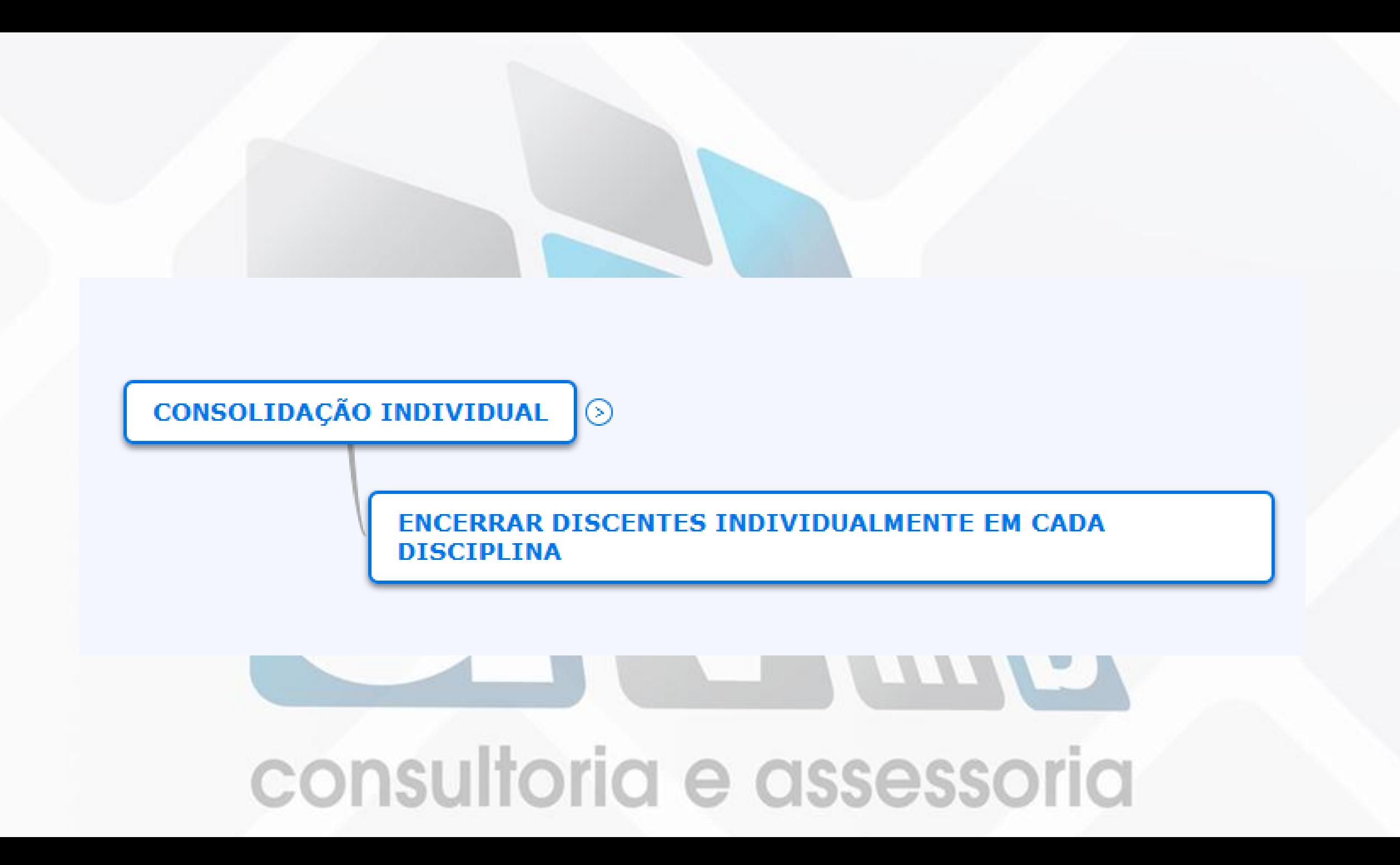

# CONSOLIDAÇÃO INDIVIDUAL

STRICTO SENSU > ALUNOS > OUTRAS OPERAÇÕES > CONSOLIDAÇÃO INDIVIDUAL

#### STRICTO SENSU > CONSOLIDAÇÃO INDIVIDUAL

Caso o professor lance as notas da unidades sem consolidar a turma, o valor da média final já virá preenchido.

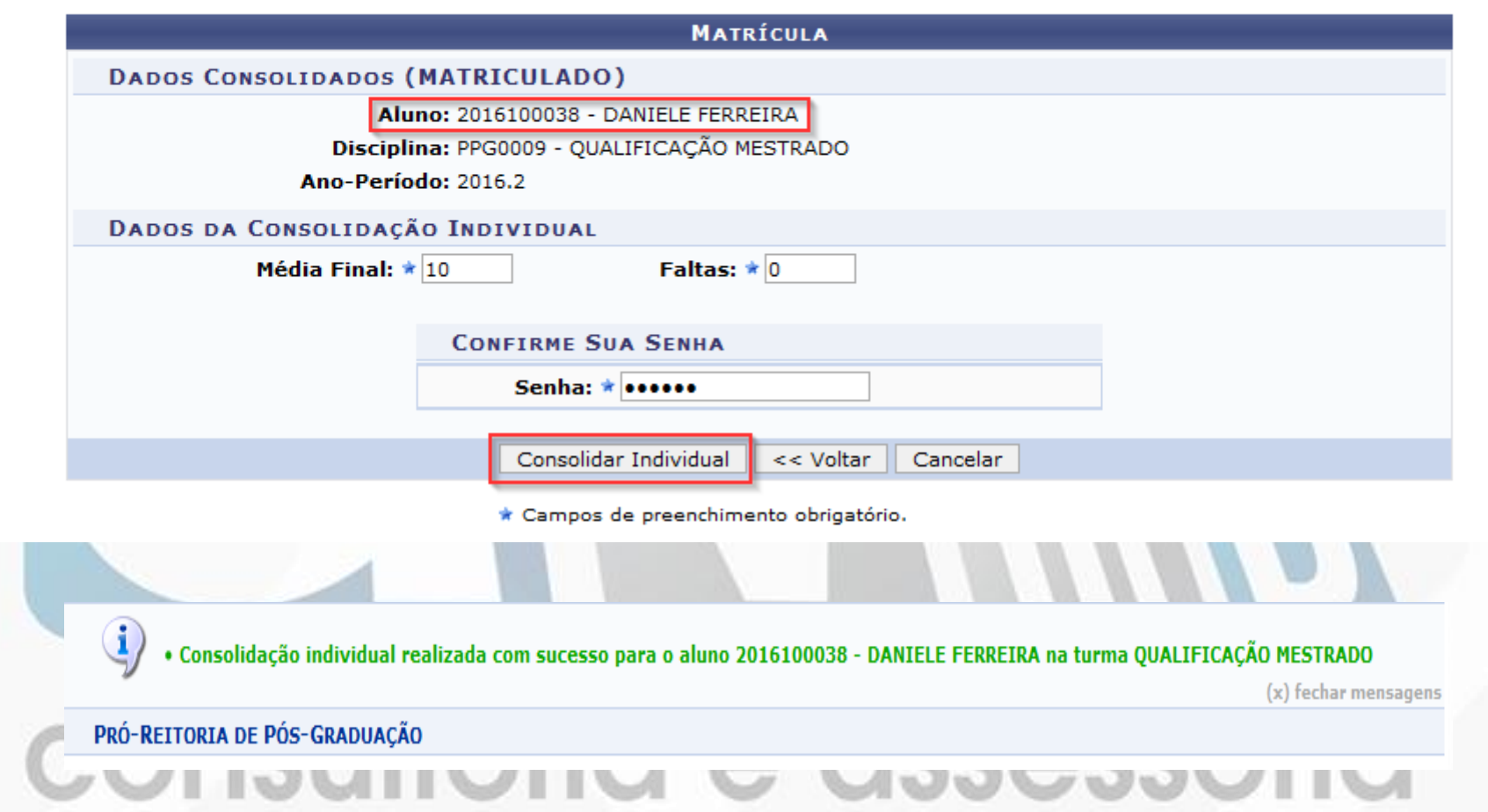

# CADASTRANDO PROCESSO SELETIVO

### STRICTO SENSU > CADASTROS > PROCESSOS SELETIVOS > GERENCIAR PROCESSOS SELETIVOS

**STRICTO SENSU > GERENCIAR PROCESSOS SELETIVOS** 

Caro Usuário.

Na listagem inicial abaixo são exibidos todos processos seletivos ativos, não encerrados, e que possuam como status PENDENTE DE APROVAÇÃO ou SOLICITADO ALTERAÇÃO. Caso não exista processos seletivos com esses status, será exibido uma listagem dos últimos processos abertos. Caso não tenha localizado o processo seletivo, por favor selecione um ou mais filtros abaixo e selecione Buscar.

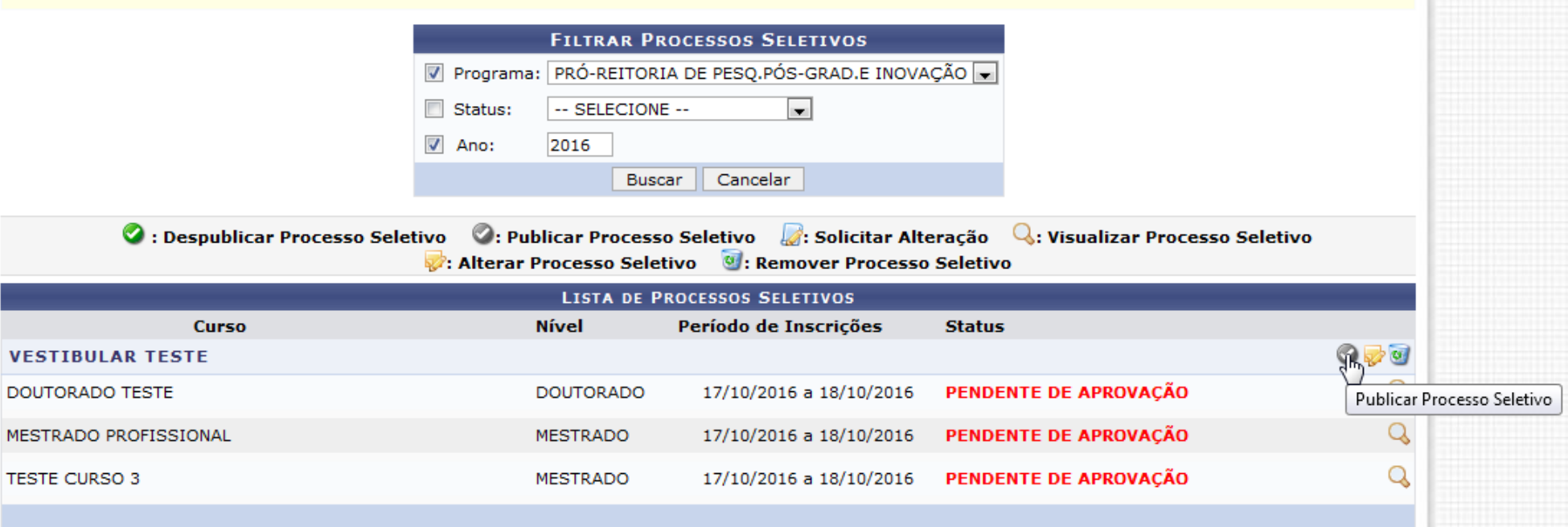

### **CADASTRANDO PROCESSO SELETIVO**

**STRICTO SENSU > GERENCIAR PROCESSOS SELETIVOS** 

#### Caro Usuário,

Na listagem inicial abaixo são exibidos todos processos seletivos ativos, não encerrados, e que possuam como status PENDENTE DE APROVAÇÃO ou SOLICITADO ALTERAÇÃO. Caso não exista processos seletivos com esses status, será exibido uma listagem dos últimos processos abertos. Caso não tenha localizado o processo seletivo, por favor selecione um ou mais filtros abaixo e selecione Buscar.

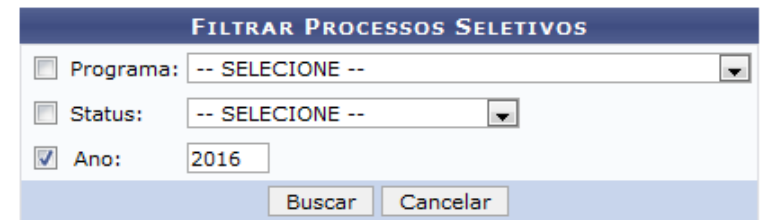

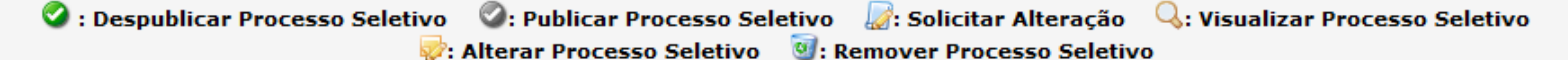

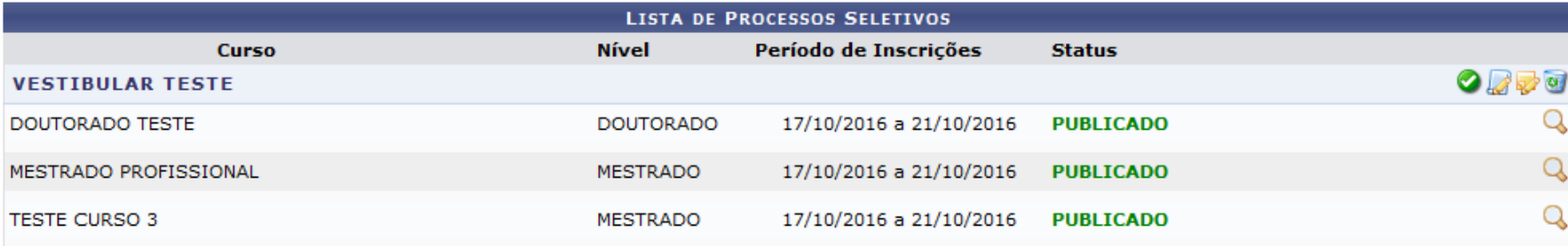

**ACADÊMICO** 

**BIBLIOTECA** 

**ENSINO** 

EXTENSÃO

GRADUACÃO

PESQUISA

PÓS-GRADUACÃO

#### **STRICTO SENSU**

**LATO SENSU** 

PROCESSOS SELETIVOS

SUBSEQUENTE

OUVIDORIA

#### **Cursos**

Consulte os cursos de Mestrado/Doutorado oferecidos pelo(a) IF Farroupilha - BKP PRODUÇÃO 17/08/2016.

#### **Processos Seletivos**

Consulte os processos seletivos abertos, inscreva-se ou gerencie suas inscrições.

√խ

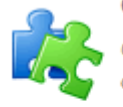

#### **Componentes Curriculares**

Consulte os detalhes e os programas dos componentes curriculares ministrados nos cursos de graduação do(a) IF Farroupilha - BKP

#### Programas de Pós-Graduação

Conheça os programas de pós-graduação do(a) IF Farroupilha - BKP PRODUÇÃO 17/08/2016.

#### **PROCESSOS SELETIVOS - STRICTO SENSU**

#### Caro visitante.

Nesta página você encontrará os últimos processos seletivos cadastrados no SIGAA para que você possa consultar e, caso o período de inscrições esteja aberto, preencher o formulário destinado para tal Será possível visualizar as informações destes processos, como o curso a que ele se refere, o período de inscrição, alguns arquivos associados (como editais e manuais) e as instruções aos candidatos. Para cada processo listado está também disponível um formulário de inscrição para os candidatos. Os períodos dos processos seletivos marcados na cor verde estão em aberto.

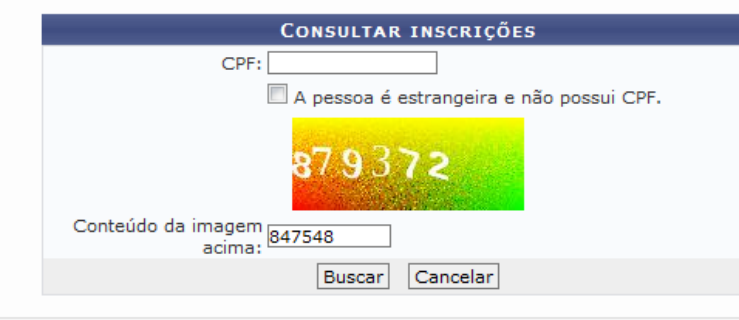

#### e: Acessar página do programa (D: Visualizar dados do processo seletivo

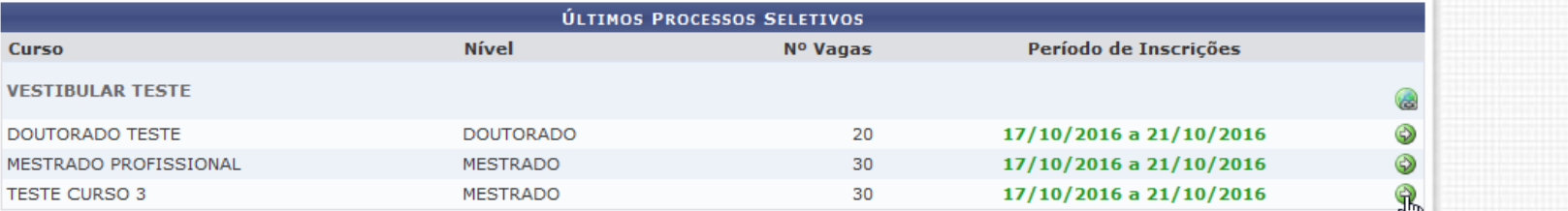

consultoria e assessoria

<< Voltar ao menu principal

Visualizar dados do processo seletivo

> PROCESSO SELETIVO

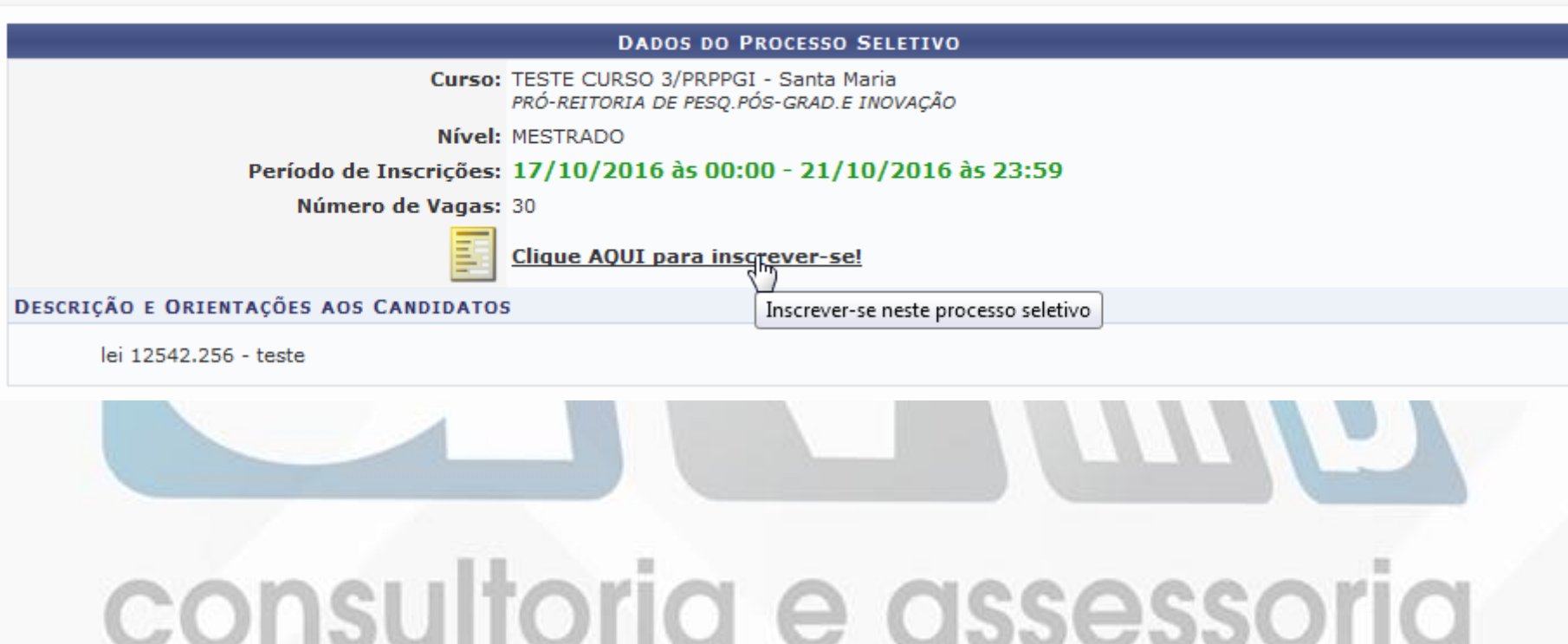

#### **INSCRICÃO EM PROCESSO SELETIVO**

#### CURSO DE TESTE CURSO 3/PRPPGI - Santa Maria

#### Período de Inscrições: 17/10/2016 a 21/10/2016

#### Atenção candidato

.<br>Para confirmar sua inscrição no processo seletivo, informe todos os dados corretamente · Serão de Inteira responsabilidade do candidato os pretuízos advindos de Informações Incorretas A sua inscrição só será finalizada com o comprovante, que deve ser impresso para sua maior segurança · Para Ingressar em cursos de Pós Graduação, é necessário ter DIPLOMA em curso de graduação, conforme redação dada pela Lei Nº 9.394, de 20 de dezembro de 1996, Artigo 44, Inciso III:

"Art. 44. A educação superior abrangerá os seguintes cursos e programa

.<br>III - de pós-graduação, compreendendo programas de mestrado e doutorado, cursos de especialização, aperfeicoament istos DIPLOMADO em cursos de graduação e que atendam às exigências das

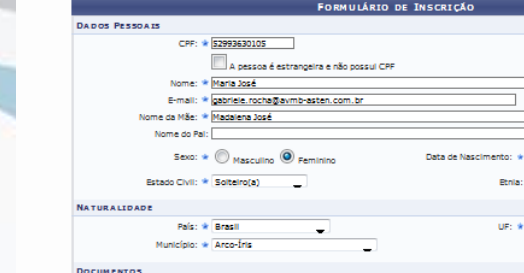

Tel. Fixo: (DDC)

OBSERVAÇÕES

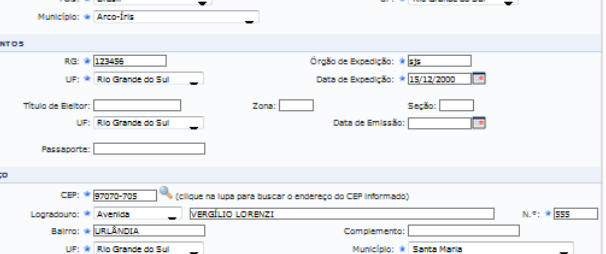

05/10/1990 Não Declarada **Die Grande de Cu** 

Tel. Celular: ( b)

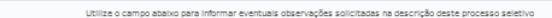

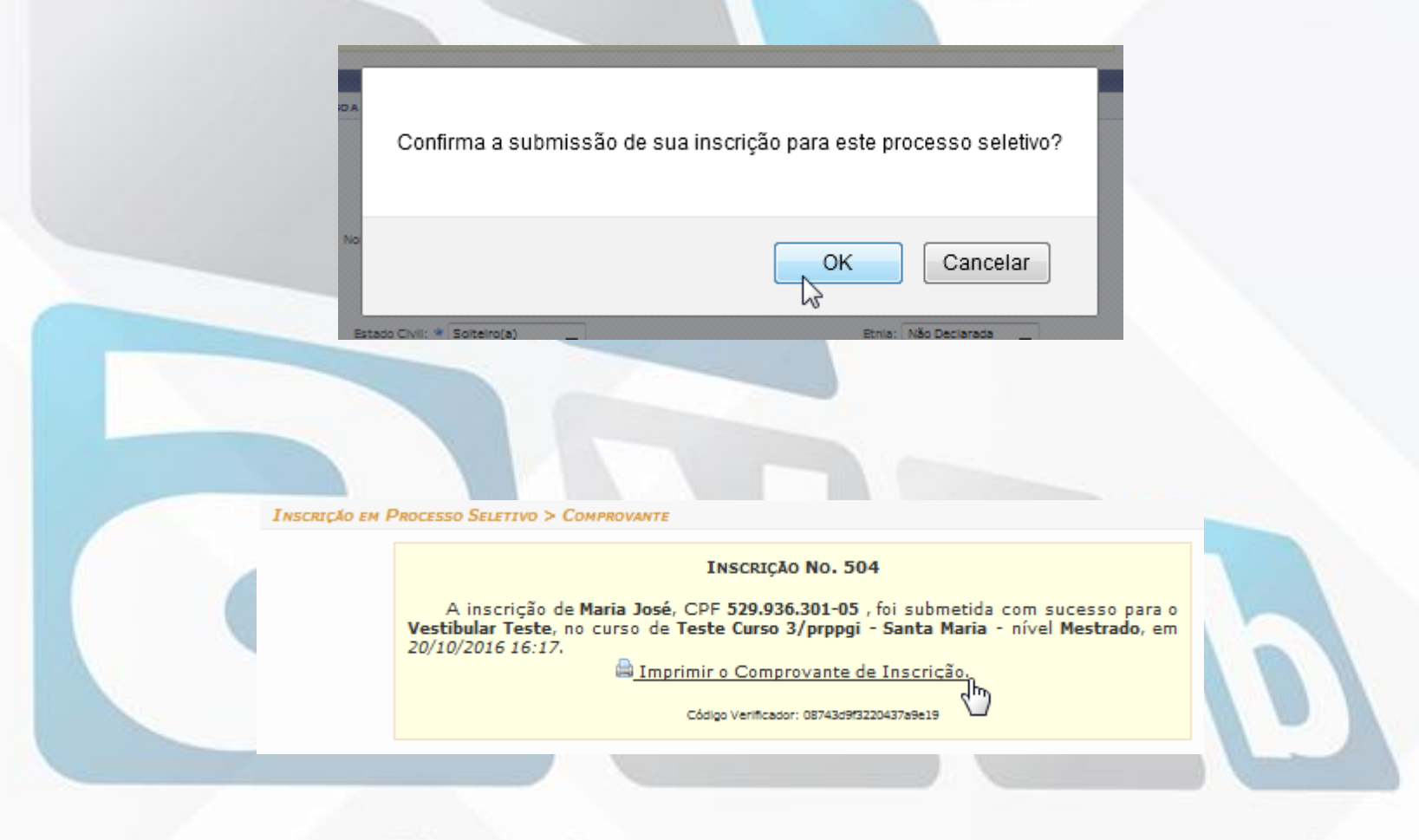
### GERENCIANDO INSCRIÇÕES

#### PROTAL DO COORDENADOR STRICTO> CADASTROS > PROCESSOS SELETIVOS > GERENCIAR PROCESSOS **SELETIVOS**

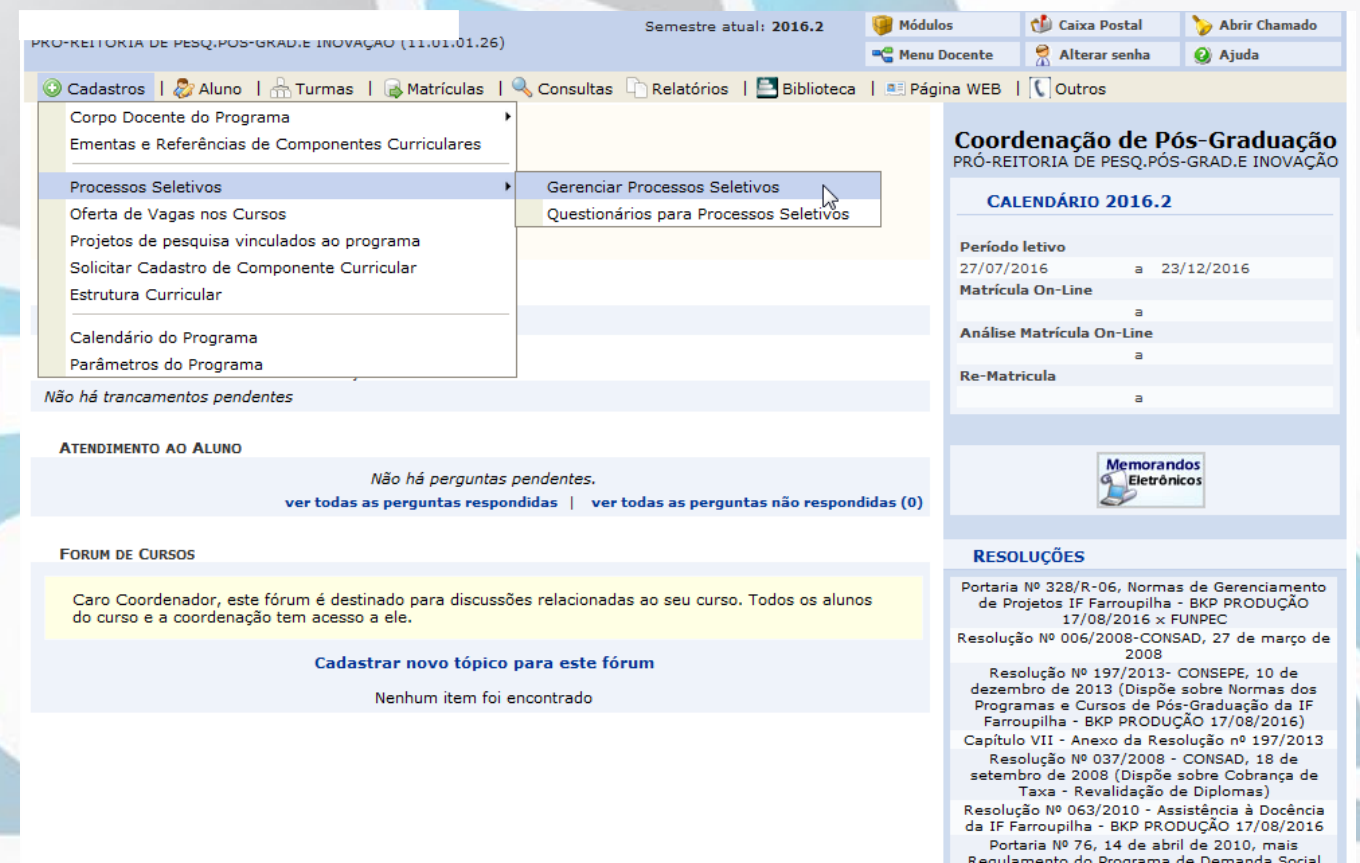

### consultor de dssessorid

# GERENCIANDO INSCRIÇÕES

**PORTAL DO COORDENADOR STRICTO > GERENCIAR PROCESSOS SELETIVOS** 

#### Caro Usuário,

Na listagem inicial abaixo são exibidos todos processos seletivos ativos do programa com no máximo 60 dias passados da data final. Caso o processo seletivo não se encontre na listagem, efetue uma busca utilizando os filtros disponíveis abaixo.

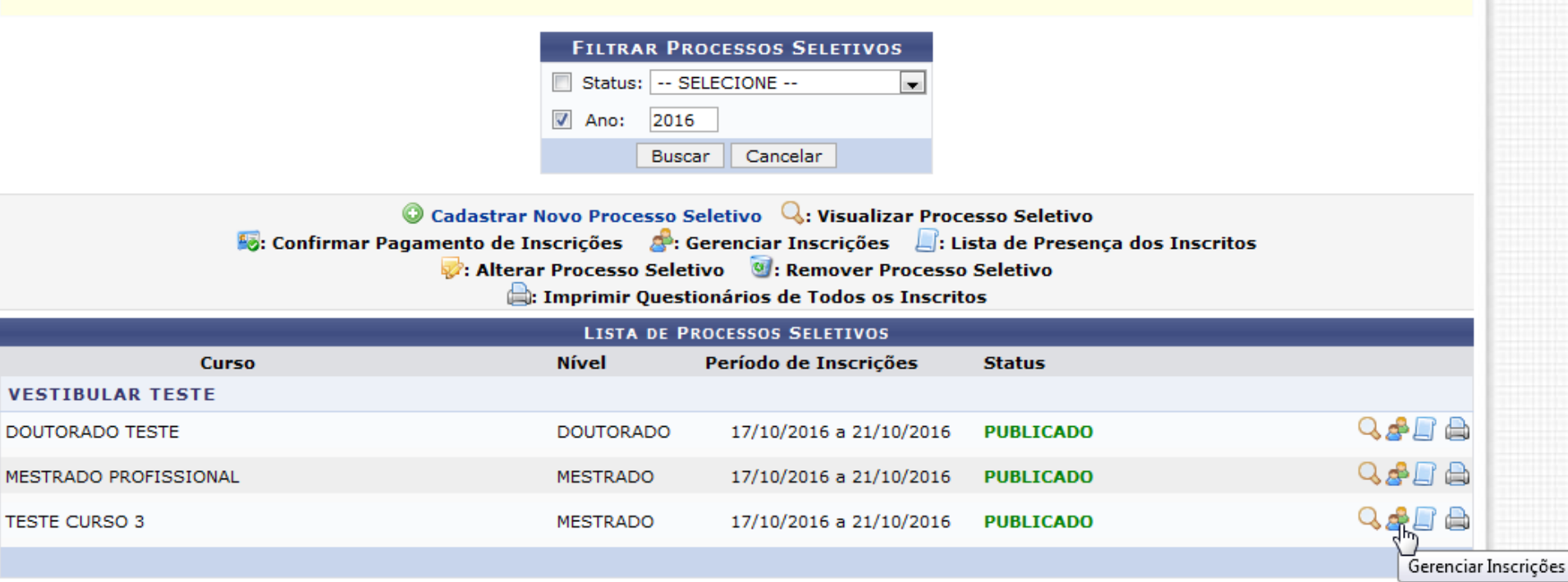

#### APROVANDO CANDIDATO

PORTAL DO COORDENADOR STRICTO > PROCESSOS SELETIVOS > LISTA DE INSCRITOS

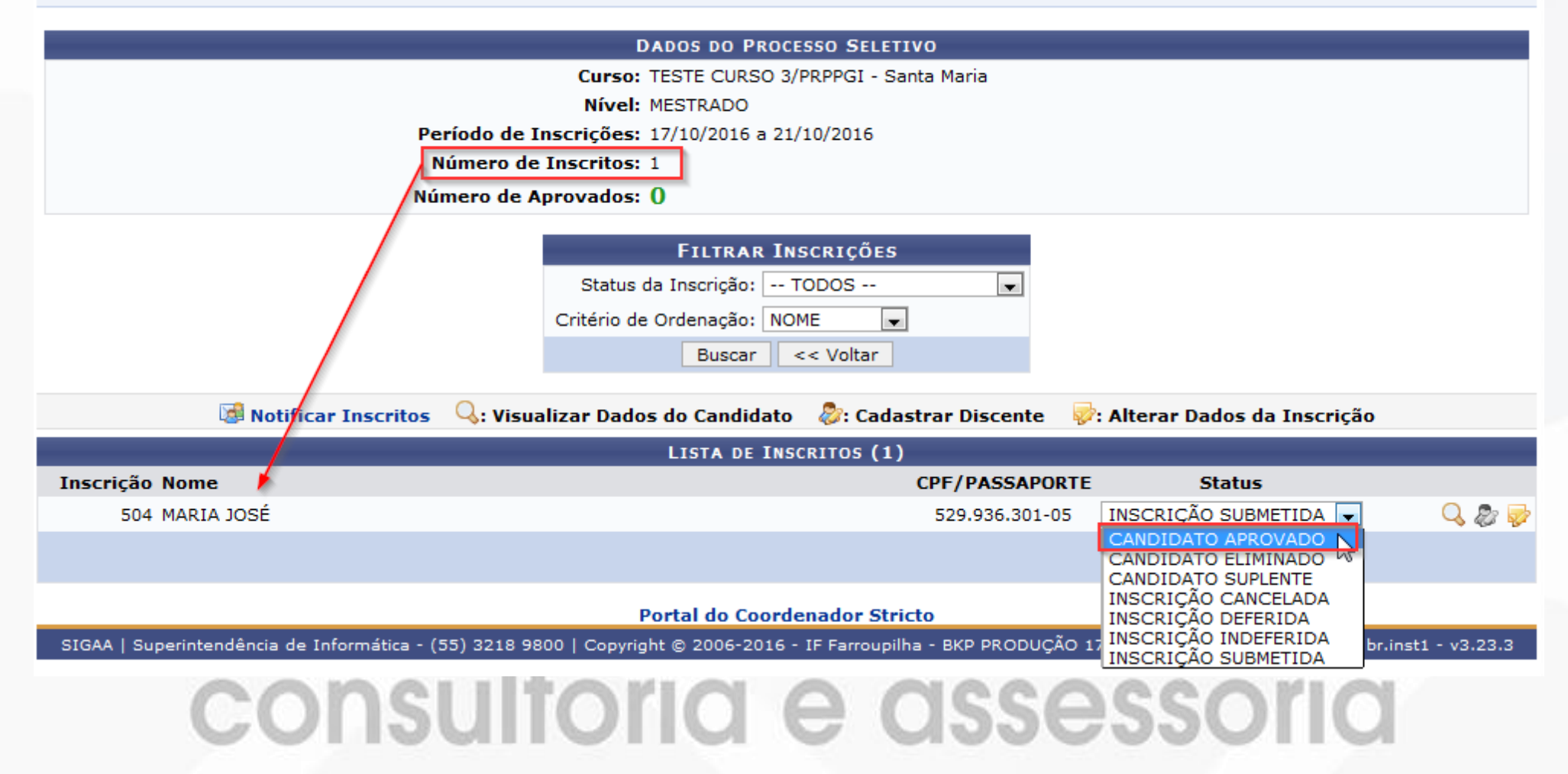

### APROVANDO CANDIDATO

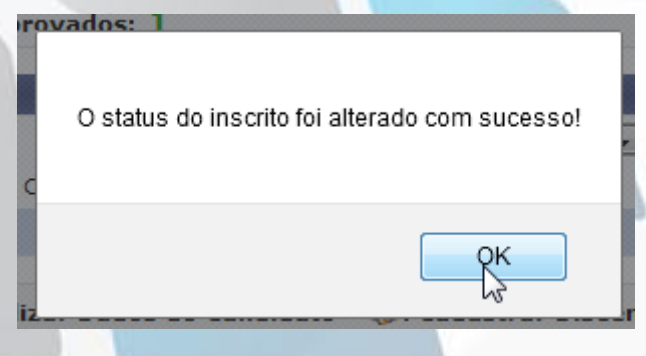

PORTAL DO COORDENADOR STRICTO > PROCESSOS SELETIVOS > LISTA DE INSCRITOS

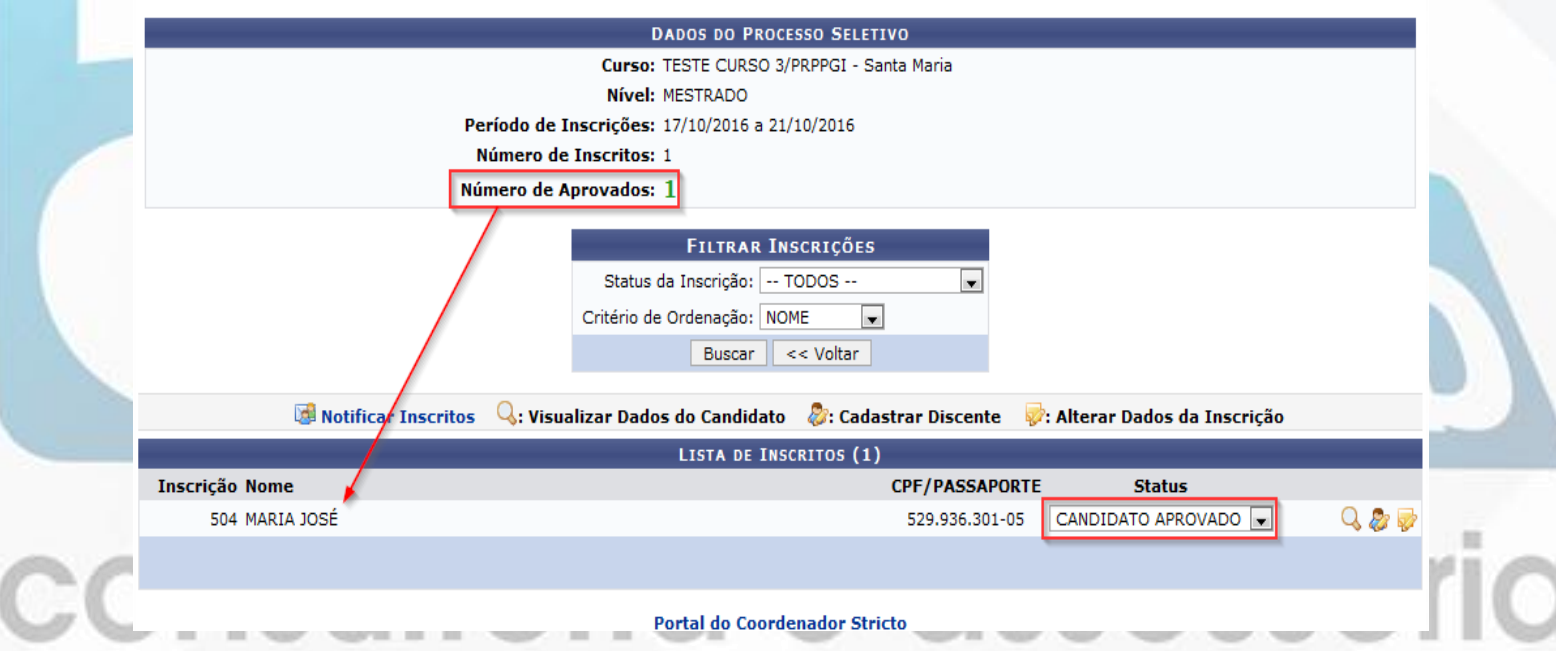

### CANDIDATO VERIFICANDO SITUAÇÃO DA INSCRIÇÃO

**ACADÊMICO** 

**BIBLIOTECA** 

ENSINO

**EXTENSÃO** 

GRADUAÇÃO

PESQUISA

PÓS-GRADUAÇÃO

#### STRICTO SENSU

LATO SENSU

PROCESSOS SELETIVOS

SUBSEQUENTE

**OUVIDORIA** 

#### **Cursos**

Consulte os cursos de Mestrado/Doutorado oferecidos pelo(a) IF Farroupilha - BKP PRODUÇÃO 17/08/2016.

#### **Processos Seletivos**

Consulte os processos seletivos abertos, <u>inscreva-sq.ou gerencie suas i</u>nscrições.

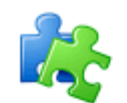

#### **Componentes Curriculares**

Consulte os detalhes e os programas dos componentes curriculares ministrados nos cursos de graduação do(a) IF Farroupilha - BKP

#### Programas de Pós-Graduação

Conheça os programas de pós-graduação do(a) IF Farroupilha - BKP PRODUÇÃO 17/08/2016.

### CANDIDATO VERIFICANDO SITUAÇÃO DA INSCRIÇÃO

**INSCRIÇÕES REALIZADAS EM PROCESSOS SELETIVOS - STRICTO SENSU** 

Abaixo estão listadas todas as incrições em processos seletivos encontradas para o CPF informado, permitindo que seja reemitido o comprovante de inscrição.

**AE: Visualizar Comprovante | | Visualizar Questionário** 

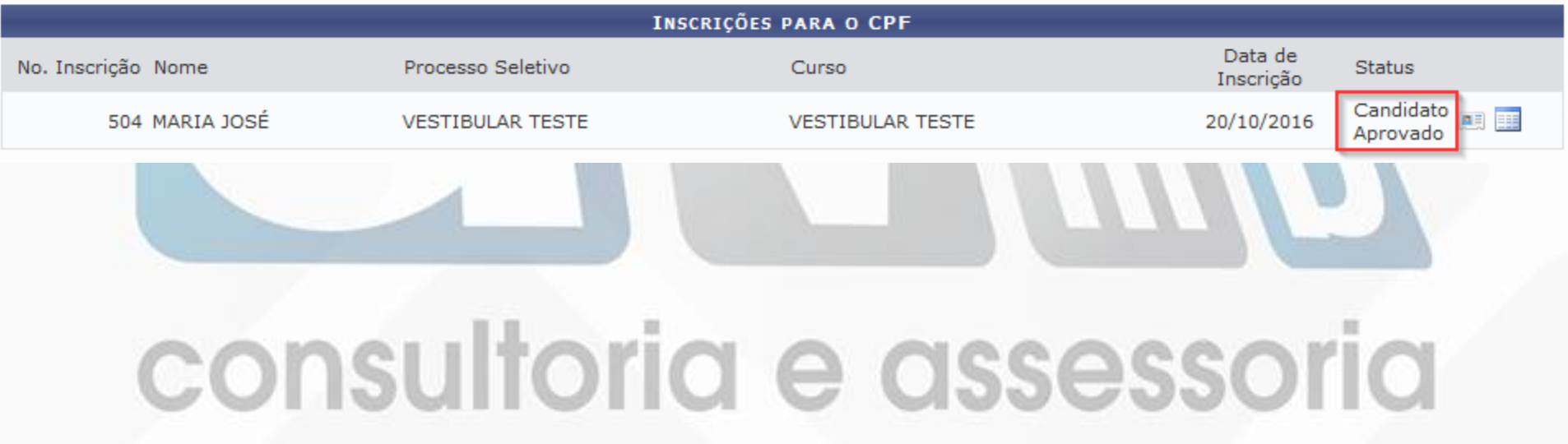

#### CADASTRANDO COMO DISCENTE CANDIDATO APROVADO

PROTAL DO COORDENADOR STRICTO> CADASTROS > PROCESSOS SELETIVOS > GERENCIAR PROCESSOS SELETIVOS

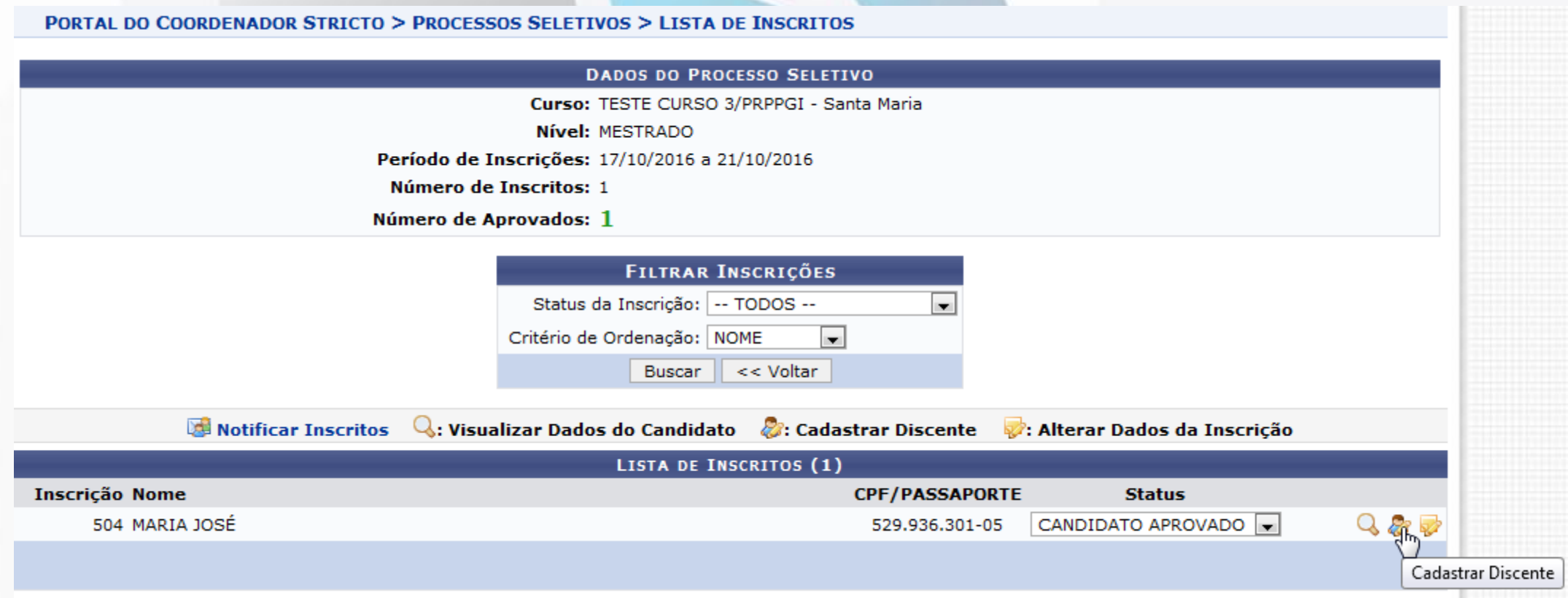

### CADASTRANDO COMO DISCENTE CANDIDATO APROVADO

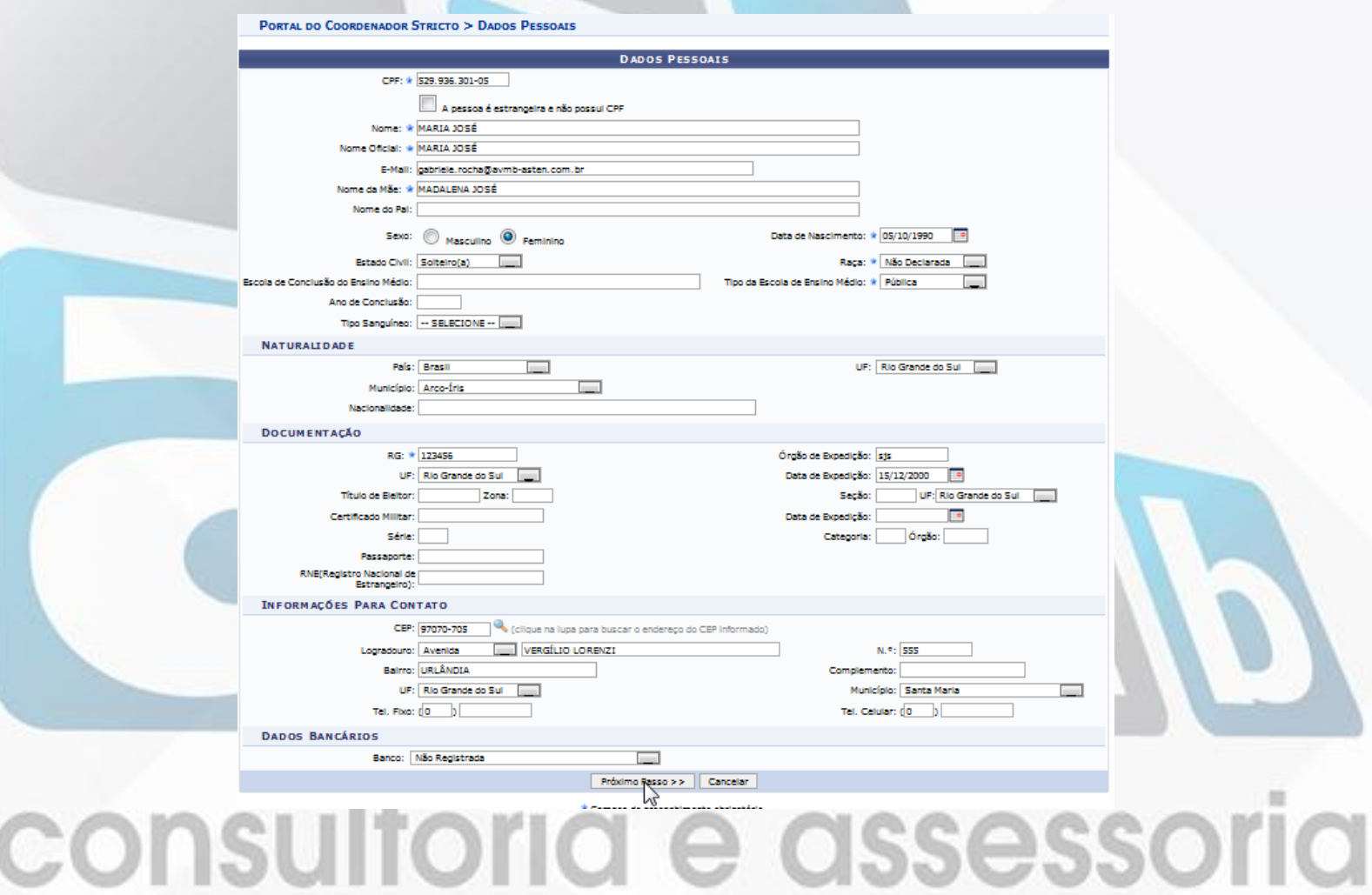

### **CADASTRANDO COMO DISCENTE** CANDIDATO APROVADO

#### PORTAL DO COORDENADOR STRICTO > CADASTRO DE ALUNO DE STRICTO

#### Caro usuário.

Para prosseguir com o cadastro em curso de Pós Graduação é necessário informar o DIPLOMA em Curso de Graduação do discente, em obediência à Lei Nº 9.394, de 20 de dezembro de 1996, Artigo 44, inciso III:

"Art. 44. A educação superior abrangerá os seguintes cursos e programas:

 $(\ldots)$ 

III - de pós-graduação, compreendendo programas de mestrado e doutorado, cursos de especialização, aperfeicoamento e outros, abertos a candidatos DIPLOMADO em cursos de graduação e que atendam às exigências das instituições de ensino."

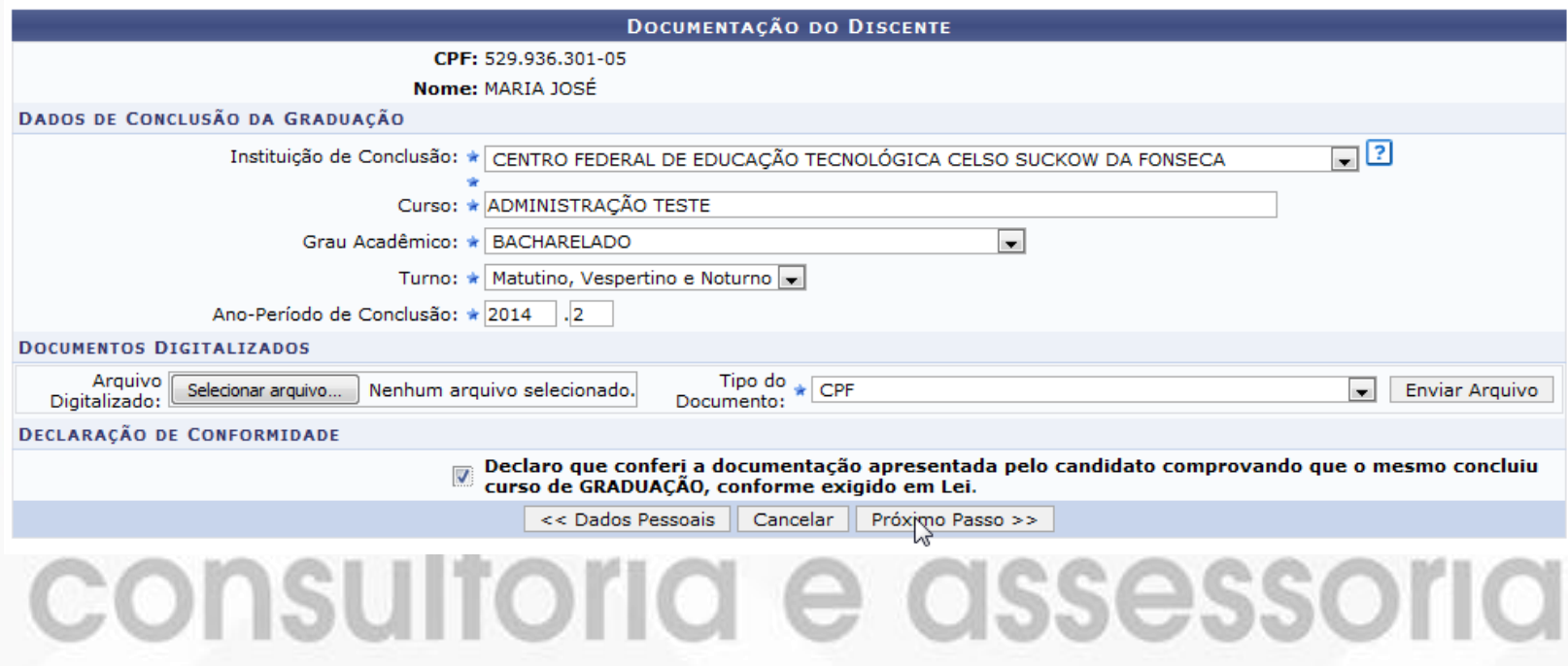

### CADASTRANDO COMO DISCENTE CANDIDATO APROVADO

PORTAL DO COORDENADOR STRICTO > CADASTRO DE ALUNO DE STRICTO

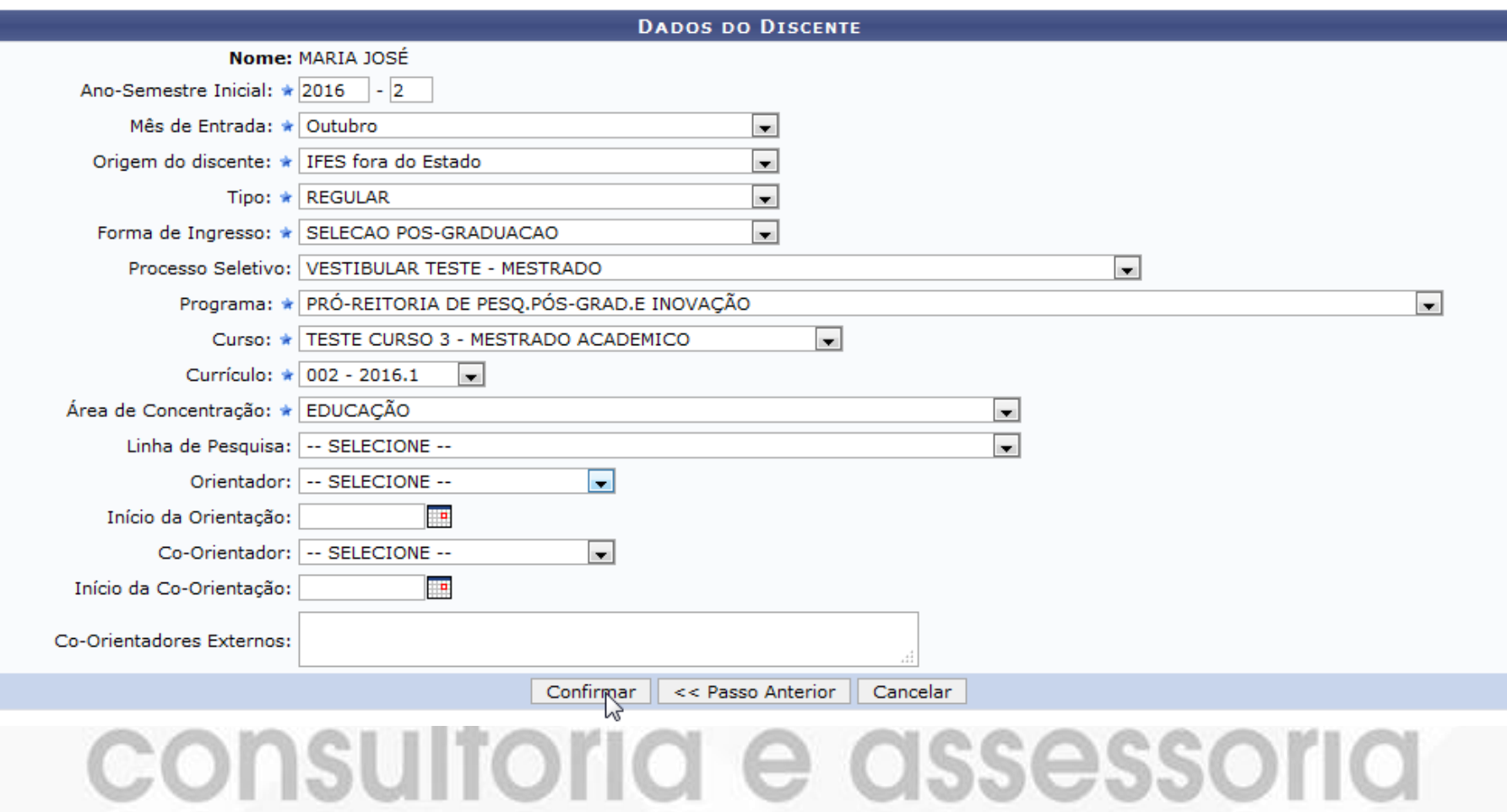

### **CADASTRANDO COMO DISCENTE CANDIDATO APROVADO**

· Discente MARIA JOSÉ cadastrado com sucesso, e associado com o número de matrícula 2016100047

(x) fechar mensagens

PORTAL DO COORDENADOR STRICTO > PROCESSOS SELETIVOS > LISTA DE INSCRITOS

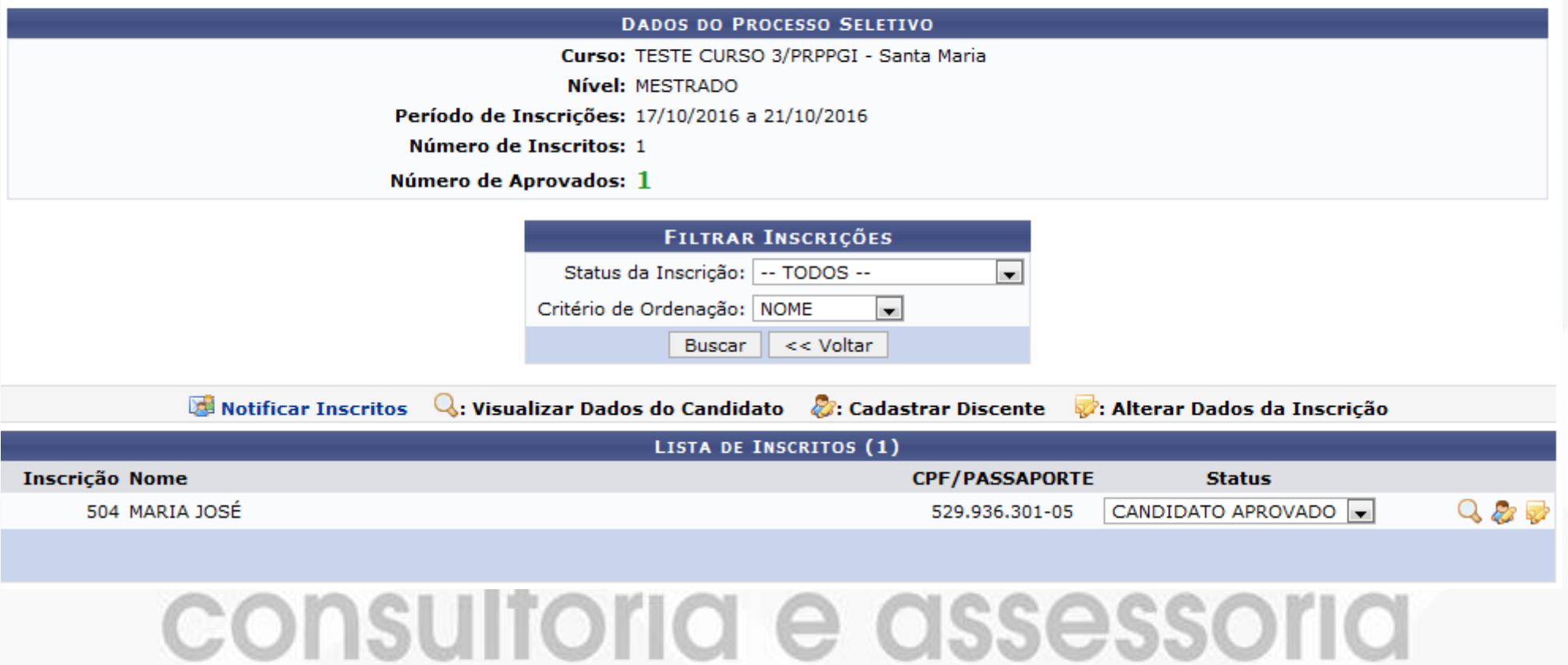

### IDENTIFICAÇÃO DE COORDENAÇÃO

STRICTO SENSU > PERMISSÕES > MANUTENÇÃO DE COORDENADORES > IDENTIFICAR COORDENADOR

STRICTO SENSU > IDENTIFICAÇÃO DE COORDENADOR

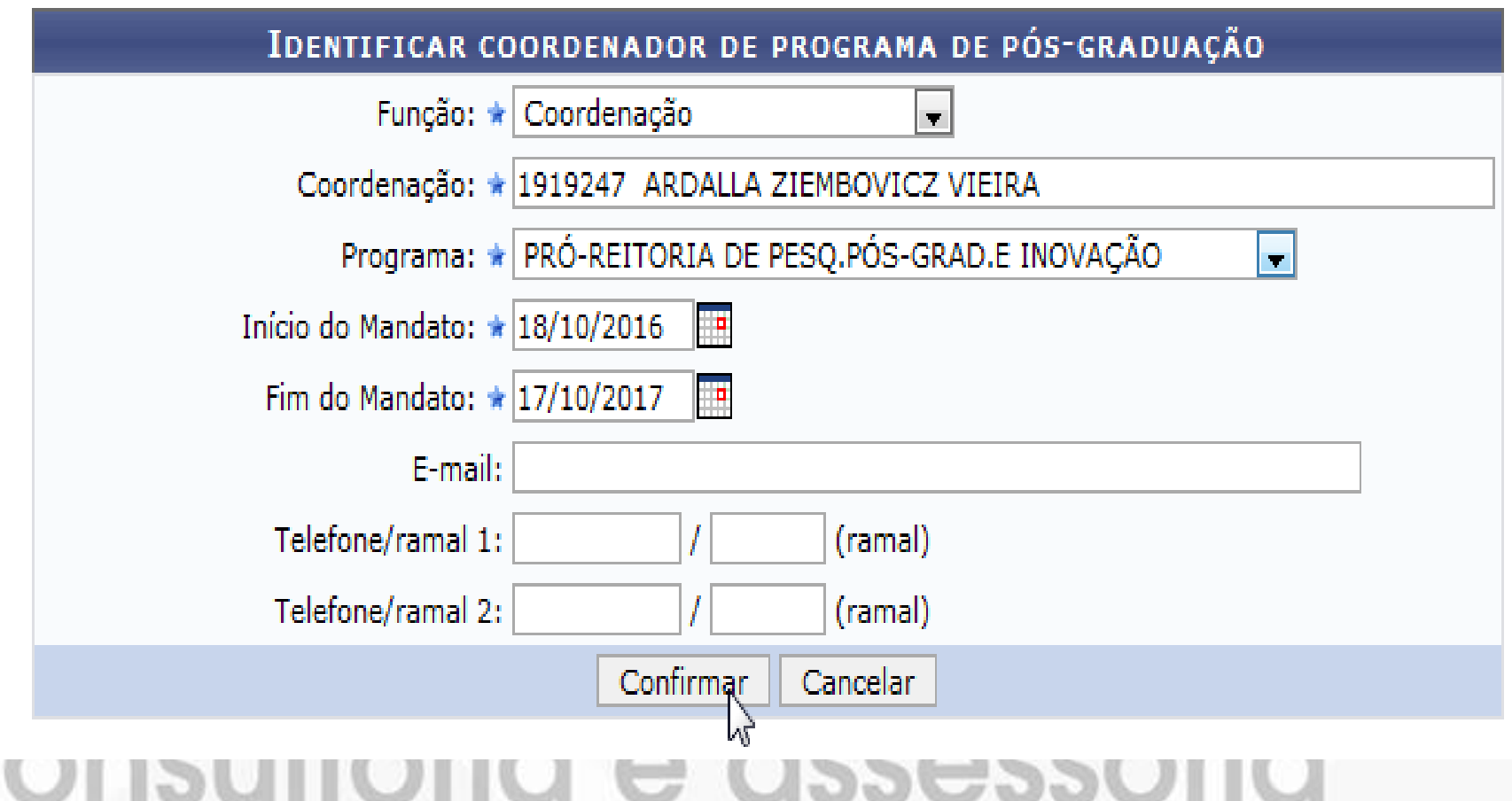

#### PORTAL DO ALUNO > ENSINO > PRODUÇÕES ACADÊMICAS > ACOMPANHAR PROCEDIMENTOS APÓS DEFESA

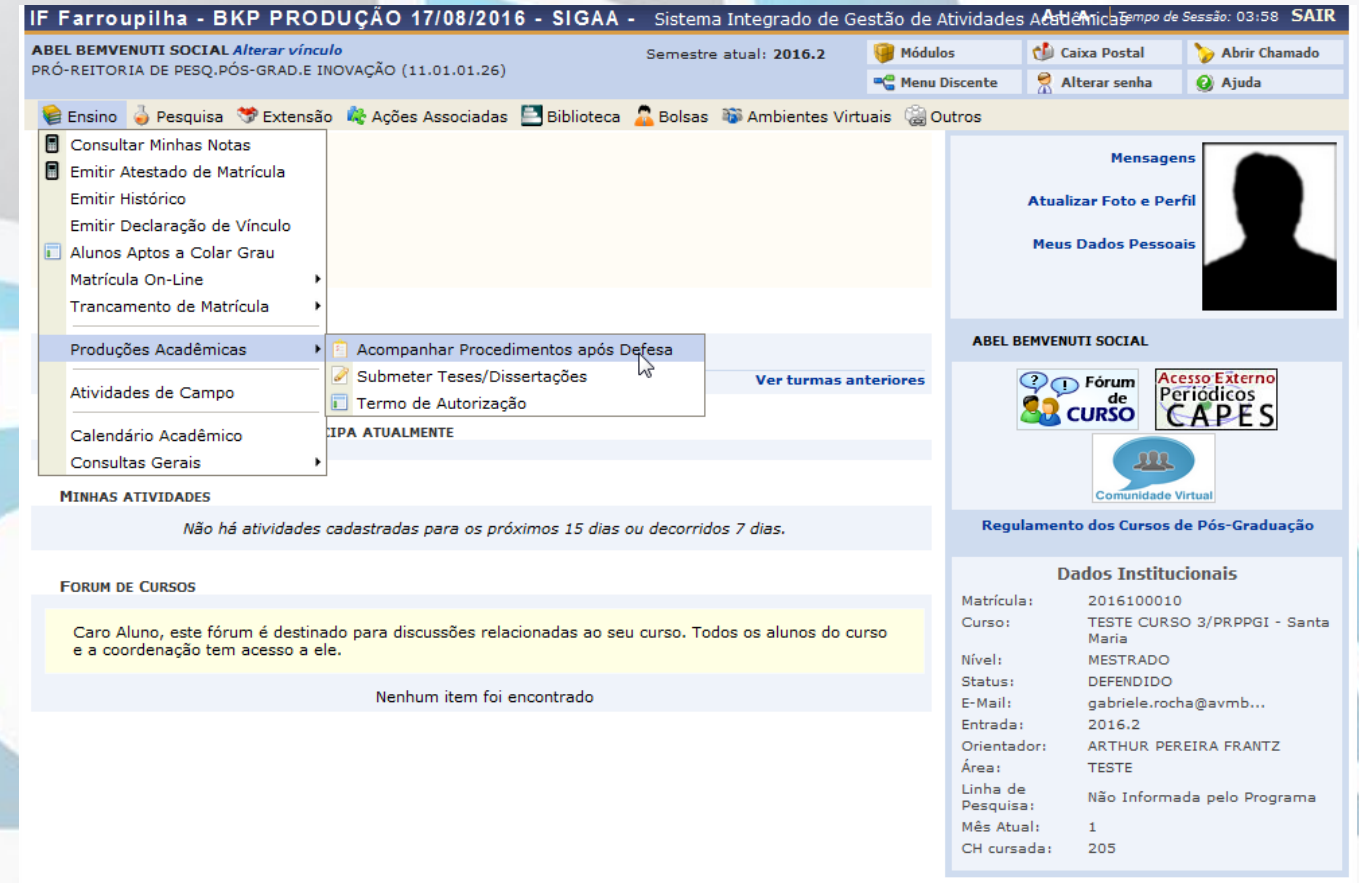

#### PORTAL DO DISCENTE > ACOMPANHAMENTO DOS PROCEDIMENTOS APÓS DEFESA DE TESE/DISSERTAÇÃO

Matrícula: 2016100010 Discente: ABEL BEMVENUTI SOCIAL Programa: PRÓ-REITORIA DE PESQ.PÓS-GRAD.E INOVAÇÃO Curso: TESTE CURSO 3 - MESTRADO Status: DEFENDIDO Tino: REGULAR

#### Caro Aluno

40

Abaixo são listados os procedimentos realizados a partir da defesa de sua Dissertação até a homologação do diploma Você pode acompanhar a situação de cada um deles e, quando necessário, realizar as devidas operações.

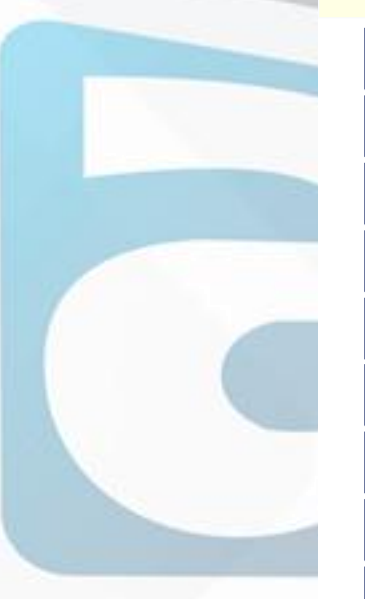

CONSOLIDAÇÃO DA ATIVIDADE DE DEFESA √ Atividade consolidada, 19/10/2016 Baixar ata da defesa e folhas de correções

SUBMISSÃO DA VERSÃO FINAL CORRIGIDA DA DISSERTAÇÃO  $2<sup>o</sup>$ Aguardando envio pelo aluno. Submeter versão corrigida

APROVAÇÃO DA VERSÃO FINAL CORRIGIDA DA DISSERTAÇÃO  $3<sup>o</sup>$ Aguardando envio pelo aluno.

SOLICITAÇÃO DA FICHA CATALOGRÁFICA  $4<sup>o</sup>$ Aquardando solicitação da ficha catalográfica pelo aluno.

RESSUBMISSÃO DA VERSÃO FINAL CORRIGIDA DA DISSERTAÇÃO COM FICHA CATALOGRÁFICA  $5<sup>o</sup>$ Aquardando ressubmissão do trabalho com a ficha catalográfica para revisão do orientador.

APROVAÇÃO DA VERSÃO FINAL CORRIGIDA DA DISSERTAÇÃO COM FICHA CATALOGRÁFICA Aquardando ressubmissão do trabalho com a ficha catalográfica para revisão do orientador

ASSINATURA DO TERMO DE AUTORIZAÇÃO DE PUBLICAÇÃO 70 Necessário a aprovação da versão final com ficha catalográfica pelo orientador

RECEBIMENTO DA VERSÃO FINAL PELA COORDENAÇÃO Necessário a aprovação da versão final com ficha catalográfica pelo orientador.

SOLICITAÇÃO DE HOMOLOGAÇÃO DO DIPLOMA  $9^{\circ}$ Necessário a assinatura do termo de publicação pelo aluno.

#### PORTAL DO DISCENTE > ACOMPANHAMENTO DOS PROCEDIMENTOS APÓS DEFESA DE TESE/DISSERTAÇÃO

#### Matrícula: 2016100010 Discente: ABEL BEMVENUTI SOCIAL

- Programa: PRÓ-REITORIA DE PESQ.PÓS-GRAD.E INOVAÇÃO Curso: TESTE CURSO 3 - MESTRADO Status: DEFENDIDO
- Tipo: REGULAR

#### Caro Aluno.

Abaixo são listados os procedimentos realizados a partir da defesa de sua Dissertação até a homologação do diploma Você pode acompanhar a situação de cada um deles e, quando necessário, realizar as devidas operações.

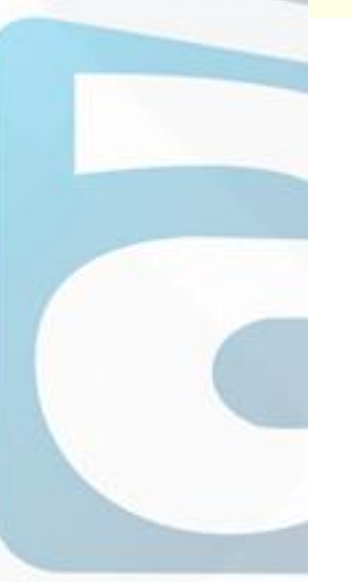

Consolidação da atividade de defesa  $\checkmark$ Atividade consolidada. 19/10/2016 Baixar ata da defesa e folhas de correções

SUBMISSÃO DA VERSÃO FINAL CORRIGIDA DA DISSERTAÇÃO Aguardando envio pelo aluno. Submeter versão corrigida APROVAÇÃO DA VERSA EINAL CORRIGIDA DA DISSERTAÇÃO Aguardando envio pel Submeter versão corrigida  $3<sup>o</sup>$ 

SOLICITAÇÃO DA FICHA CATALOGRÁFICA  $\mathbf{A}^{\mathbf{0}}$ .<br>Aguardando solicitação da ficha catalográfica pelo aluno.

RESSUBMISSÃO DA VERSÃO FINAL CORRIGIDA DA DISSERTAÇÃO COM FICHA CATALOGRÁFICA  $5<sup>o</sup>$ Aguardando ressubmissão do trabalho com a ficha catalográfica para revisão do orientador.

APROVAÇÃO DA VERSÃO FINAL CORRIGIDA DA DISSERTAÇÃO COM FICHA CATALOGRÁFICA .<br>Aguardando ressubmissão do trabalho com a ficha catalográfica para revisão do orientador

Assinatura do termo de autorização de publicação Necessário a aprovação da versão final com ficha catalográfica pelo orier

RECEBIMENTO DA VERSÃO FINAL PELA COORDENAÇÃO Necessário a aprovação da versão final com ficha catalográfica pelo orientad

SOLICITAÇÃO DE HOMOLOGAÇÃO DO DIPLOMA  $9^{\rm o}$ lecessário a assinatura do termo de publicação pelo aluno.

PORTAL DO DISCENTE > LISTA DE REVISÕES E CORREÇÕES DA DISSERTAÇÃO

Caro Discente.

Utilize o formulário abaixo para enviar revisões de sua Dissertação para revisão do Orientador.

Abaixo do formulário estão listadas as revisões anteriores sendo possível baixar o arquivo versionado ou ver os detalhes da revisão.

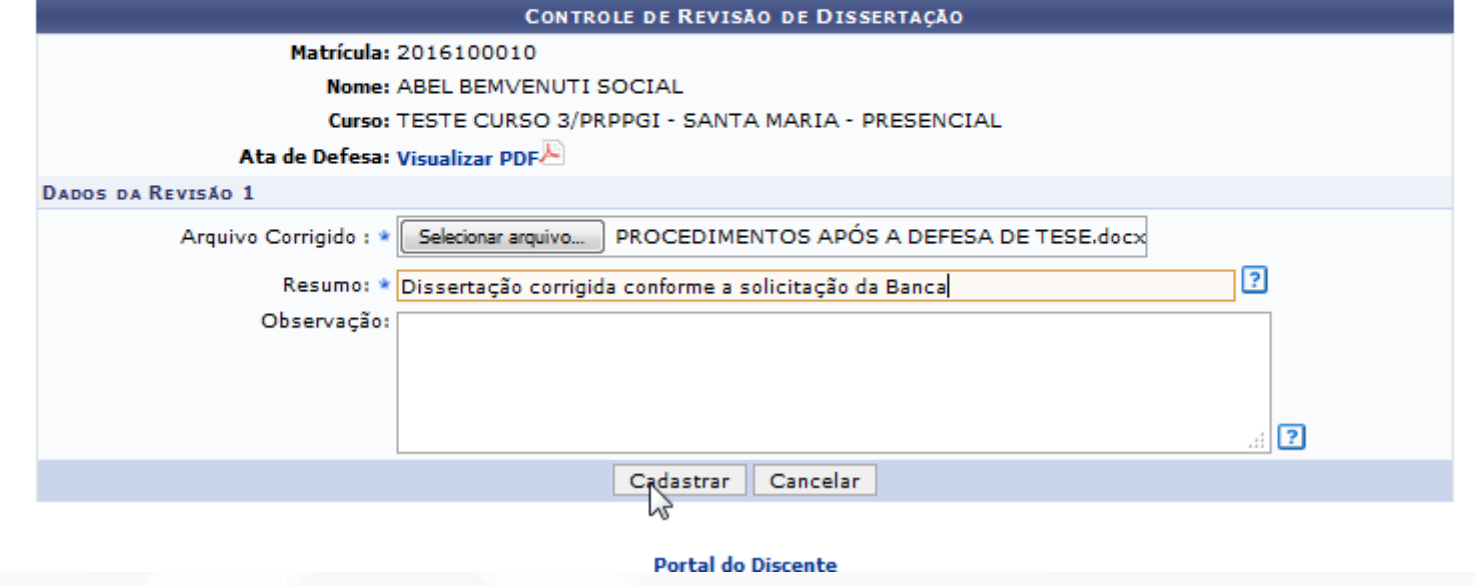

#### PORTAL DO DISCENTE > ACOMPANHAMENTO DOS PROCEDIMENTOS APÓS DEFESA DE TESE/DISSERTAÇÃO

Matrícula: 2016100010 Discente: AREL REMVENUTI SOCIAL Programa: PRÓ-REITORIA DE PESQ.PÓS-GRAD.E INOVAÇÃO Curso: TESTE CURSO 3 - MESTRADO Status: DEFENDIDO Tipo: REGULAR

#### Caro Aluno,

 $9^{\circ}$ 

Abaixo são listados os procedimentos realizados a partir da defesa de sua Dissertação até a homologação do diploma. Você pode acompanhar a situação de cada um deles e, quando necessário, realizar as devidas operações.

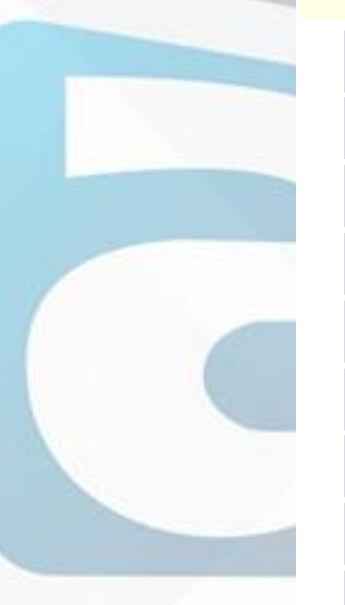

CONSOLIDAÇÃO DA ATIVIDADE DE DEFESA √ Atividade consolidada, 19/10/2016 Baixar ata da defesa e folhas de correções

SUBMISSÃO DA VERSÃO FINAL CORRIGIDA DA DISSERTAÇÃO V  $20$ Submetido, 25/10/2016 Conferir histórico de revisão

APROVAÇÃO DA VERSÃO FINAL CORRIGIDA DA DISSERTAÇÃO √ Aprovada pelo orientador.

#### SOLICITAÇÃO DA FICHA CATALOGRÁFICA

Aguardando solicitação da ficha catalográfica pelo aluno. Solicitar Ficha Catalográfica RESSUBMISSÃO DA ---RESSUBMISSÃO DA **Janeiro de Constantino de A** DISSERTAÇÃO COM FICHA CATALOGRÁFICA<br>Aguardando ressub Solicitar Ficha Catalográfica <sub>cha catalográfica para revisão do orientador.</sub>

APROVAÇÃO DA VERSÃO FINAL CORRIGIDA DA DISSERTAÇÃO COM FICHA CATALOGRÁFICA Submetido para revisão do orientador.

ASSINATURA DO TERMO DE AUTORIZAÇÃO DE PUBLICAÇÃO Necessário a aprovação da versão final com ficha catalográfica pelo orientador.

RECEBIMENTO DA VERSÃO FINAL PELA COORDENAÇÃO Necessário a aprovação da versão final com ficha catalográfica pelo orientado

#### SOLICITAÇÃO DE HOMOLOGAÇÃO DO DIPLOMA Necessário a assinatura do termo de publicação pelo aluno.

#### ORIENTADOR APROVANDO A SUBMISSÃO DO TRABALHO CORRIGIDO

PORTAL DO DOCENTE > ENSINO > ORIENTAÇÕES PÓS-GRADUAÇÃO > MEUS ORIENTANDOS

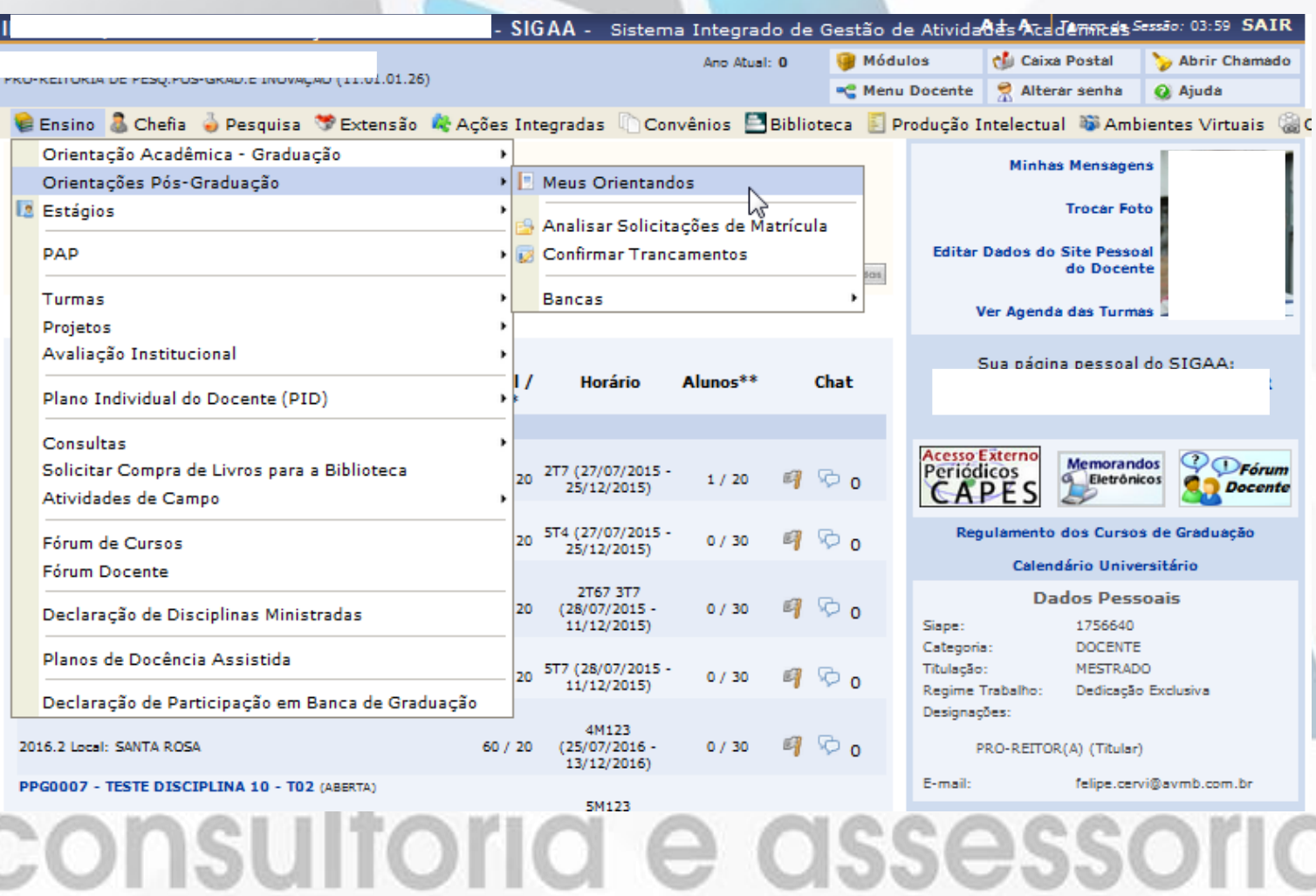

### ORIENTADOR APROVANDO A SUBMISSÃO DO TRABALHO CORRIGIDO

PORTAL DO DOCENTE > ORIENTAÇÕES DE PÓS-GRADUAÇÃO

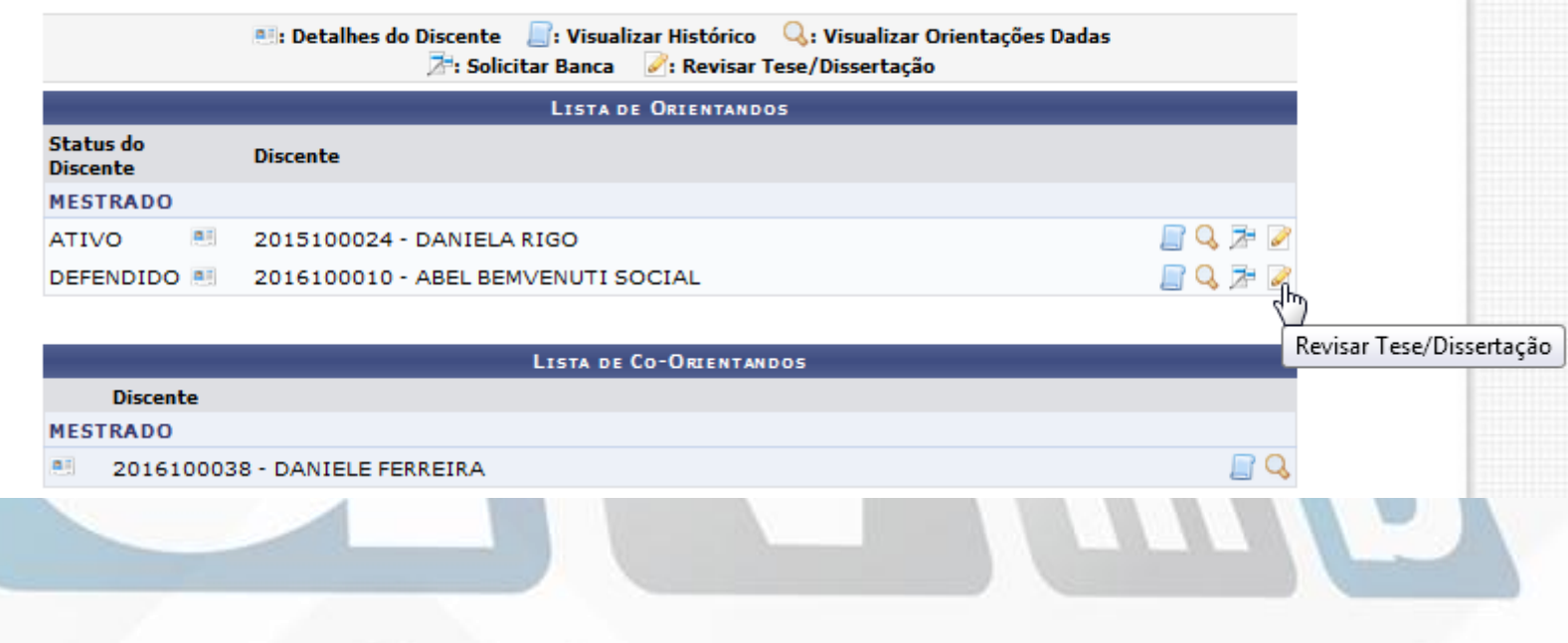

#### ORIENTADOR APROVANDO A SUBMISSÃO DO TRABALHO CORRIGIDO

PORTAL DO DOCENTE > LISTA DE REVISÕES E CORRECÕES DA DISSERTAÇÃO

#### Caro Docente

Utilize o formulário abaixo para o resultado da revisão da Dissertação do discente. Caso ainda existam alterações/correções a serem realizadas pelo<br>discente, escolha o status RETORNADO PARA ADEQUAÇÃO e explicite quais adeq

Abaixo do formulário estão listadas as revisões anteriores sendo possível baixar o arquivo versionado ou ver os detalhes da revisão.

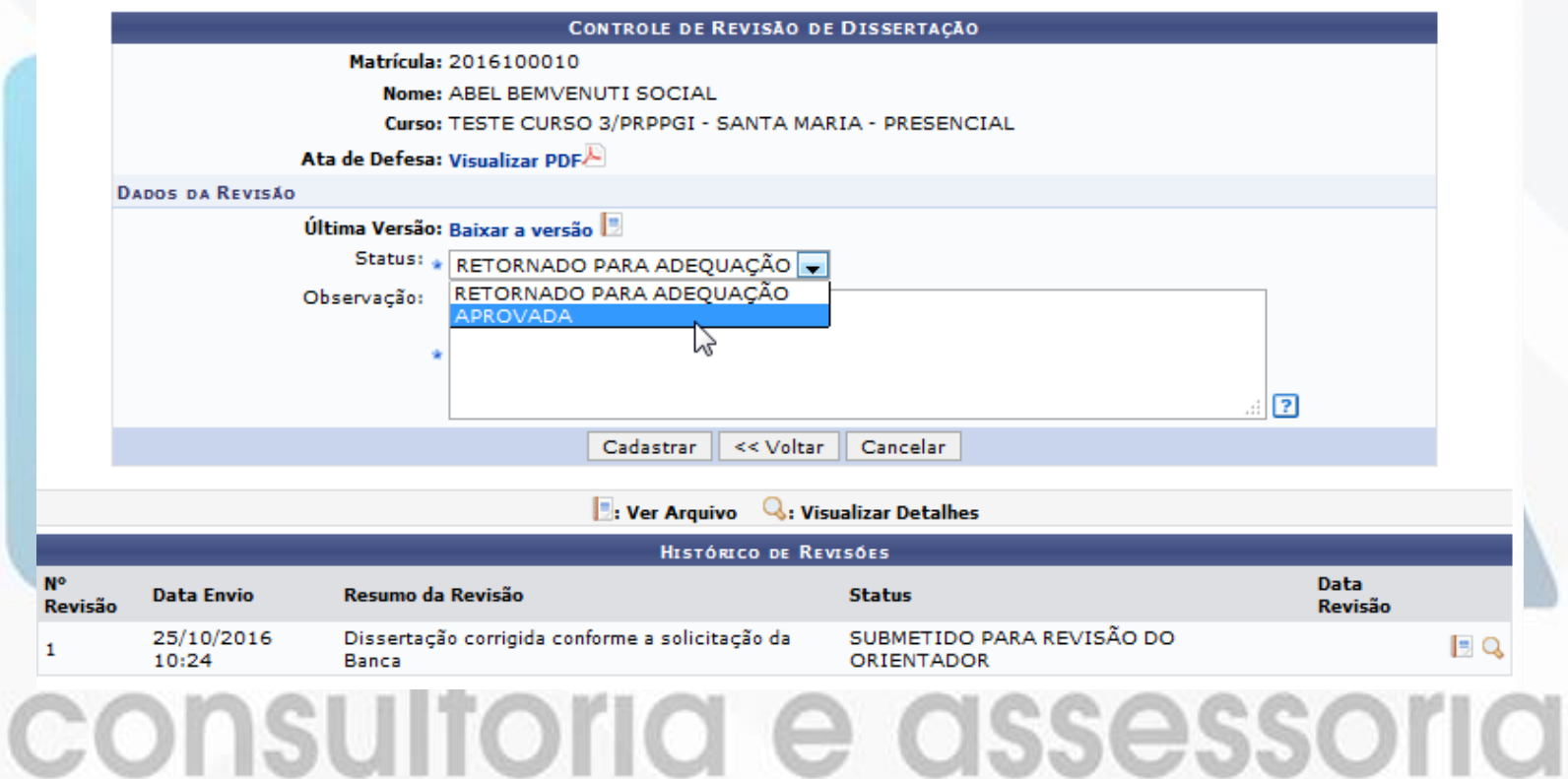

### ORIENTADOR APROVANDO A SUBMISSÃO DO TRABALHO CORRIGIDO

PORTAL DO DOCENTE > LISTA DE REVISÕES E CORRECÕES DA DISSERTAÇÃO

Caro Docente.

Utilize o formulário abaixo para o resultado da revisão da Dissertação do discente. Caso ainda existam alterações/correções a serem realizadas pelo<br>discente, escolha o status RETORNADO PARA ADEQUAÇÃO e explícite quais adeq

Abaixo do formulário estão listadas as revisões anteriores sendo possível baixar o arquivo versionado ou ver os detalhes da revisão.

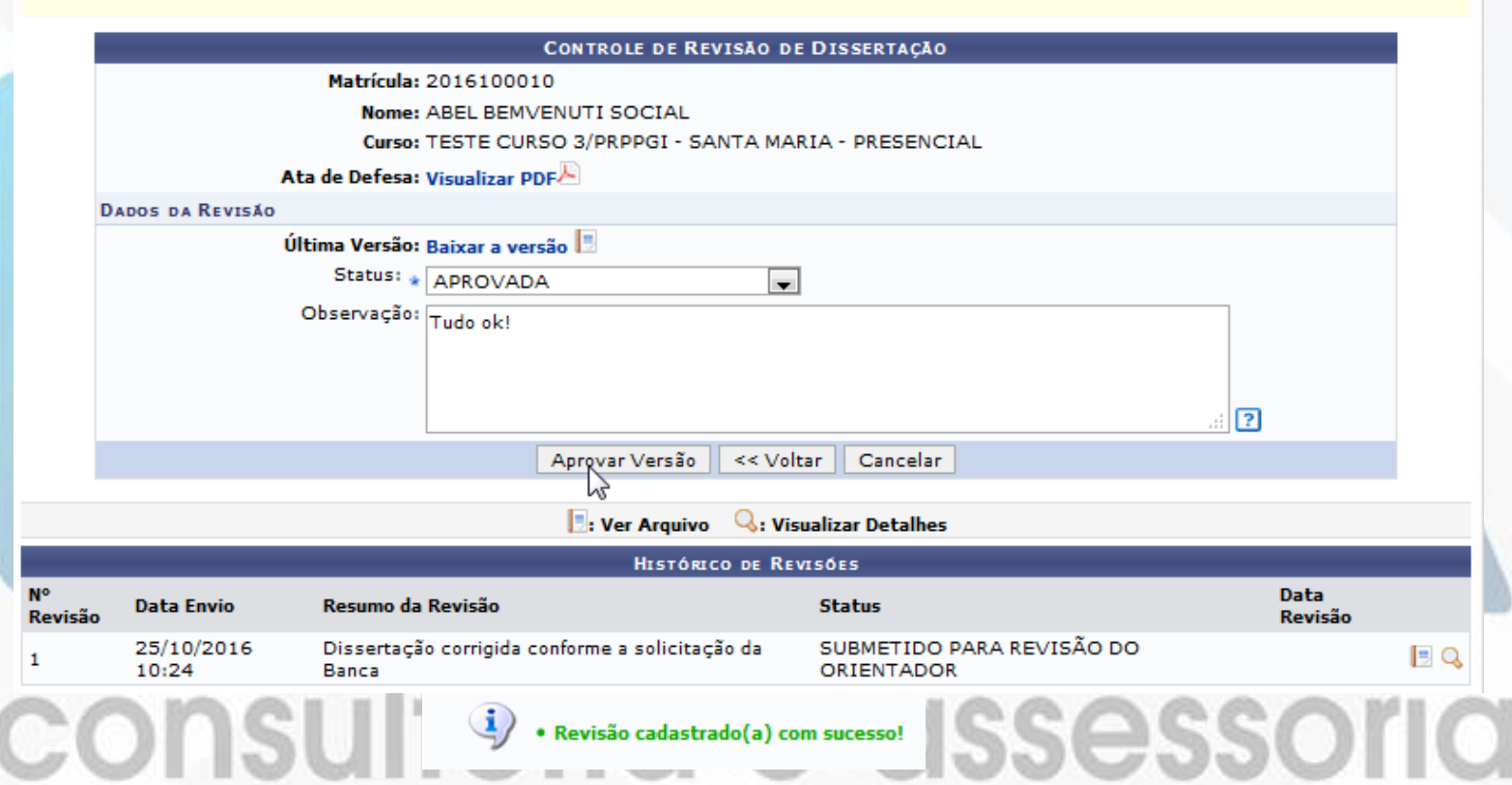

### **DISCENTE RECEBENDO E-MAIL**

Aviso de Revisão de Dissertação Inbox x

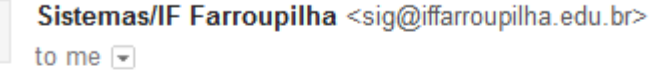

횒 Portuguese ▼ English Translate message

10:36 AM (1 minute ago) 5

Turn off for: Portuguese ×

를 1개

 $\overline{\mathbf{v}}$ 

Caro ABEL BEMVENUTI SOCIAL.

O seu orientador revisou a versão submetida de sua Dissertação e a retornou com o status de APROVADA.

PARABÉNS!

 $\stackrel{0}{\equiv}$ 

Agora, você precisa assinar o termo de autorização para publicação do seu trabalho, indicando se a publicação será feita de imediato ou se será embargada por um determinado período.

Para assinar o termo, acesse o SIGAA e siga o caminho: Portal Discente -> Ensino -> Produções Acadêmicas -> Termo de Autorização.

Esses procedimentos são necessários para a homologação do seu diploma.

#### DISCENTE SOLICITANDO FICHA CATALOGRÁFICA

#### PORTAL DO ALUNO > ENSINO > PRODUÇÕES ACADÊMICAS > ACOMPANHAR PROCEDIMENTOS APÓS DEFESA

#### PORTAL DO DISCENTE > SOLICITAÇÃO DE FICHA CATALOGRÁFICA

Caro usuário, para realizar a solicitação da ficha catalográfica selecione a biblioteca de destino e informe o documento para o qual a ficha será criada e entre com as informações do trabal

A ficha será enviada para o bibliotecário para ele validar os termos autorizados e informar as classificações bibliográficas. Depois desse ponto você receberá a ficha finalizada. Deve então anexá-la ao seu trabalho.

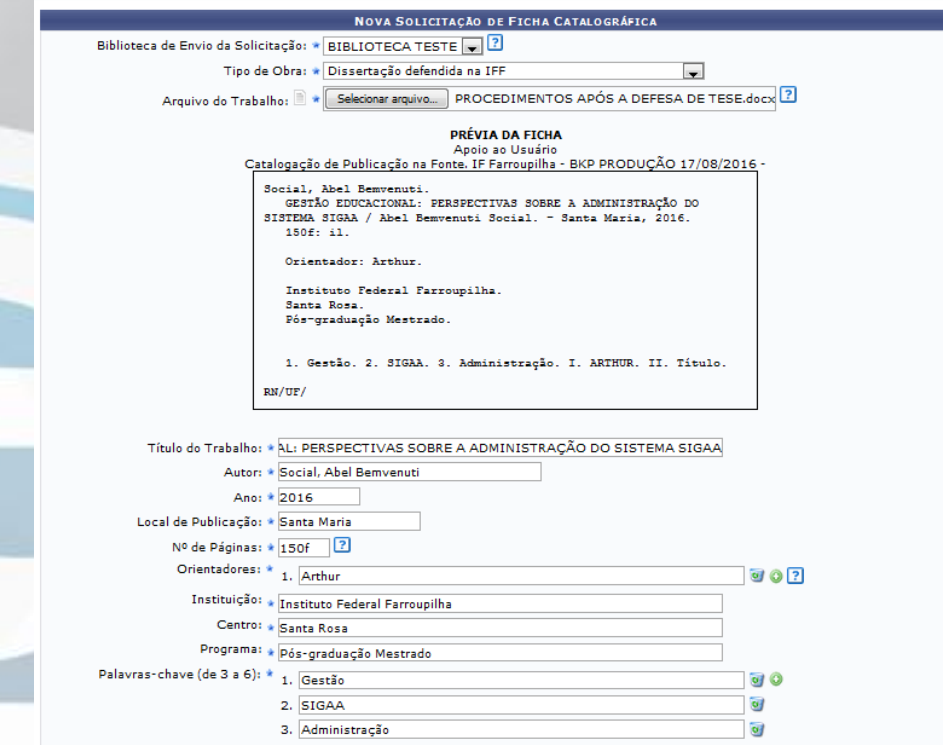

#### \* Campos de preenchimento obrigatório. consultoria e assessoria

Cadastrar Splicitação | << Voltar | Cancelar

### DISCENTE SOLICITANDO FICHA CATALOGRÁFICA

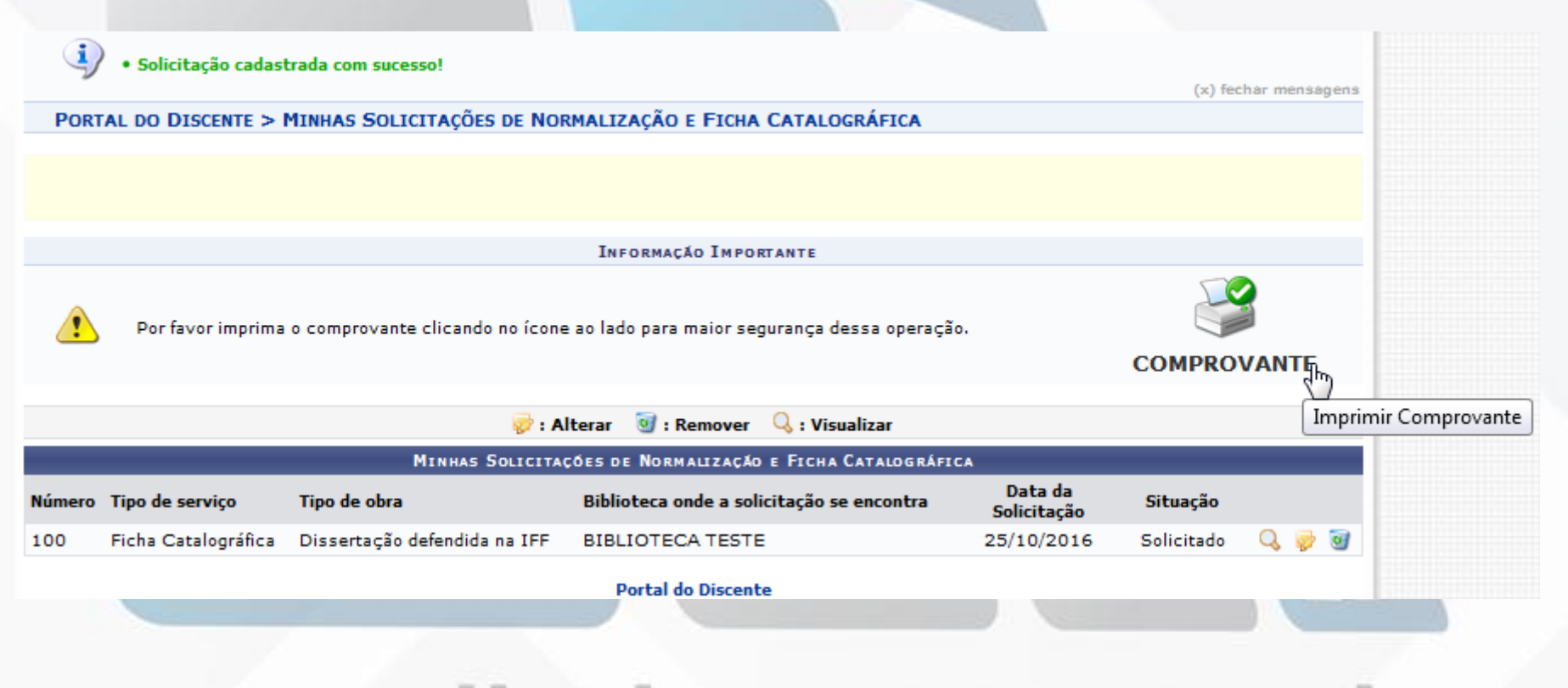

### PRÓXIMA ETAPA

#### PORTAL DO DISCENTE > ACOMPANHAMENTO DOS PROCEDIMENTOS APÓS DEFESA DE TESE/DISSERTAÇÃO

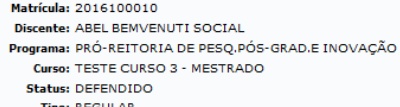

#### Caro Aluno,

Abaixo são listados os procedimentos realizados a partir da defesa de sua Dissertação até a homologação do diploma. Você pode acompanhar a situação de cada um deles e, quando necessário, realizar as devidas operações.

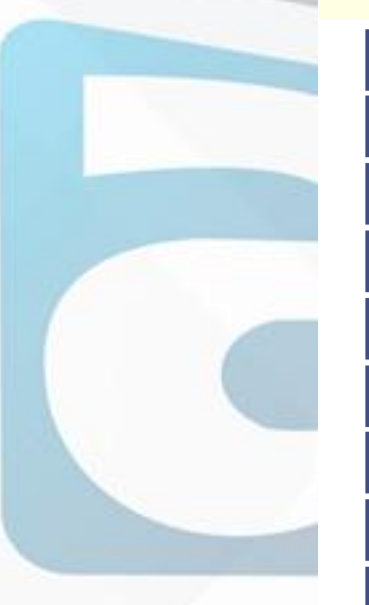

CONSOLIDAÇÃO DA ATIVIDADE DE DEFESA √ Atividade consolidada, 19/10/2016 Baixar ata da defesa e folhas de correções

SUBMISSÃO DA VERSÃO FINAL CORRIGIDA DA DISSERTAÇÃO V  $2^{\circ}$ Submetido, 25/10/2016 Ressubmeter versão corrigida com Ficha Catalográfica

APROVAÇÃO DA VERSÃO FINAL CORRIGIDA DA DISSERTAÇÃO √  $3<sup>o</sup>$ Aprovada pelo orientador. 25/10/2016

SOLICITAÇÃO DA FICHA CATALOGRÁFICA √  $4<sup>o</sup>$ Ficha catalográfica solicitada. 25/10/2016

RESSUBMISSÃO DA VERSÃO FINAL CORRIGIDA DA DISSERTAÇÃO COM FICHA CATALOGRÁFICA  $5^{\circ}$ Aguardando ressubmissão do trabalho com a ficha catalográfica para revisão do orientador. Ressubmeter versão corrigida com Ficha Catalográfica APROVAÇÃO DA VERSÃO FINAL CORRIGIDA DA DI FRANCÃO COM ETOUS CATALOGRÁFICA

Aguardando ressubmissão do trabalho com a ficha Ressubmeter versão corrigida com Ficha Catalográfica

ASSINATURA DO TERMO DE AUTORIZAÇÃO DE PUBLICAÇÃO  $70$ Necessário a aprovação da versão final com ficha catalográfica pelo orientador

RECEBIMENTO DA VERSÃO FINAL PELA COORDENAÇÃO  $8<sup>o</sup>$ Necessário a aprovação da versão final com ficha catalográfica pelo orientado.

SOLICITAÇÃO DE HOMOLOGAÇÃO DO DIPLOMA  $9<sup>o</sup>$ Necessário a assinatura do termo de publicação pelo aluno.

### DISSERTAÇÃO CORRIGIDA E ENVIADA PARA O ORIENTADOR

PORTAL DO DISCENTE > LISTA DE REVISÕES E CORRECÕES DA DISSERTAÇÃO

Caro Discente.

Utilize o formulário abaixo para enviar revisões de sua Dissertação para revisão do Orientador.

Abaixo do formulário estão listadas as revisões anteriores sendo possível baixar o arquivo versionado ou ver os detalhes da revisão.

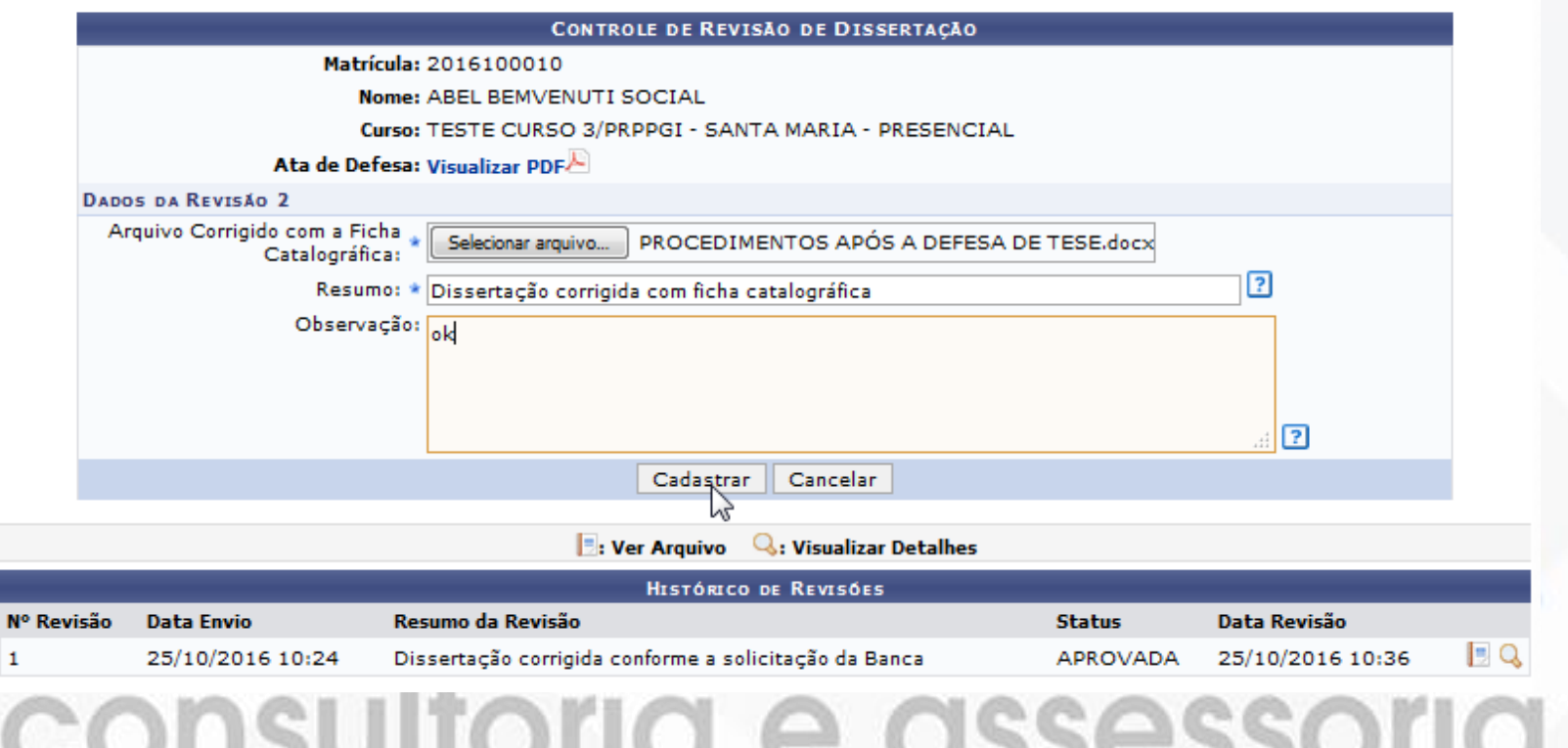

#### ORIENTADOR APROVANDO

#### PORTAL DO DOCENTE > ENSINO > ORIENTAÇÕES PÓS-GRADUAÇÃO > MEUS ORIENTANDOS

PORTAL DO DOCENTE > LISTA DE REVISÕES E CORRECÕES DA DISSERTAÇÃO

#### Caro Docente.

Utilize o formulário abaixo para o resultado da revisão da Dissertação do discente. Caso ainda existam alterações/correções a serem realizadas pelo discente, escolha o status RETORNADO PARA ADEQUAÇÃO e explicite quais adequações o discente terá que realizar.

Abaixo do formulário estão listadas as revisões anteriores sendo possível baixar o arquivo versionado ou ver os detalhes da revisão.

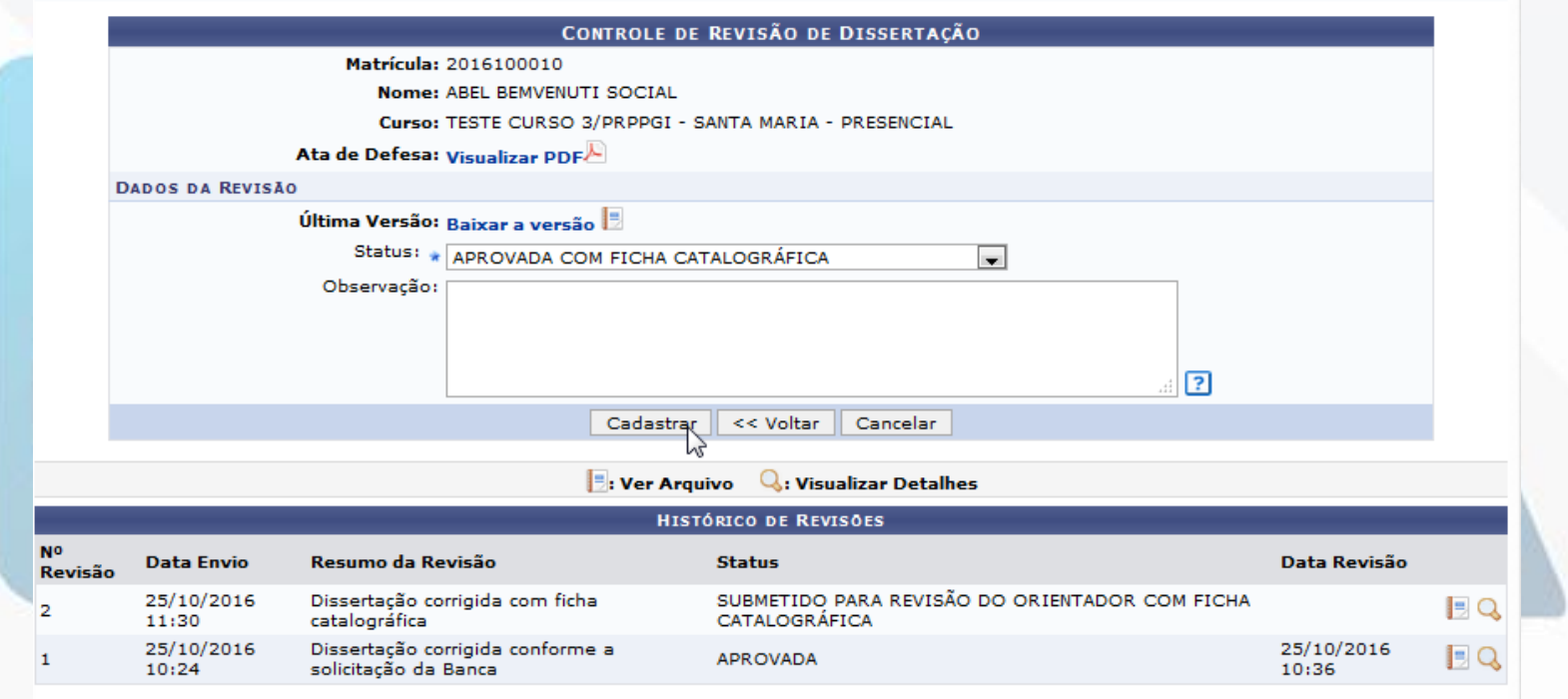

#### DISCENTE ASSINANDO TERMO DE AUTORIZAÇÃO

PORTAL DO ALUNO > ENSINO > PRODUÇÕES ACADÊMICAS > ACOMPANHAR PROCEDIMENTOS APÓS DEFESA

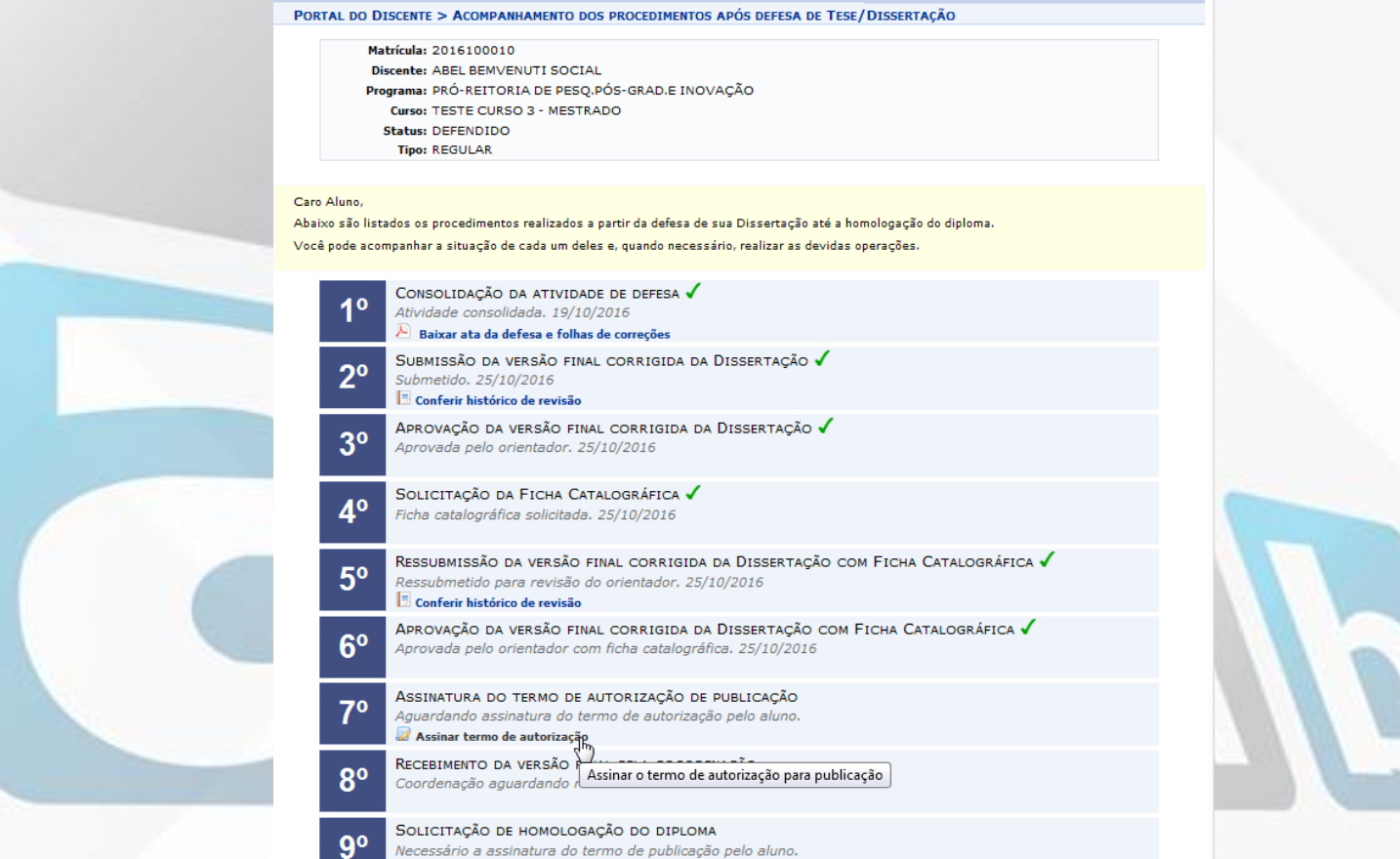

### **DISCENTE ASSINANDO TERMO DE** AUTORIZAÇÃO

#### PORTAL DO DISCENTE > TERMO DE AUTORIZAÇÃO PARA PRODUÇÕES ACADÊMICAS

Assine o termo de autorização abaixo para que seu trabalho possa ser disponibilizado ao público externo para consulta.

Essa autorização é obrigatória. Contudo, é possível embargar a disponibilização dos elementos textuais do trabalho por um período de tempo. A partir desse período, a produção será disponibilizada na íntegra.

Escolha um dos tipos de disponibilização da sua produção:

· Pública: O seu trabalho será disponibilizado para consulta na íntegra. .<br>• Embargada: O seu trabalho não será disponibilizado. A partir do momento em que a data de embargo vencer, a publicação total será disponibilizada

#### TERMO DE AUTORIZAÇÃO PARA PRODUÇÕES ACADÊMICAS

Na qualidade de titular dos direitos de autor da publicação, abaixo relacionada, autorizo IFFarroupilha a disponibilizar nos seus repositórios digitais, sem ressarcimento dos direitos autorais, de acordo com a Lei nº 9610/98 e conforme permissões assinaladas, para fins de leitura, impressão, download e divulgação da produção científica brasileira.

#### **IDENTIFICAÇÃO DO AUTOR**

Membro da banca:

Membro da banca:

INFORMAÇÕES SOBRE A AUTORIZAÇÃO

Autor: ABEL BEMVENUTI SOCIAL Identidade: 3032771564 - SSP / RS CPF: 587.780.200-34 E-mail: gabriele.rocha@avmb-asten.com.br Telefone: 9999-9999

Agência de Fomento: IFF Liberação para Disponibilização: © Pública © Embargada

> **CONFIRME SUA SENHA** Senha: \* 00000

#### **DADOS DA PRODUCÃO**

Título: GESTÃO EDUCACIONAL: PERSPECTIVAS SOBRE A ADMINISTRAÇÃO DO SISTEMA SIGAA

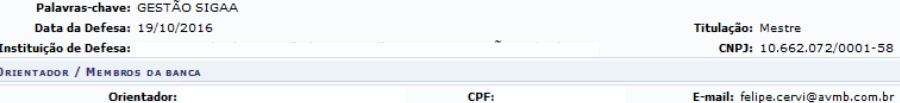

CPF:

CPF:

 $\Box$ 2

E-mail: gabriele.rocha@avmb-

E-mail: felipe.cervi@avmb.com.br

asten.com.br

Confirma a autorização para disponibilização? Essa operação não poderá ser desfeita.

ОК

Cancelar

032771564 - SSP / RS

consultoria e assessoria

Assinar Termo de Autorização | Cancelar

#### COORDENADOR RECEBENDO A DISSERTAÇÃO PORTAL DO COORDENADOR > ALUNO > CONCLUSÃO > CONFIRMAR RECEBIMENTO DE TESE/DISSERTAÇÃO

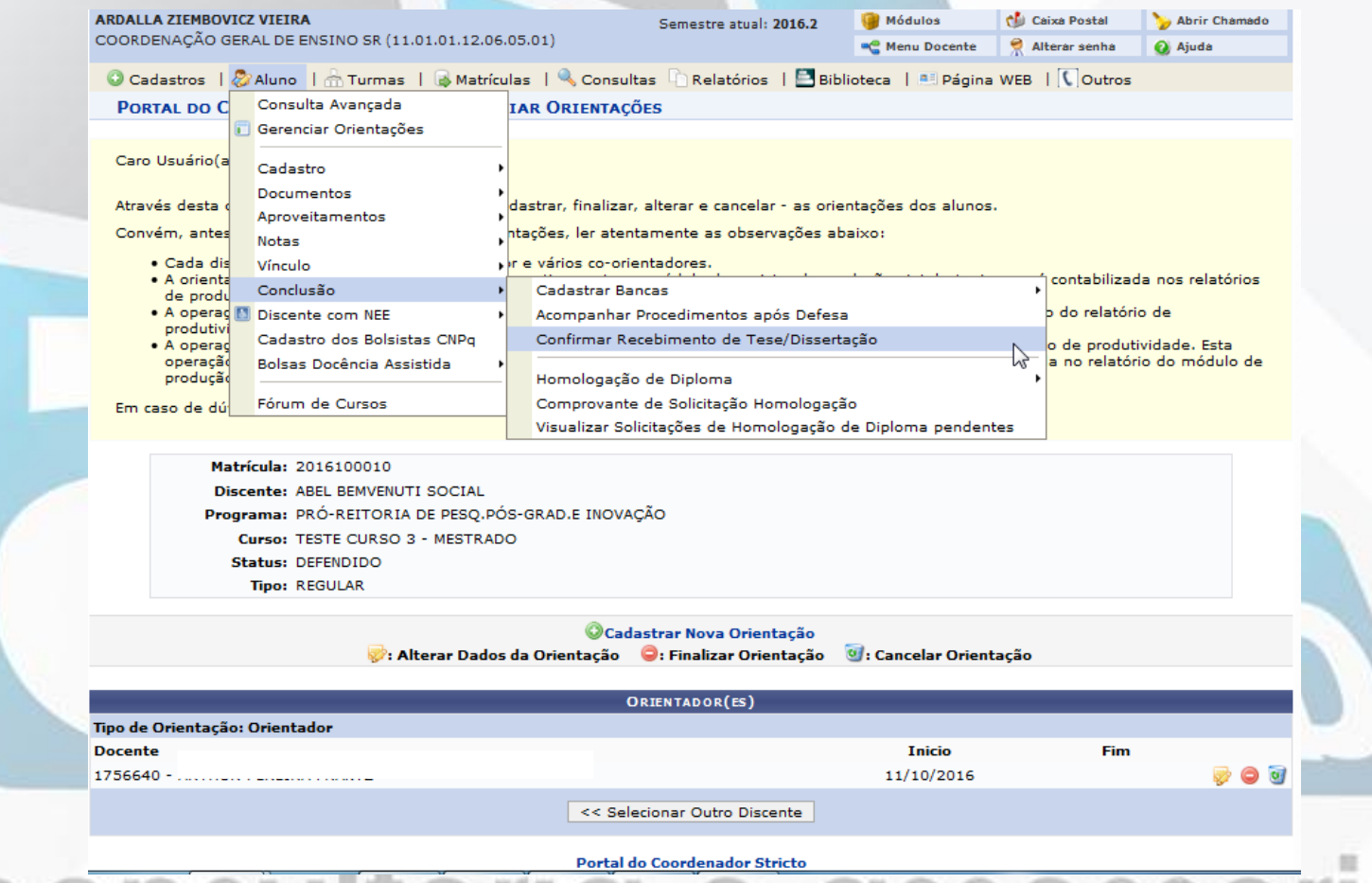

### COORDENADOR RECEBENDO A DISSERTAÇÃO

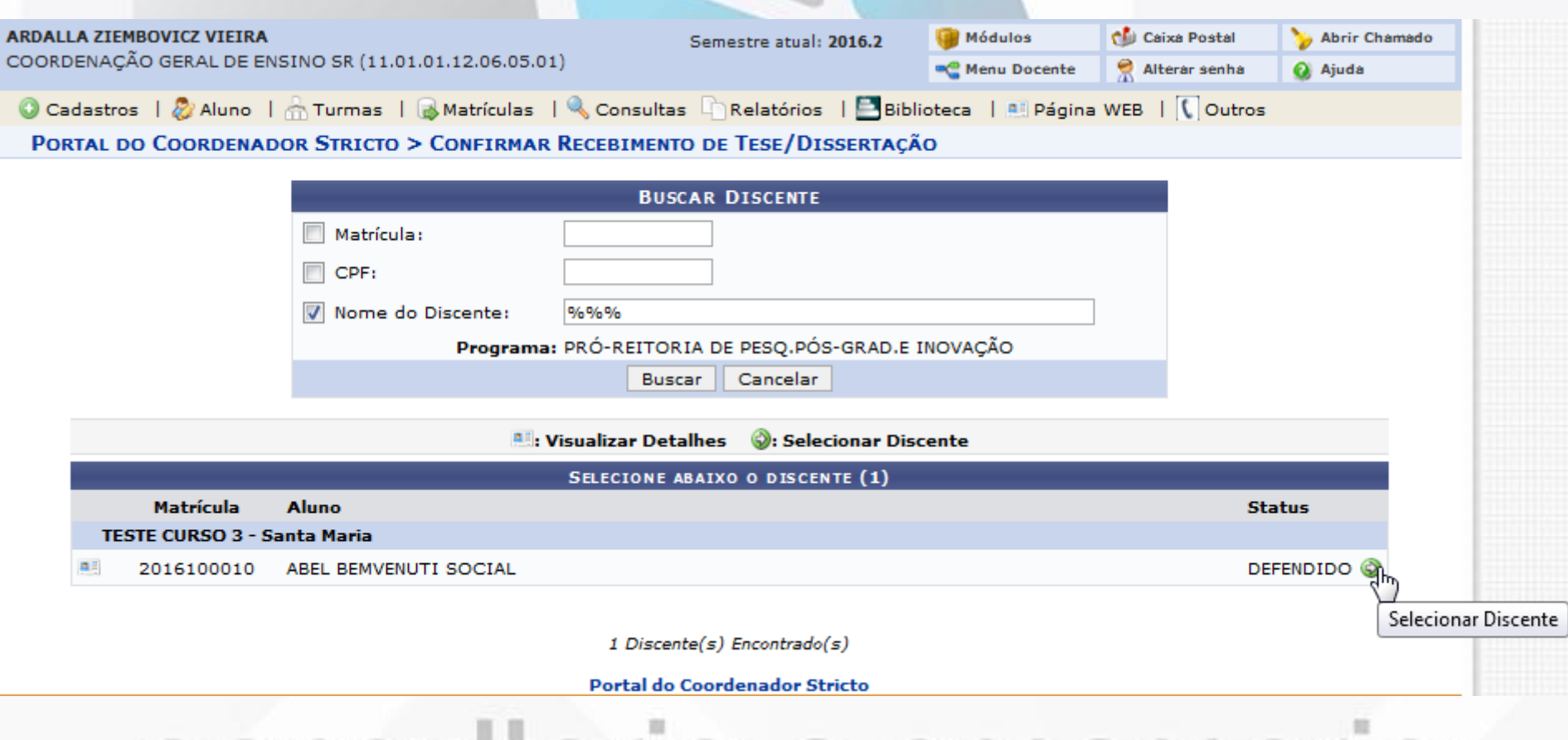

#### **COORDENADOR VALIDANDO**

PORTAL DO COORDENADOR STRICTO > LISTA DE REVISÕES E CORRECÕES DA DISSERTAÇÃO

Caro Coordenador.

Utilize o formulário abaixo para avaliar o resultado da revisão da Dissertação do discente. Caso ainda existam alterações/correções a serem realizadas pelo discente, escolha o status RETORNADO PARA ADEQUAÇÃO e explicite quais adequações o discente terá que realizar.

Na impossibilidade do orientador validar a versão final da Dissertação, Utilize o formulário para validar a revisão, escolhendo o status APROVADA ou **RECEBIDA E VALIDADA.** 

Abaixo do formulário estão listadas as revisões anteriores sendo possível baixar o arquivo versionado ou ver os detalhes da revisão.

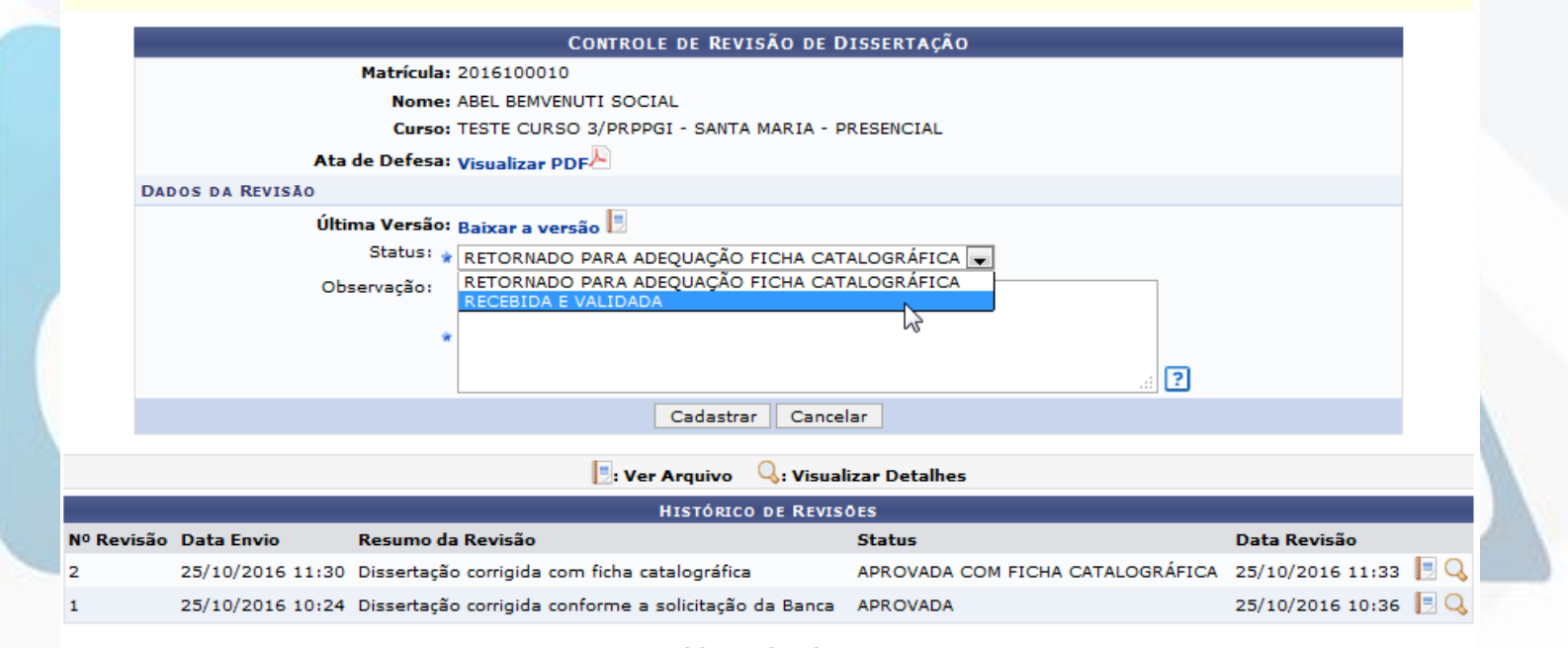

Portal do Coordenador Stricto

#### consultorio e ossessorio

### **COORDENADOR SOLICITANDO** HOMOLOGAÇÃO DO DIPLOMA

#### PORTAL DO COORDENADOR STRICTO > ACOMPANHAMENTO DOS PROCEDIMENTOS APÓS DEFESA DE TESE/DISSERTAÇÃO

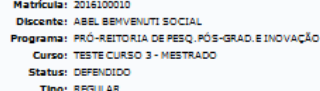

#### Caro Coordenador

.<br>Abaixo são listados os procedimentos realizados a partir da defesa da Dissertação até a homologação do diploma do discent .<br>Você pode acompanhar a situação de cada um deles e, quando necessário, realizar as devidas operações

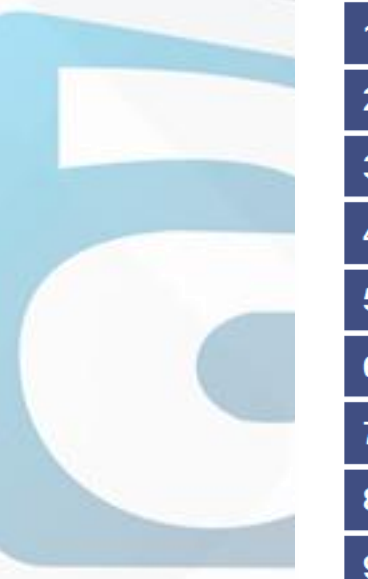

CONSOLIDAÇÃO DA ATIVIDADE DE DEFESA √ Atividade consolidada. 19/10/2016 Baixar ata da defesa e folhas de correções

SUBMISSÃO DA VERSÃO FINAL CORRIGIDA DA DISSERTAÇÃO V Submetido, 25/10/2016

APROVAÇÃO DA VERSÃO FINAL CORRIGIDA DA DISSERTAÇÃO √ Aprovada pelo orientador, 25/10/2016

SOLICITAÇÃO DA FICHA CATALOGRÁFICA V Ficha catalográfica solicitada. 25/10/2016

RESSUBMISSÃO DA VERSÃO FINAL CORRIGIDA DA DISSERTAÇÃO COM FICHA CATALOGRÁFICA √ Ressubmetido para revisão do orientador. 25/10/2016

APROVAÇÃO DA VERSÃO FINAL CORRIGIDA DA DISSERTAÇÃO COM FICHA CATALOGRÁFICA √ Aprovada pelo orientador com ficha catalográfica. 25/10/2016

ASSINATURA DO TERMO DE AUTORIZAÇÃO DE PUBLICAÇÃO √ Autorizado para disponibilização da produção de maneira pública. 25/10/2016

RECEBIMENTO DA VERSÃO FINAL PELA COORDENAÇÃO ✔ Recebida pela coordenação. .<br>Clique a qui para obter a última versão do trabalho submetida pelo discente e aprovada pelo orientador

SOLICITAÇÃO DE HOMOLOGAÇÃO DO DIPLOMA Aguardando solicitação da coordenação.

Solicitar homologação

SIGAA | Superintendência de Informátic Solicitar homologação do diploma se experioducão 17/08/2016 - SIGREL avmb.com.br.inst1 - v3.23.3

### **COORDENADOR SOLICITANDO** HOMOLOGAÇÃO DO DIPLOMA

PORTAL DO COORDENADOR STRICTO > HOMOLOGAR TRABALHO FINAL

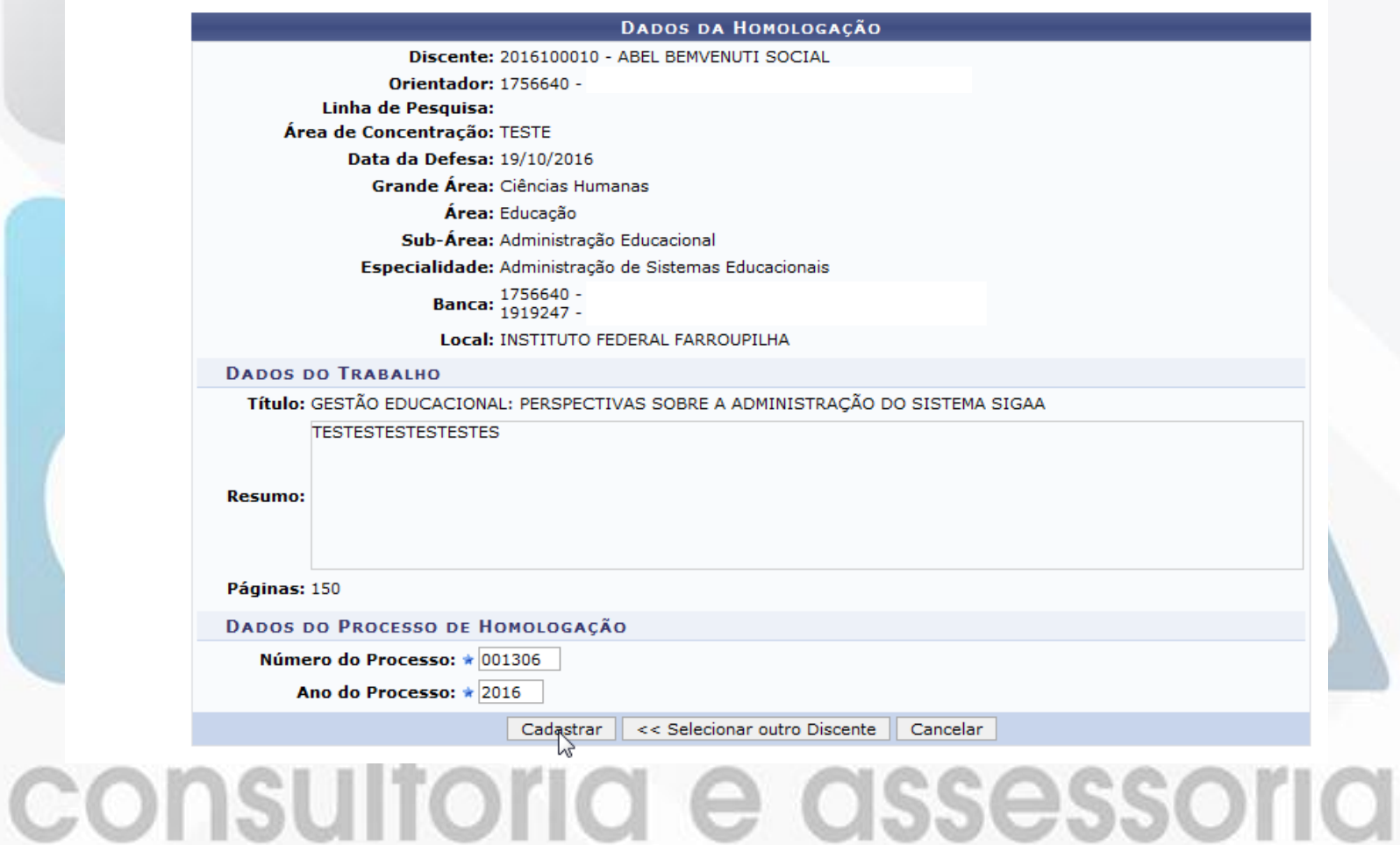

### Módulo Stricto Sensu

# Obrigada!